# <span id="page-0-0"></span>Atmel

Atmel SMART

## **SMART ARM-based Microcontrollers**

# **AT07058: SAM D10/D11/D21/DA1/R/L/C Timer Counter for Control Applications (TCC) Driver**

# **APPLICATION NOTE**

# **Introduction**

This driver for Atmel® | SMART ARM®-based microcontrollers provides an interface for the configuration and management of the TCC module within the device, for waveform generation and timing operations. It also provides extended options for control applications.

Atmel-42256C-SAM-Timer-Counter-for-Control-Applications-TCC-Driver\_AT07058\_Application Note-12/2015

The following driver API modes are covered by this manual:

- Polled APIs
- Callback APIs

The following peripheral is used by this module:

• TCC (Timer/Counter for Control Applications)

The following devices can use this module:

- Atmel | SMART SAM D21
- Atmel | SMART SAM R21
- Atmel | SMART SAM D10/D11
- Atmel | SMART SAM L21/L22
- Atmel | SMART SAM DA1
- Atmel | SMART SAM C20/C21

The outline of this documentation is as follows:

- [Prerequisites](#page-5-0)
- **[Module Overview](#page-6-0)**
- [Special Considerations](#page-14-0)
- [Extra Information](#page-16-0)
- **[Examples](#page-17-0)**
- **[API Overview](#page-18-0)**

# **Table of Contents**

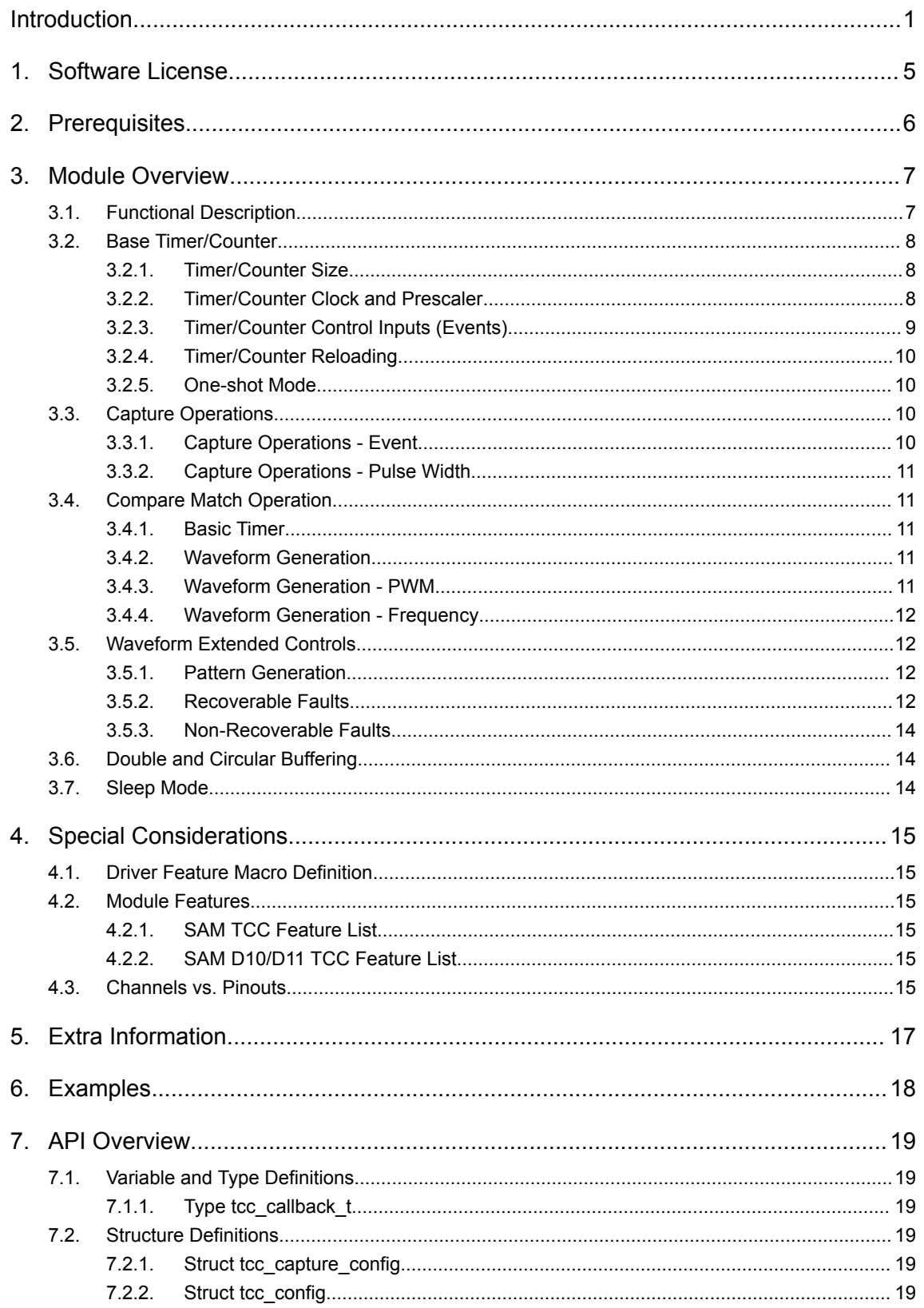

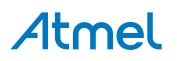

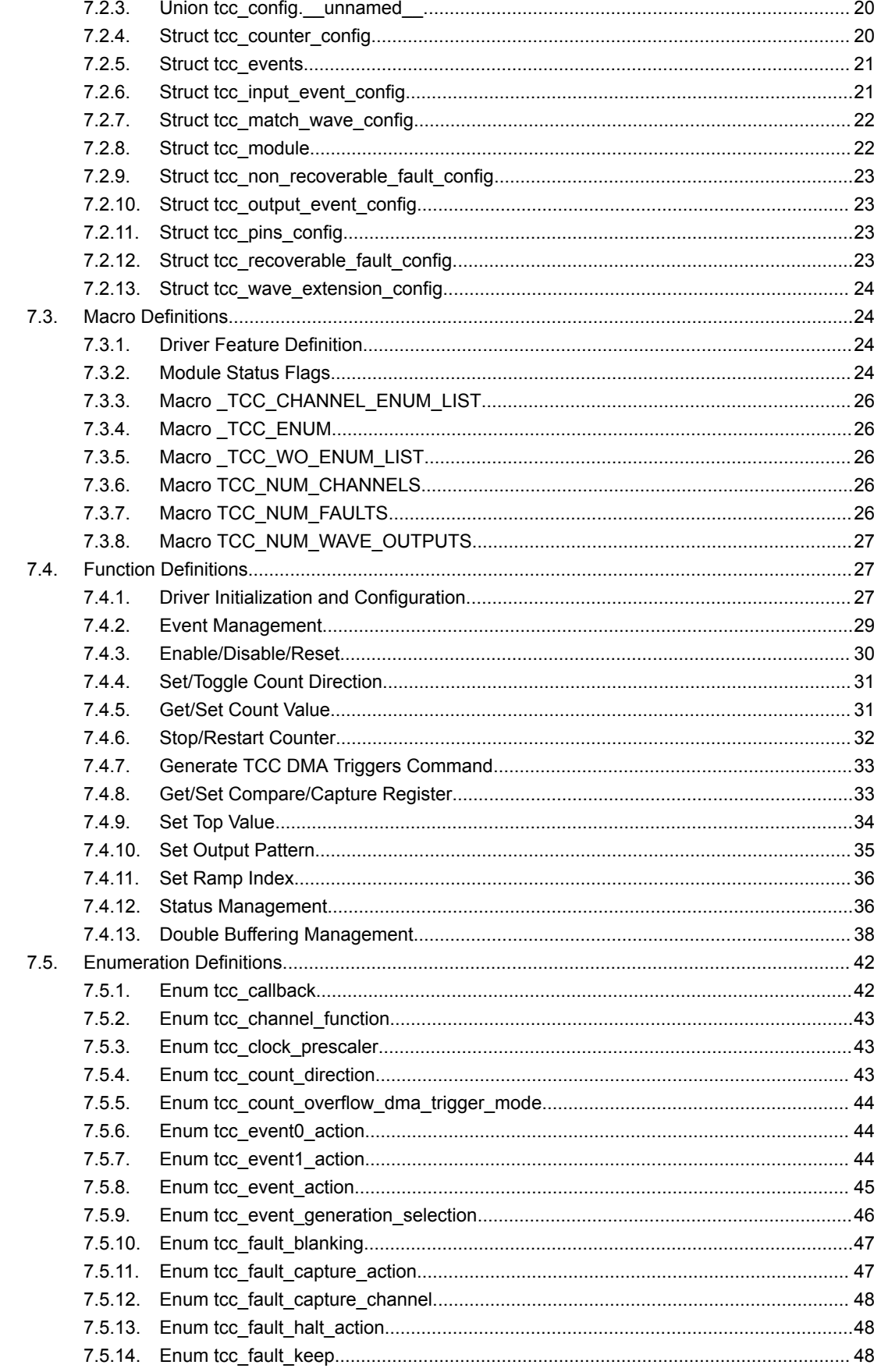

Atmel

Atmel AT07058: SAM D10/D11/D21/DA1/R/L/C Timer Counter for Control Applications (TCC) Driver [APPLICATION NOTE]

 $\mathbf{3}$ 

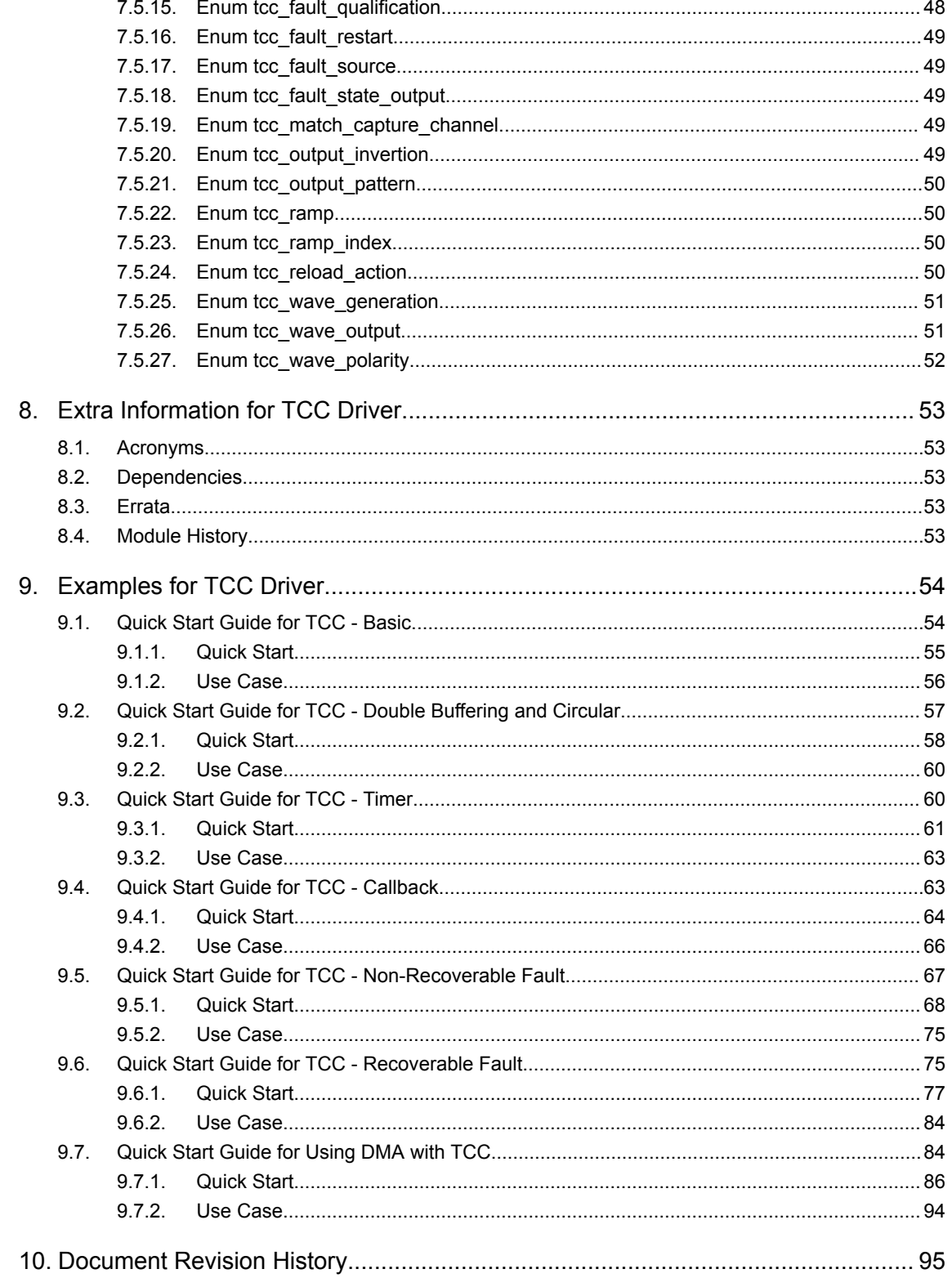

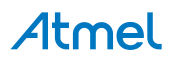

 $\overline{4}$ 

# <span id="page-4-0"></span>**1. Software License**

Redistribution and use in source and binary forms, with or without modification, are permitted provided that the following conditions are met:

1. Redistributions of source code must retain the above copyright notice, this list of conditions and the following disclaimer.

2. Redistributions in binary form must reproduce the above copyright notice, this list of conditions and the following disclaimer in the documentation and/or other materials provided with the distribution.

3. The name of Atmel may not be used to endorse or promote products derived from this software without specific prior written permission.

4. This software may only be redistributed and used in connection with an Atmel microcontroller product.

THIS SOFTWARE IS PROVIDED BY ATMEL "AS IS" AND ANY EXPRESS OR IMPLIED WARRANTIES, INCLUDING, BUT NOT LIMITED TO, THE IMPLIED WARRANTIES OF MERCHANTABILITY, FITNESS FOR A PARTICULAR PURPOSE AND NON-INFRINGEMENT ARE EXPRESSLY AND SPECIFICALLY DISCLAIMED. IN NO EVENT SHALL ATMEL BE LIABLE FOR ANY DIRECT, INDIRECT, INCIDENTAL, SPECIAL, EXEMPLARY, OR CONSEQUENTIAL DAMAGES (INCLUDING, BUT NOT LIMITED TO, PROCUREMENT OF SUBSTITUTE GOODS OR SERVICES; LOSS OF USE, DATA, OR PROFITS; OR BUSINESS INTERRUPTION) HOWEVER CAUSED AND ON ANY THEORY OF LIABILITY, WHETHER IN CONTRACT, STRICT LIABILITY, OR TORT (INCLUDING NEGLIGENCE OR OTHERWISE) ARISING IN ANY WAY OUT OF THE USE OF THIS SOFTWARE, EVEN IF ADVISED OF THE POSSIBILITY OF SUCH DAMAGE.

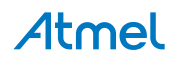

# <span id="page-5-0"></span>**2. Prerequisites**

There are no prerequisites for this module.

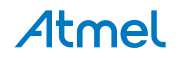

# <span id="page-6-0"></span>**3. Module Overview**

The Timer/Counter for Control Applications (TCC) module provides a set of timing and counting related functionality, such as the generation of periodic waveforms, the capturing of a periodic waveform's frequency/duty cycle, software timekeeping for periodic operations, waveform extension control, fault detection etc.

The counter size of the TCC modules can be 16- or 24-bit depending on the TCC instance. Refer [SAM](#page-14-0) [TCC Feature List](#page-14-0) and [SAM D10/D11 TCC Feature List](#page-14-0) for details on TCC instances.

The TCC module for the SAM includes the following functions:

- Generation of PWM signals
- Generation of timestamps for events
- General time counting
- Waveform period capture
- Waveform frequency capture
- Additional control for generated waveform outputs
- Fault protection for waveform generation

Figure 3-1 Overview of the TCC Module on page 7 shows the overview of the TCC Module.

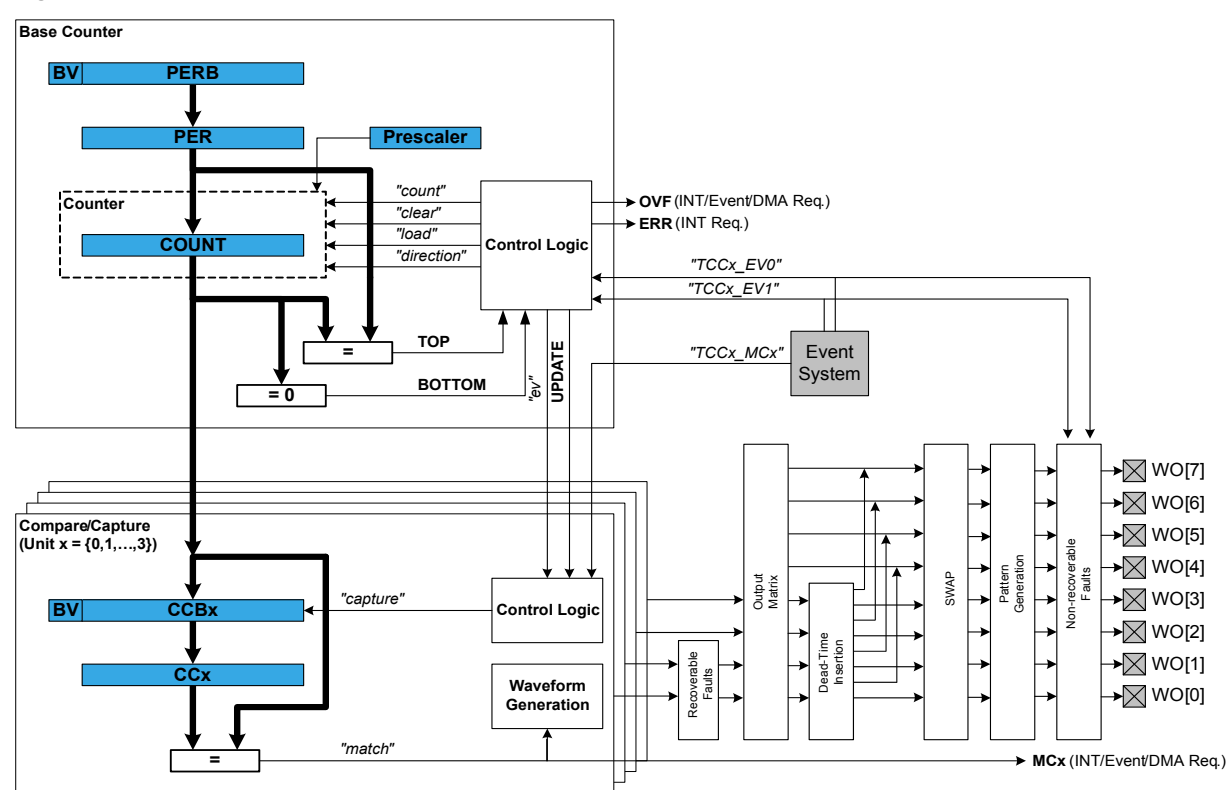

#### **Figure 3-1 Overview of the TCC Module**

# **3.1. Functional Description**

The TCC module consists of following sections:

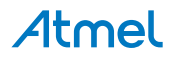

- <span id="page-7-0"></span>**Base Counter**
- Compare/Capture channels, with waveform generation
- Waveform extension control and fault detection
- Interface to the event system, DMAC, and the interrupt system

The base counter can be configured to either count a prescaled generic clock or events from the event system.(TCEx, with event action configured to counting). The counter value can be used by compare/ capture channels which can be set up either in compare mode or capture mode.

In capture mode, the counter value is stored when a configurable event occurs. This mode can be used to generate timestamps used in event capture, or it can be used for the measurement of a periodic input signal's frequency/duty cycle.

In compare mode, the counter value is compared against one or more of the configured channels' compare values. When the counter value coincides with a compare value an action can be taken automatically by the module, such as generating an output event or toggling a pin when used for frequency or PWM signal generation.

**Note:**  The connection of events between modules requires the use of the SAM Event System Driver (EVENTS) to route output event of one module to the the input event of another. For more information on event routing, refer to the event driver documentation.

In compare mode, when output signal is generated, extended waveform controls are available, to arrange the compare outputs into specific formats. The Output matrix can change the channel output routing. Pattern generation unit can overwrite the output signal line to specific state. The Fault protection feature of the TCC supports recoverable and non-recoverable faults.

# **3.2. Base Timer/Counter**

#### **3.2.1. Timer/Counter Size**

Each TCC has a counter size of either 16- or 24-bits. The size of the counter determines the maximum value it can count to before an overflow occurs. Table 3-1 Timer Counter Sizes and Their Maximum Count Values on page 8 shows the maximum values for each of the possible counter sizes.

| <b>Counter size</b> | Max. (hexadecimal) | Max. (decimal) |
|---------------------|--------------------|----------------|
| 16-bit              | 0xFFFF             | 65,535         |
| 24-bit              | 0xFFFFFFF          | 16,777,215     |

**Table 3-1 Timer Counter Sizes and Their Maximum Count Values**

The period/top value of the counter can be set, to define counting period. This will allow the counter to overflow when the counter value reaches the period/top value.

#### **3.2.2. Timer/Counter Clock and Prescaler**

TCC is clocked asynchronously to the system clock by a GCLK (Generic Clock) channel. The GCLK channel can be connected to any of the GCLK generators. The GCLK generators are configured to use one of the available clock sources in the system such as internal oscillator, external crystals, etc. See the Generic Clock driver for more information.

Each TCC module in the SAM has its own individual clock prescaler, which can be used to divide the input clock frequency used by the counter. This prescaler only scales the clock used to provide clock

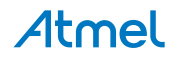

Atmel-42256C-SAM-Timer-Counter-for-Control-Applications-TCC-Driver\_AT07058\_Application Note-12/2015

<span id="page-8-0"></span>pulses for the counter to count, and does not affect the digital register interface portion of the module, thus the timer registers will be synchronized to the raw GCLK frequency input to the module.

As a result of this, when selecting a GCLK frequency and timer prescaler value, the user application should consider both the timer resolution required and the synchronization frequency to avoid lengthy synchronization times of the module if a very slow GCLK frequency is fed into the TCC module. It is preferable to use a higher module GCLK frequency as the input to the timer, and prescale this down as much as possible to obtain a suitable counter frequency in latency-sensitive applications.

#### **3.2.3. Timer/Counter Control Inputs (Events)**

The TCC can take several actions on the occurrence of an input event. The event actions are listed in Table 3-2 TCC Module Event Actions on page 9.

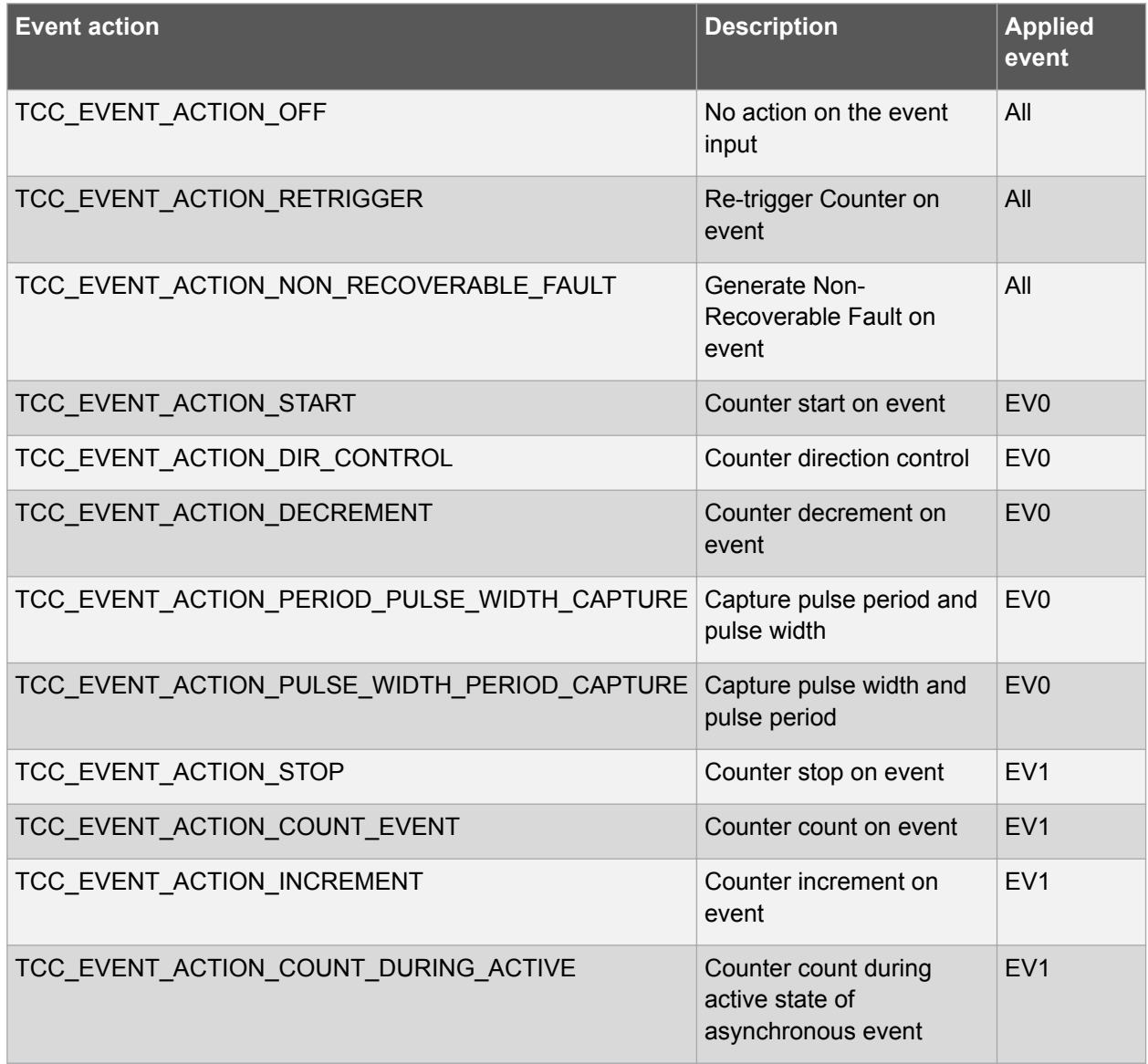

#### **Table 3-2 TCC Module Event Actions**

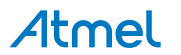

# <span id="page-9-0"></span>**3.2.4. Timer/Counter Reloading**

The TCC also has a configurable reload action, used when a re-trigger event occurs. Examples of a retrigger event could be the counter reaching the maximum value when counting up, or when an event from the event system makes the counter to re-trigger. The reload action determines if the prescaler should be reset, and on which clock. The counter will always be reloaded with the value it is set to start counting. The user can choose between three different reload actions, described in Table 3-3 TCC Module Reload Actions on page 10.

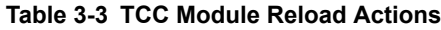

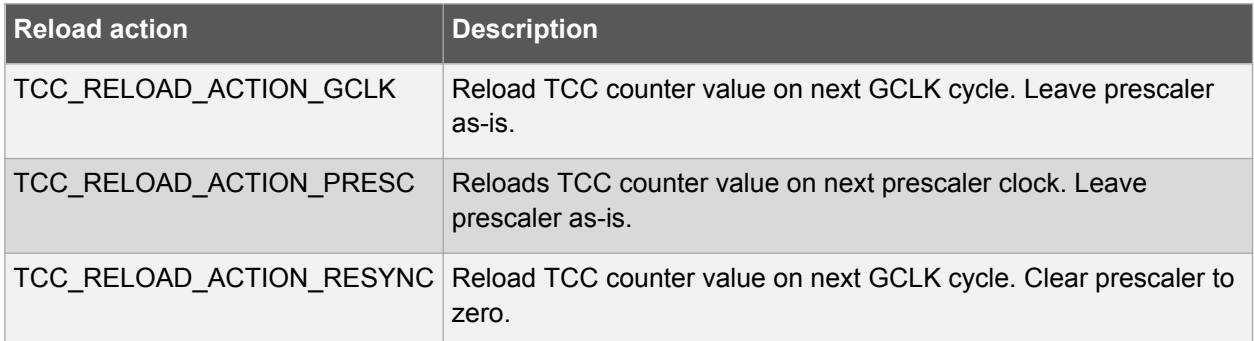

The reload action to use will depend on the specific application being implemented. One example is when an external trigger for a reload occurs; if the TCC uses the prescaler, the counter in the prescaler should not have a value between zero and the division factor. The counter in the TCC module and the counter in the prescaler should both start at zero. If the counter is set to re-trigger when it reaches the maximum value, this is not the right option to use. In such a case it would be better if the prescaler is left unaltered when the re-trigger happens, letting the counter reset on the next GCLK cycle.

## **3.2.5. One-shot Mode**

The TCC module can be configured in one-shot mode. When configured in this manner, starting the timer will cause it to count until the next overflow or underflow condition before automatically halting, waiting to be manually triggered by the user application software or an event from the event system.

# **3.3. Capture Operations**

In capture operations, any event from the event system or a pin change can trigger a capture of the counter value. This captured counter value can be used as timestamps for the events, or it can be used in frequency and pulse width capture.

## **3.3.1. Capture Operations - Event**

Event capture is a simple use of the capture functionality, designed to create timestamps for specific events. When the input event appears, the current counter value is copied into the corresponding compare/capture register, which can then be read by the user application.

Note that when performing any capture operation, there is a risk that the counter reaches its top value (MAX) when counting up, or the bottom value (zero) when counting down, before the capture event occurs. This can distort the result, making event timestamps to appear shorter than they really are. In this case, the user application should check for timer overflow when reading a capture result in order to detect this situation and perform an appropriate adjustment.

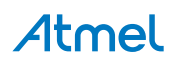

<span id="page-10-0"></span>Before checking for a new capture, [TCC\\_STATUS\\_COUNT\\_OVERFLOW](#page-25-0) should be checked. The response to an overflow error is left to the user application, however, it may be necessary to clear both the overflow flag and the capture flag upon each capture reading.

## **3.3.2. Capture Operations - Pulse Width**

Pulse Width Capture mode makes it possible to measure the pulse width and period of PWM signals. This mode uses two capture channels of the counter. There are two modes for pulse width capture; Pulse Width Period (PWP) and Period Pulse Width (PPW). In PWP mode, capture channel 0 is used for storing the pulse width and capture channel 1 stores the observed period. While in PPW mode, the roles of the two capture channels are reversed.

As in the above example it is necessary to poll on interrupt flags to see if a new capture has happened and check that a capture overflow error has not occurred.

Refer to [Timer/Counter Control Inputs \(Events\)](#page-8-0) to set up the input event to perform pulse width capture.

# **3.4. Compare Match Operation**

In compare match operation, Compare/Capture registers are compared with the counter value. When the timer's count value matches the value of a compare channel, a user defined action can be taken.

#### **3.4.1. Basic Timer**

A Basic Timer is a simple application where compare match operation is used to determine when a specific period has elapsed. In Basic Timer operations, one or more values in the module's Compare/ Capture registers are used to specify the time (in terms of the number of prescaled GCLK cycles, or input events) at which an action should be taken by the microcontroller. This can be an Interrupt Service Routine (ISR), event generation via the event system, or a software flag that is polled from the user application.

#### **3.4.2. Waveform Generation**

Waveform generation enables the TCC module to generate square waves, or, if combined with an external passive low-pass filter, analog waveforms.

#### **3.4.3. Waveform Generation - PWM**

Pulse width modulation is a form of waveform generation and a signalling technique that can be useful in many applications. When PWM mode is used, a digital pulse train with a configurable frequency and duty cycle can be generated by the TCC module and output to a GPIO pin of the device.

Often PWM is used to communicate a control or information parameter to an external circuit or component. Differing impedances of the source generator and sink receiver circuits is less of an issue when using PWM compared to using an analog voltage value, as noise will not generally affect the signal's integrity to a meaningful extent.

[Figure 3-2 Example Of PWM In Single-Slope Mode, and Different Counter Operations](#page-11-0) on page 12 illustrates operations and different states of the counter and its output when using the timer in Normal PWM mode (Single Slope). As can be seen, the TOP/PERIOD value is unchanged and is set to MAX. The compare match value is changed at several points to illustrate the resulting waveform output changes. The PWM output is set to normal (i.e. non-inverted) output mode.

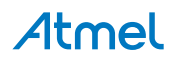

<span id="page-11-0"></span>**Figure 3-2 Example Of PWM In Single-Slope Mode, and Different Counter Operations**

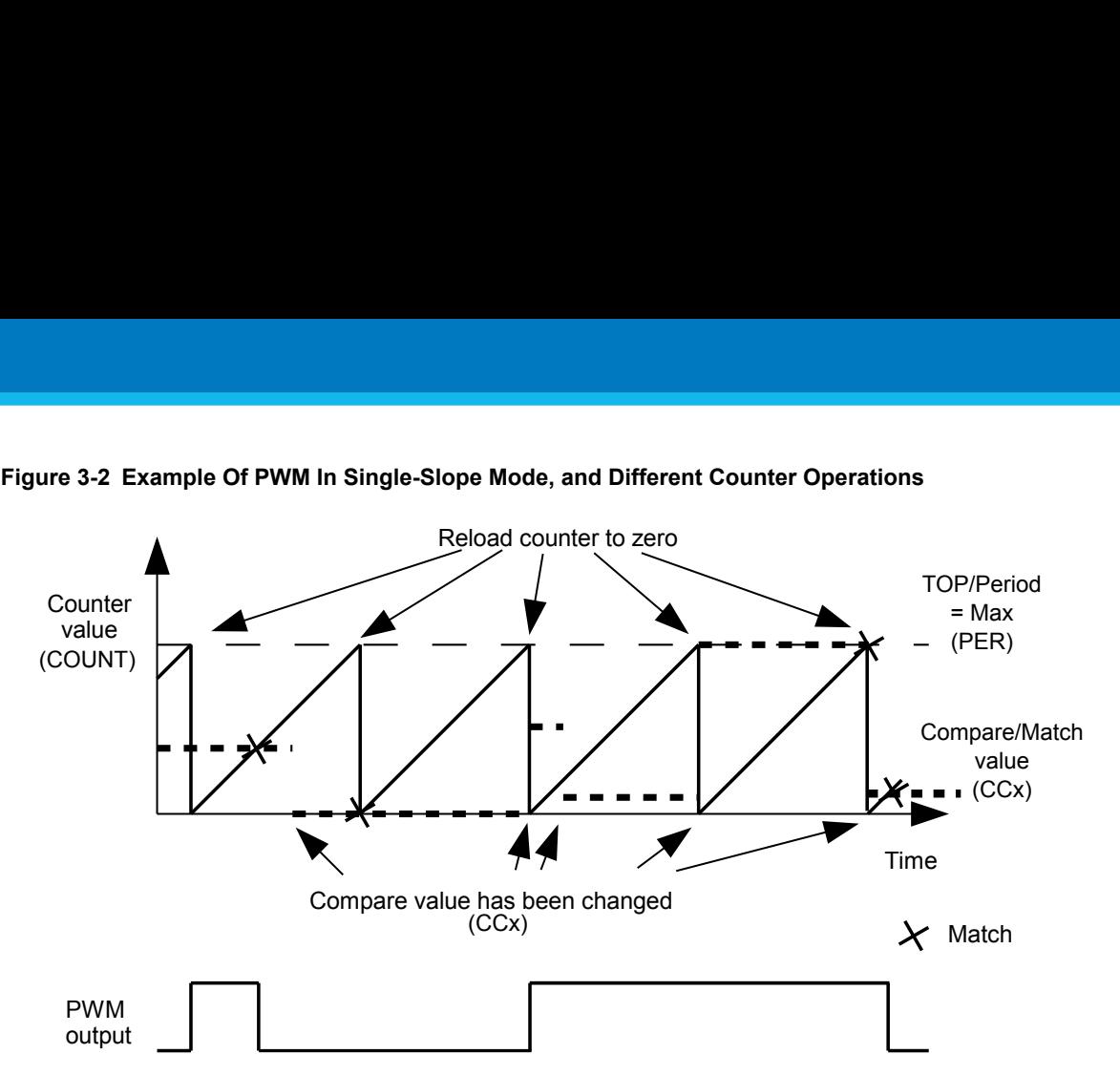

Several PWM modes are supported by the TCC module, refer to datasheet for the details on PWM waveform generation.

#### **3.4.4. Waveform Generation - Frequency**

Normal Frequency Generation is in many ways identical to PWM generation. However, only in Frequency Generation, a toggle occurs on the output when a match on a compare channels occurs.

When the Match Frequency Generation is used, the timer value is reset on match condition, resulting in a variable frequency square wave with a fixed 50% duty cycle.

# **3.5. Waveform Extended Controls**

#### **3.5.1. Pattern Generation**

Pattern insertion allows the TCC module to change the actual pin output level without modifying the compare/match settings.

#### **Table 3-4 TCC Module Output Pattern Generation**

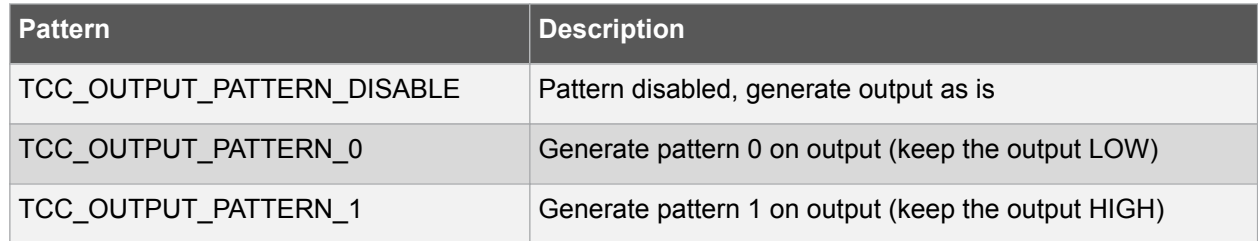

#### **3.5.2. Recoverable Faults**

The recoverable faults can trigger one or several of following fault actions:

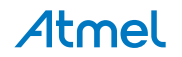

1. \*Halt\* action: The recoverable faults can halt the TCC timer/counter, so that the final output wave is kept at a defined state. When the fault state is removed it is possible to recover the counter and waveform generation. The halt action is defined as:

**Table 3-5 TCC Module Recoverable Fault Halt Actions**

| <b>Action</b>                         | <b>Description</b>                                                                                             |
|---------------------------------------|----------------------------------------------------------------------------------------------------|
| TCC FAULT HALT ACTION DISABLE         | Halt action is disabled                                                                                        |
| TCC FAULT HALT ACTION HW HALT         | The timer/counter is halted as long as the<br>corresponding fault is present                                   |
| TCC_FAULT_HALT_ACTION_SW_HALT         | The timer/counter is halted until the<br>corresponding fault is removed and fault state<br>cleared by software |
| TCC FAULT HALT ACTION NON RECOVERABLE | Force all the TCC output pins to a pre-defined<br>level, as what Non-Recoverable Fault do                      |

2. \*Restart\* action: When enabled, the recoverable faults can restart the TCC timer/counter.

- 3. \*Keep\* action: When enabled, the recoverable faults can keep the corresponding channel output to zero when the fault condition is present.
- 4. \*Capture\* action: When the recoverable fault occurs, the capture action can time stamps the corresponding fault. The following capture mode is supported:

#### **Table 3-6 TCC Module Recoverable Fault Capture Actions**

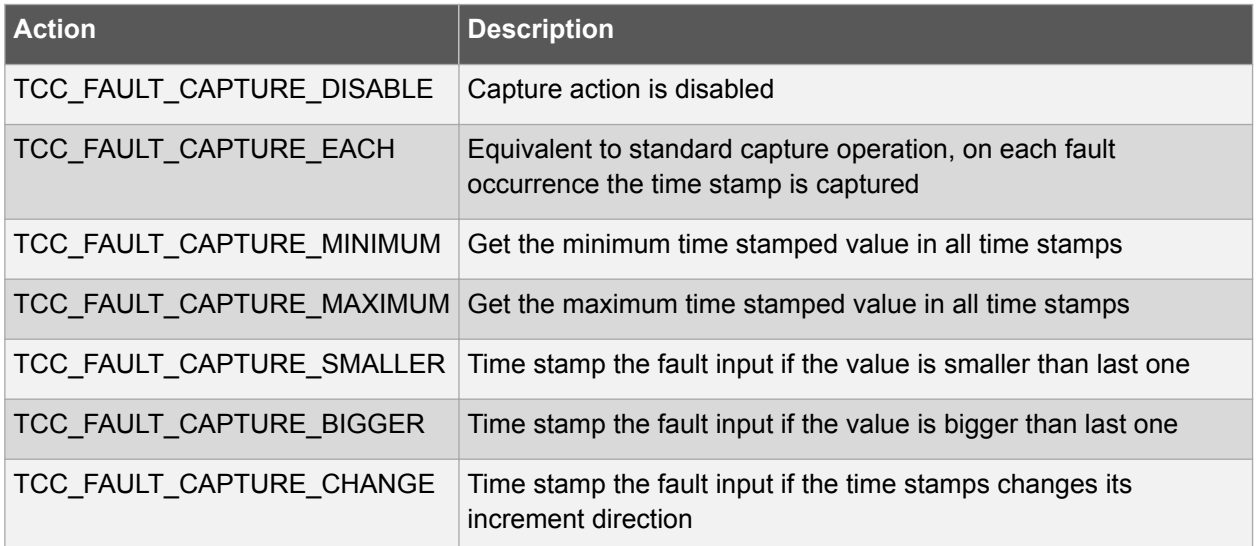

In TCC module, only the first two compare channels (CC0 and CC1) can work with recoverable fault inputs. The corresponding event inputs (TCCx MC0 and TCCx MC1) are then used as fault inputs respectively. The faults are called Fault A and Fault B.

The recoverable fault can be filtered or effected by corresponding channel output. On fault condition there are many other settings that can be chosen. Refer to data sheet for more details about the recoverable fault operations.

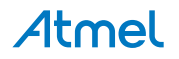

#### <span id="page-13-0"></span>**3.5.3. Non-Recoverable Faults**

The non-recoverable faults force all the TCC output pins to a pre-defined level (can be forced to 0 or 1). The input control signal of non-recoverable fault is from timer/counter event (TCCx EV0 and TCCx EV1). To enable non-recoverable fault, corresponding TCEx event action must be set to non-recoverable fault action ([TCC\\_EVENT\\_ACTION\\_NON\\_RECOVERABLE\\_FAULT\)](#page-45-0). Refer to [Timer/Counter Control Inputs](#page-8-0) [\(Events\)](#page-8-0) to see the available event input action.

# **3.6. Double and Circular Buffering**

The pattern, period, and the compare channels registers are double buffered. For these options there are effective registers (PATT, PER, and CCx) and buffer registers (PATTB, PERB, and CCx). When writing to the buffer registers, the values are buffered and will be committed to effective registers on UPDATE condition.

Usually the buffered value is cleared after it is committed, but there is also an option to circular the register buffers. The period (PER) and four lowest compare channels register (CCx, x is  $0 \sim 3$ ) support this function. When circular buffer is used, on UPDATE the previous period or compare values are copied back into the corresponding period buffer and compare buffers. This way, the register value and its buffer register value is actually switched on UPDATE condition, and will be switched back on next UPDATE condition.

For input capture, the buffer register (CCBx) and the corresponding capture channel register (CCx) act like a FIFO. When regular register (CCx) is empty or read, any content in the buffer register is passed to regular one.

In TCC module driver, when the double buffering write is enabled, any write through tcc set top value(), [tcc\\_set\\_compare\\_value\(\)](#page-33-0), and [tcc\\_set\\_pattern\(\)](#page-34-0) will be done to the corresponding buffer register. Then the value in the buffer register will be transferred to the regular register on the next UPDATE condition or by a force UPDATE using tcc force double buffer update().

# **3.7. Sleep Mode**

TCC modules can be configured to operate in any sleep mode, with its "run in standby" function enabled. It can wake up the device using interrupts or perform internal actions with the help of the Event System.

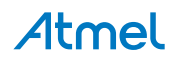

# <span id="page-14-0"></span>**4. Special Considerations**

# **4.1. Driver Feature Macro Definition**

Table 4-1 TCC Module Specific Features on page 15 shows some specific features of the TCC Module.

**Table 4-1 TCC Module Specific Features**

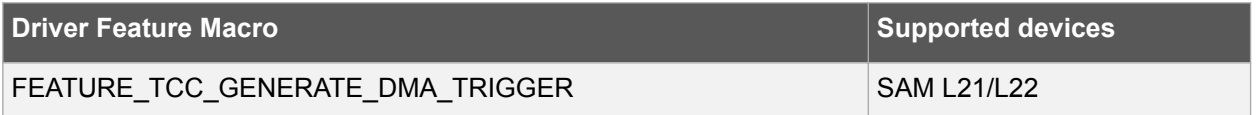

**Note:**  The specific features are only available in the driver when the selected device supports those features.

# **4.2. Module Features**

The features of TCC, such as timer/counter size, number of compare capture channels, and number of outputs, are dependent on the TCC module instance being used.

#### **4.2.1. SAM TCC Feature List**

For SAM D21/R21/L21/L22/DA1/C21, the TCC features are:

**Table 4-2 TCC module features for SAM D21/R21/L21/L22/DA1/C21**

|   | TCC# Match/<br>Capture<br>channels | <b>Wave</b><br>outputs | <b>Counter</b><br>size [bits] |              | <b>Fault Dithering Output</b> | matrix                   | Dead-Time SWAP Pattern<br>insertion |              |  |
|---|------------------------------------|------------------------|-------------------------------|--------------|-------------------------------|--------------------------|-------------------------------------|--------------|--|
| 0 | 4                                  | 8                      | 24                            | v            | $\check{ }$                   | $\overline{\phantom{a}}$ |                                     | $\checkmark$ |  |
|   | 2                                  | 4                      | 24                            | $\checkmark$ | $\check{ }$                   |                          |                                     |              |  |
|   | 2                                  | ົ                      | 16                            | $\checkmark$ |                               |                          |                                     |              |  |

## **4.2.2. SAM D10/D11 TCC Feature List**

For SAM D10/D11, the TCC features are: **Table 4-3 TCC Module Features For SAM D10/D11**

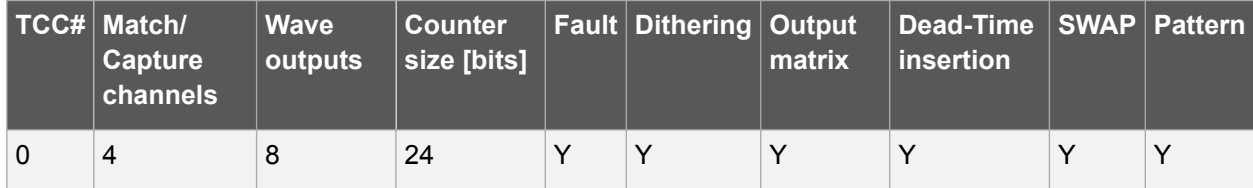

# **4.3. Channels vs. Pinouts**

As the TCC module may have more waveform output pins than the number of compare/capture channels, the free pins (with number higher than number of channels) will reuse the waveform generated by

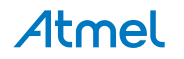

channels subsequently. E.g., if the number of channels is four and the number of wave output pins is eight, channel 0 output will be available on out pin 0 and 4, channel 1 output on wave out pin 1 and 5, and so on.

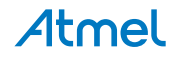

# <span id="page-16-0"></span>**5. Extra Information**

For extra information, see [Extra Information for TCC Driver](#page-52-0). This includes:

- [Acronyms](#page-52-0)
- [Dependencies](#page-52-0)
- [Errata](#page-52-0)
- [Module History](#page-52-0)

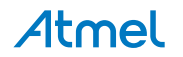

# <span id="page-17-0"></span>**6. Examples**

For a list of examples related to this driver, see [Examples for TCC Driver.](#page-53-0)

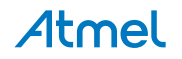

# <span id="page-18-0"></span>**7. API Overview**

# **7.1. Variable and Type Definitions**

# **7.1.1. Type tcc\_callback\_t**

typedef void(\* tcc callback t ) (struct tcc module \*const module)

Type definition for the TCC callback function.

# **7.2. Structure Definitions**

# **7.2.1. Struct tcc\_capture\_config**

Structure used when configuring TCC channels in capture mode.

#### **Table 7-1 Members**

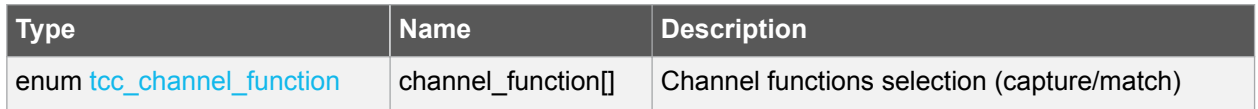

#### **7.2.2. Struct tcc\_config**

Configuration struct for a TCC instance. This structure should be initialized by the [tcc\\_get\\_config\\_defaults](#page-26-0) function before being modified by the user application.

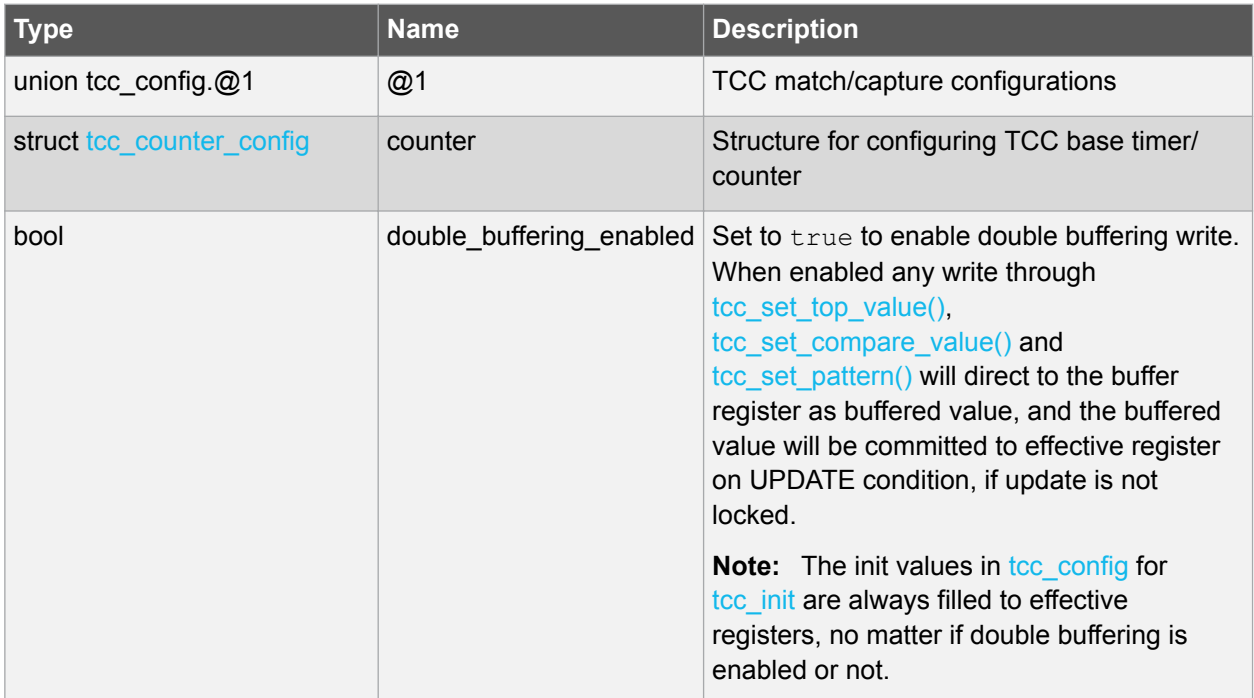

#### **Table 7-2 Members**

# Atmel

<span id="page-19-0"></span>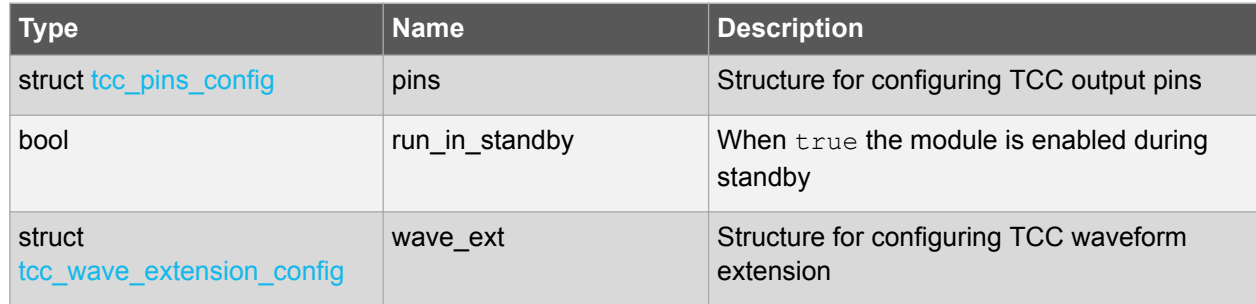

## **7.2.3. Union tcc\_config.\_\_unnamed\_\_**

TCC match/capture configurations

#### **Table 7-3 Members**

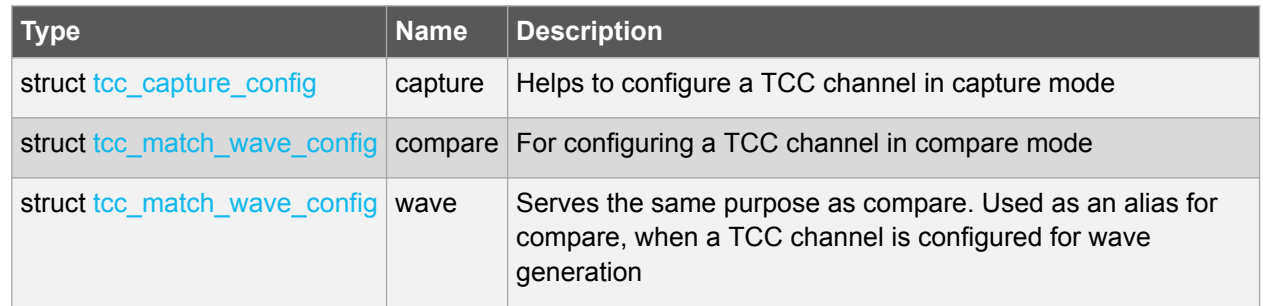

# **7.2.4. Struct tcc\_counter\_config**

Structure for configuring a TCC as a counter.

#### **Table 7-4 Members**

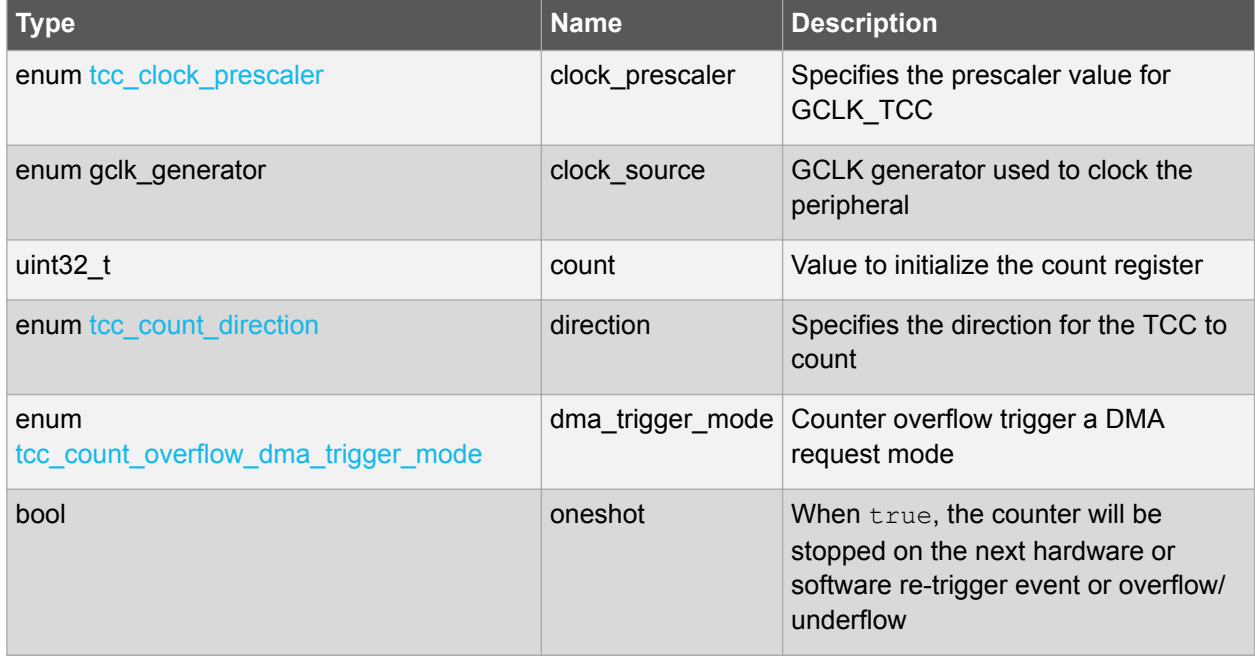

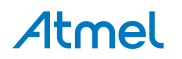

<span id="page-20-0"></span>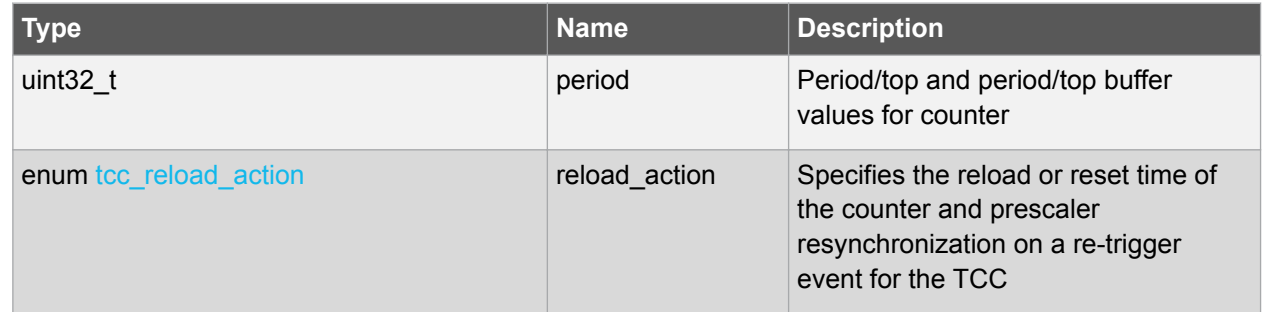

#### **7.2.5. Struct tcc\_events**

Event flags for the [tcc\\_enable\\_events\(\)](#page-28-0) and [tcc\\_disable\\_events\(\)](#page-28-0).

#### **Table 7-5 Members**

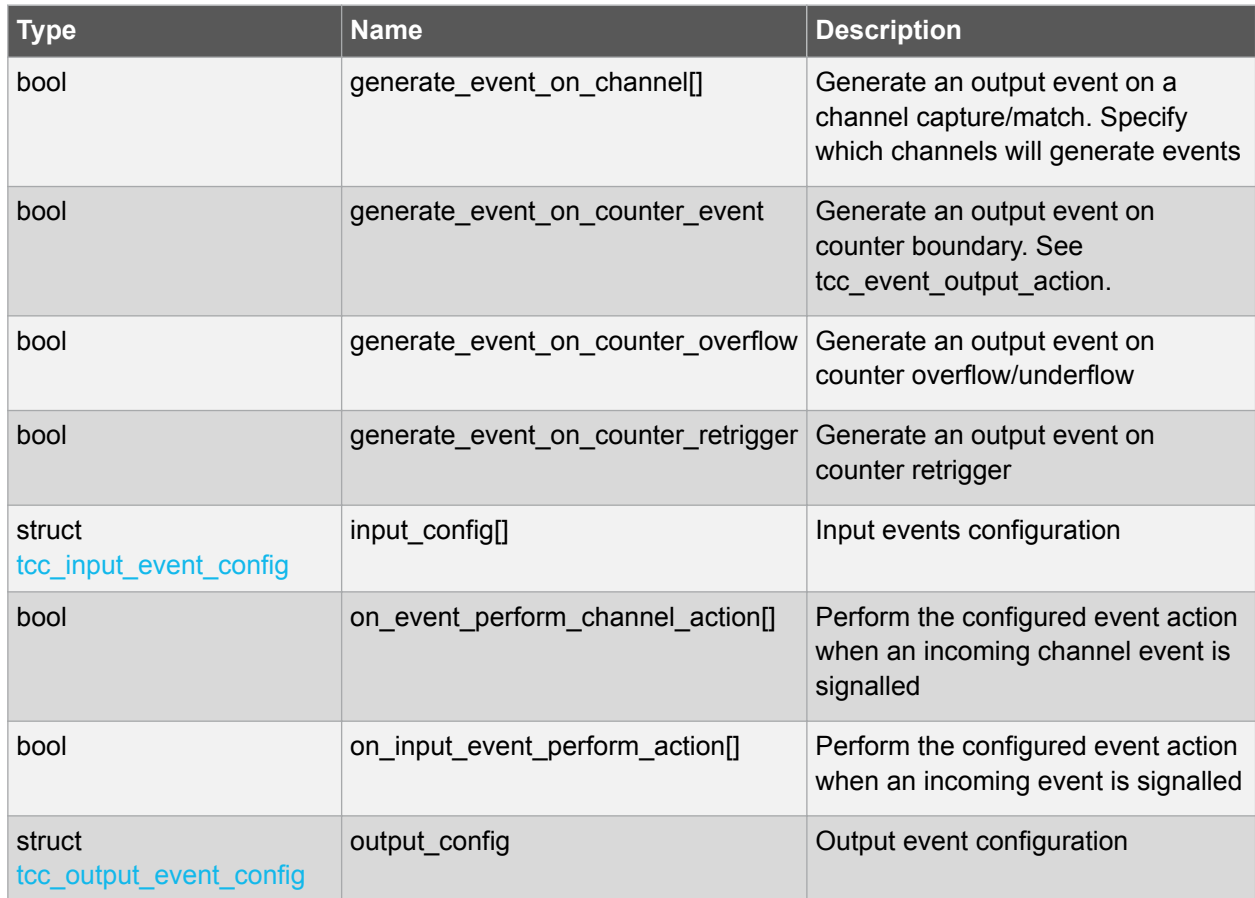

# **7.2.6. Struct tcc\_input\_event\_config**

For configuring an input event.

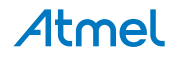

#### <span id="page-21-0"></span>**Table 7-6 Members**

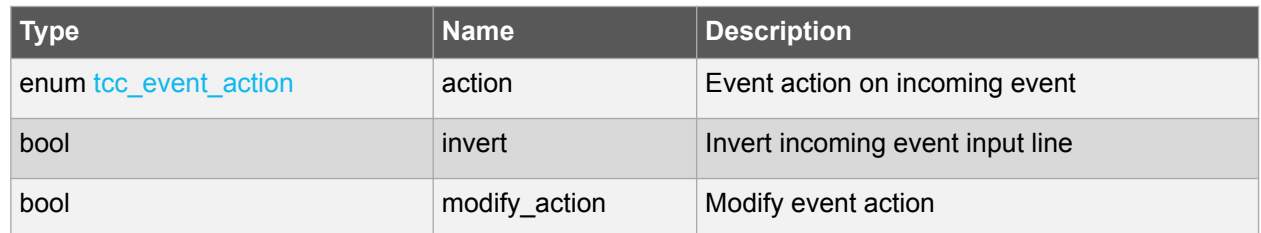

## **7.2.7. Struct tcc\_match\_wave\_config**

The structure, which helps to configure a TCC channel for compare operation and wave generation.

#### **Table 7-7 Members**

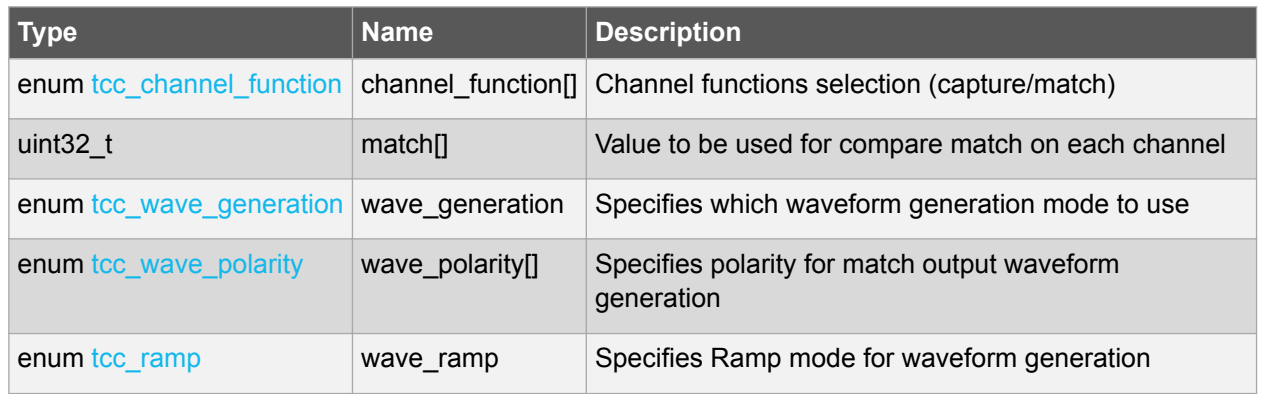

#### **7.2.8. Struct tcc\_module**

TCC software instance structure, used to retain software state information of an associated hardware module instance.

**Note:**  The fields of this structure should not be altered by the user application; they are reserved only for module-internal use.

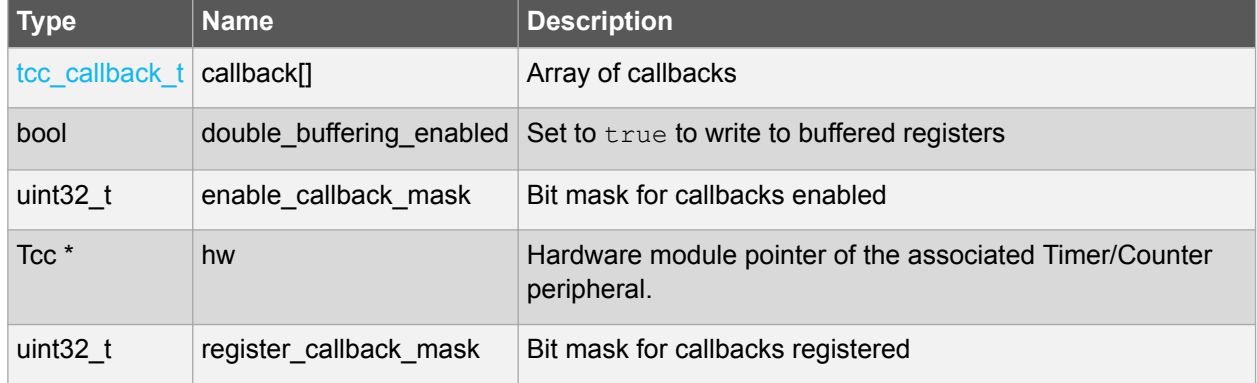

#### **Table 7-8 Members**

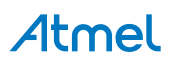

# <span id="page-22-0"></span>**7.2.9. Struct tcc\_non\_recoverable\_fault\_config**

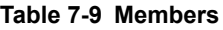

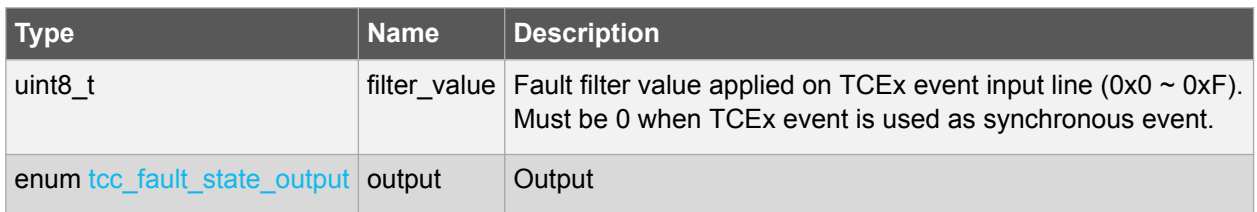

#### **7.2.10. Struct tcc\_output\_event\_config**

Structure used for configuring an output event.

#### **Table 7-10 Members**

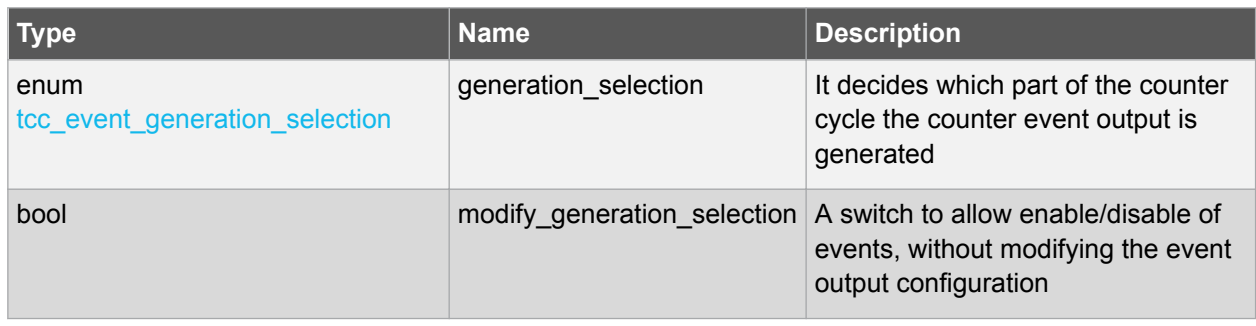

#### **7.2.11. Struct tcc\_pins\_config**

Structure which is used when taking wave output from TCC.

## **Table 7-11 Members**

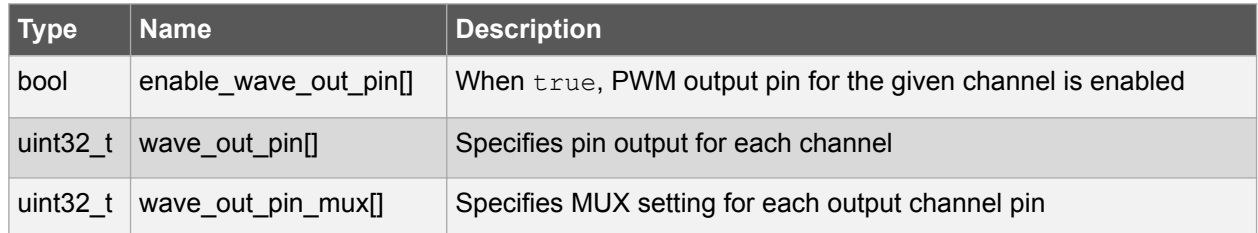

## **7.2.12. Struct tcc\_recoverable\_fault\_config**

#### **Table 7-12 Members**

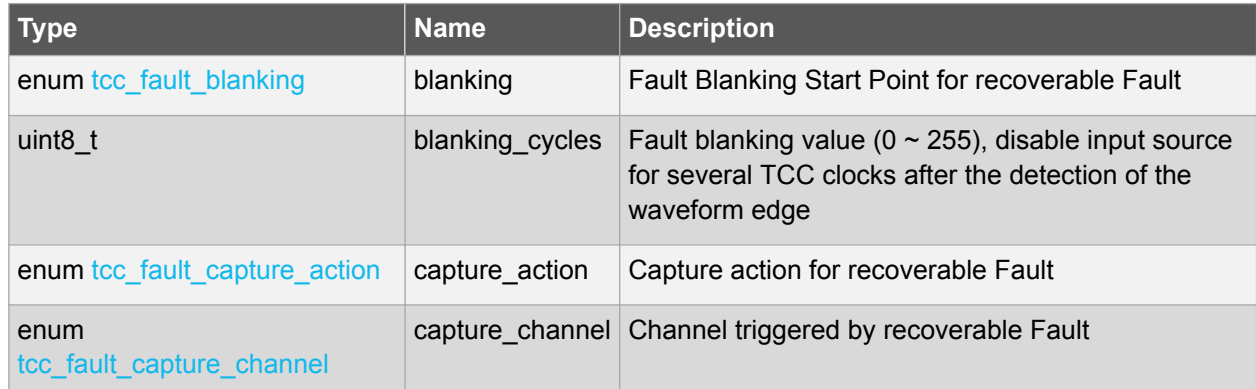

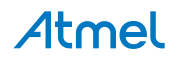

<span id="page-23-0"></span>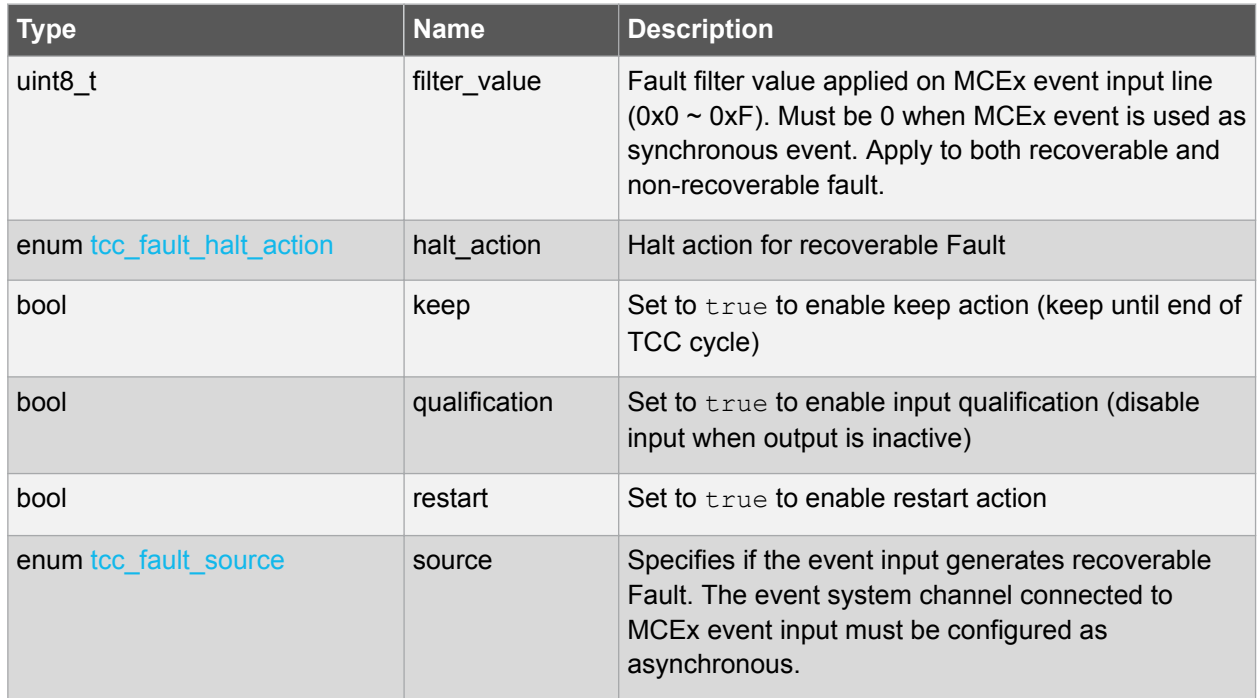

# **7.2.13. Struct tcc\_wave\_extension\_config**

This structure is used to specify the waveform extension features for TCC.

#### **Table 7-13 Members**

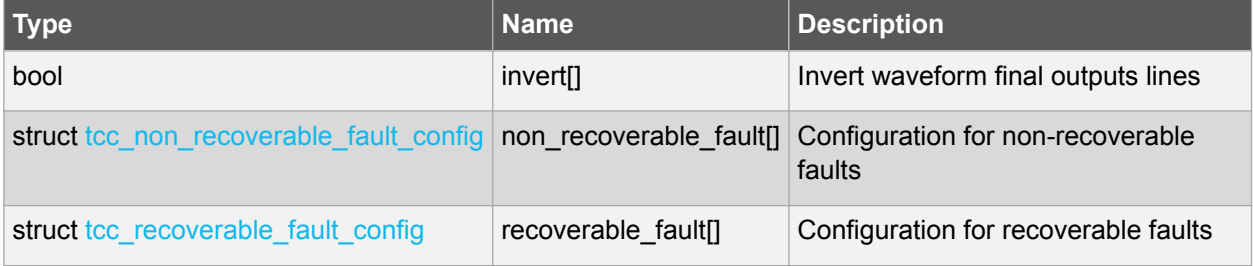

# **7.3. Macro Definitions**

## **7.3.1. Driver Feature Definition**

Define port features set according to different device family.

## **7.3.1.1. Macro FEATURE\_TCC\_GENERATE\_DMA\_TRIGGER**

#define FEATURE\_TCC\_GENERATE\_DMA\_TRIGGER

Generate DMA triggers

# **7.3.2. Module Status Flags**

TCC status flags, returned by [tcc\\_get\\_status\(\)](#page-35-0) and cleared by [tcc\\_clear\\_status\(\)](#page-36-0).

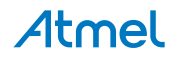

#### **7.3.2.1. Macro TCC\_STATUS\_CHANNEL\_MATCH\_CAPTURE**

#define TCC STATUS CHANNEL MATCH CAPTURE(ch)

Timer channel ch  $(0 \sim 3)$  has matched against its compare value, or has captured a new value.

#### **7.3.2.2. Macro TCC\_STATUS\_CHANNEL\_OUTPUT**

#define TCC STATUS CHANNEL OUTPUT(ch)

Timer channel ch  $(0 \sim 3)$  match/compare output state.

#### **7.3.2.3. Macro TCC\_STATUS\_NON\_RECOVERABLE\_FAULT\_OCCUR**

#define TCC STATUS NON RECOVERABLE FAULT OCCUR(x)

A Non-Recoverable Fault  $x$  (0  $\sim$  1) has occurred.

#### **7.3.2.4. Macro TCC\_STATUS\_RECOVERABLE\_FAULT\_OCCUR**

#define TCC STATUS RECOVERABLE FAULT OCCUR(n)

A Recoverable Fault  $n (0 \sim 1$  representing  $A \sim B$ ) has occured.

#### **7.3.2.5. Macro TCC\_STATUS\_NON\_RECOVERABLE\_FAULT\_PRESENT**

#define TCC STATUS NON RECOVERABLE FAULT PRESENT(x)

The Non-Recoverable Fault  $x$  (0  $\sim$  1) input is present.

#### **7.3.2.6. Macro TCC\_STATUS\_RECOVERABLE\_FAULT\_PRESENT**

#define TCC STATUS RECOVERABLE FAULT PRESENT(n)

A Recoverable Fault  $n(0 \sim 1)$  representing A  $\sim$  B) is present.

#### **7.3.2.7. Macro TCC\_STATUS\_SYNC\_READY**

#define TCC\_STATUS\_SYNC\_READY

Timer registers synchronization has completed, and the synchronized count value may be read.

#### **7.3.2.8. Macro TCC\_STATUS\_CAPTURE\_OVERFLOW**

#define TCC\_STATUS\_CAPTURE\_OVERFLOW

A new value was captured before the previous value was read, resulting in lost data.

#### **7.3.2.9. Macro TCC\_STATUS\_COUNTER\_EVENT**

#define TCC\_STATUS\_COUNTER\_EVENT

A counter event occurred.

#### **7.3.2.10. Macro TCC\_STATUS\_COUNTER\_RETRIGGERED**

#define TCC STATUS COUNTER RETRIGGERED

Atmel

A counter retrigger occurred.

#### <span id="page-25-0"></span>**7.3.2.11. Macro TCC\_STATUS\_COUNT\_OVERFLOW**

#define TCC STATUS COUNT OVERFLOW

The timer count value has overflowed from its maximum value to its minimum when counting upward, or from its minimum value to its maximum when counting downward.

#### **7.3.2.12. Macro TCC\_STATUS\_RAMP\_CYCLE\_INDEX**

#define TCC\_STATUS\_RAMP\_CYCLE\_INDEX

Ramp period cycle index. In ramp operation, each two period cycles are marked as cycle A and B, the index 0 represents cycle A and 1 represents cycle B.

#### **7.3.2.13. Macro TCC\_STATUS\_STOPPED**

#define TCC\_STATUS\_STOPPED

The counter has been stopped (due to disable, stop command, or one-shot).

# **7.3.3. Macro TCC CHANNEL ENUM LIST**

#define TCC CHANNEL ENUM LIST(type)

Generates table enum list entries for all channels of a given type and channel number on TCC module.

#### **7.3.4. Macro \_TCC\_ENUM**

#define TCC ENUM(n, type)

Generates a table enum list entry for a given type and index (e.g. "TCC CALLBACK MC CHANNEL 0,").

#### **7.3.5. Macro \_TCC\_WO\_ENUM\_LIST**

#define TCC WO ENUM LIST(type)

Generates table enum list entries for all output of a given type and waveform output number on TCC module.

#### **7.3.6. Macro TCC\_NUM\_CHANNELS**

#define TCC\_NUM\_CHANNELS

Maximum number of channels supported by the driver (Channel index from 0 to TCC\_NUM\_CHANNELS -1).

#### **7.3.7. Macro TCC\_NUM\_FAULTS**

#define TCC\_NUM\_FAULTS

Maximum number of (recoverable) faults supported by the driver.

Atmel

# <span id="page-26-0"></span>**7.3.8. Macro TCC\_NUM\_WAVE\_OUTPUTS**

#define TCC\_NUM\_WAVE\_OUTPUTS

Maximum number of wave outputs lines supported by the driver (Output line index from 0 to TCC NUM WAVE OUTPUTS - 1).

# **7.4. Function Definitions**

#### **7.4.1. Driver Initialization and Configuration**

#### **7.4.1.1. Function tcc\_is\_syncing()**

Determines if the hardware module is currently synchronizing to the bus.

bool tcc\_is\_syncing( const struct tcc module \*const module inst)

Checks to see if the underlying hardware peripheral module is currently synchronizing across multiple clock domains to the hardware bus. This function can be used to delay further operations on a module until such time that it is ready, to prevent blocking delays for synchronization in the user application.

#### **Table 7-14 Parameters**

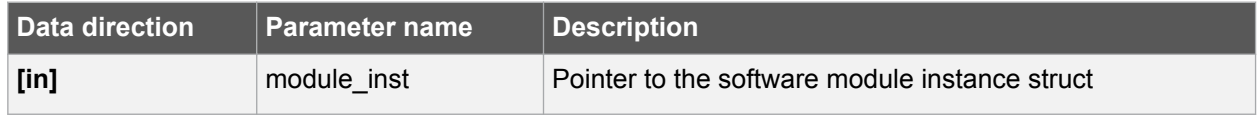

#### **Returns**

Synchronization status of the underlying hardware module.

#### **Table 7-15 Return Values**

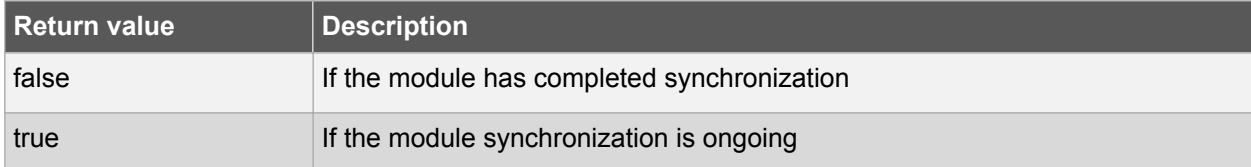

#### **7.4.1.2. Function tcc\_get\_config\_defaults()**

Initializes config with predefined default values.

```
void tcc_get_config_defaults(
 struct tcc config *const config,
  Tcc *const hw)
```
This function will initialize a given TCC configuration structure to a set of known default values. This function should be called on any new instance of the configuration structures before being modified by the user application.

The default configuration is as follows:

- Don't run in standby
- When setting top, compare, or pattern by API, do double buffering write
- The base timer/counter configurations:

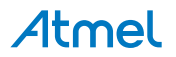

Atmel AT07058: SAM D10/D11/D21/DA1/R/L/C Timer Counter for Control Applications (TCC) Driver [APPLICATION NOTE] 27

- <span id="page-27-0"></span>GCLK generator 0 clock source
- No prescaler
- GCLK reload action
- Count upward
- Don't perform one-shot operations
- Counter starts on 0
- Period/top value set to maximum
- The match/capture configurations:
	- All Capture compare channel value set to 0
	- No capture enabled (all channels use compare function)
	- Normal frequency wave generation
	- Waveform generation polarity set to 0
	- Don't perform ramp on waveform
- The waveform extension configurations:
	- No recoverable fault is enabled, fault actions are disabled, filter is set to 0
	- No non-recoverable fault state output is enabled and filter is 0
	- No inversion of waveform output
- No channel output enabled
- No PWM pin output enabled
- Pin and MUX configuration not set

#### **Table 7-16 Parameters**

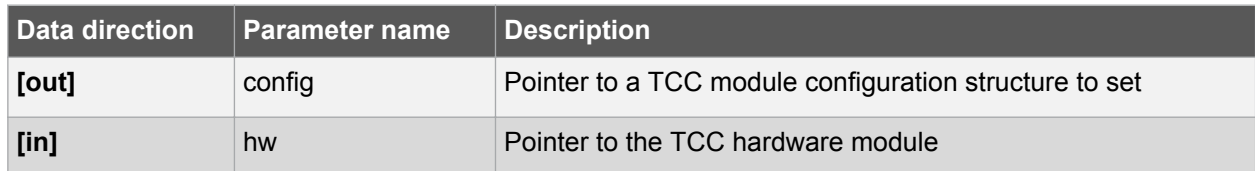

#### **7.4.1.3. Function tcc\_init()**

Initializes a hardware TCC module instance.

```
enum status_code tcc_init(
 struct tcc module *const module inst,
  Tcc *const hw,
 const struct tcc config *const config)
```
Enables the clock and initializes the given TCC module, based on the given configuration values.

#### **Table 7-17 Parameters**

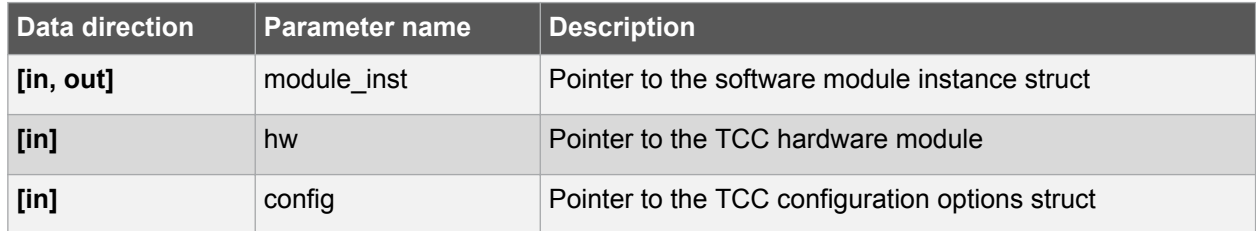

#### **Returns**

Status of the initialization procedure.

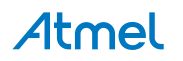

#### <span id="page-28-0"></span>**Table 7-18 Return Values**

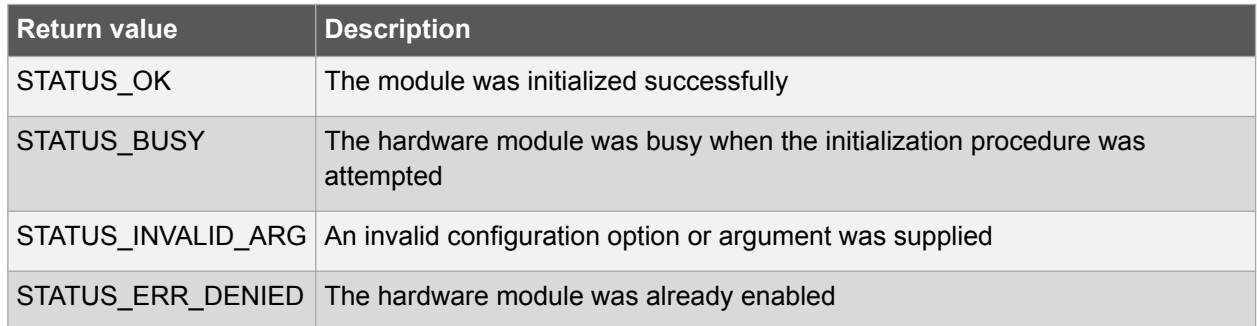

#### **7.4.2. Event Management**

#### **7.4.2.1. Function tcc\_enable\_events()**

Enables the TCC module event input or output.

```
enum status code tcc enable events(
 struct tcc module *const module inst,
 struct tcc_events *const events)
```
Enables one or more input or output events to or from the TCC module. See [tcc\\_events](#page-20-0) for a list of events this module supports.

**Note:**  Events cannot be altered while the module is enabled.

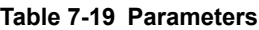

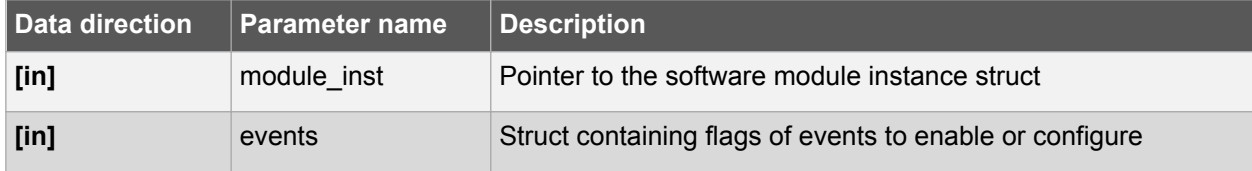

#### **Returns**

Status of the events setup procedure.

#### **Table 7-20 Return Values**

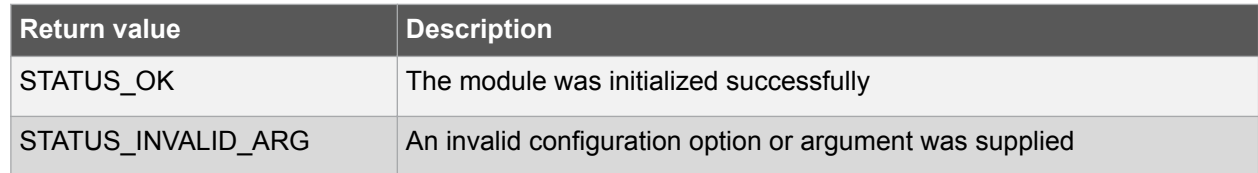

#### **7.4.2.2. Function tcc\_disable\_events()**

Disables the event input or output of a TCC instance.

```
void tcc_disable_events(
 struct tcc module *const module inst,
 struct tcc_events *const events)
```
Disables one or more input or output events for the given TCC module. See [tcc\\_events](#page-20-0) for a list of events this module supports.

**Note:**  Events cannot be altered while the module is enabled.

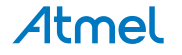

#### <span id="page-29-0"></span>**Table 7-21 Parameters**

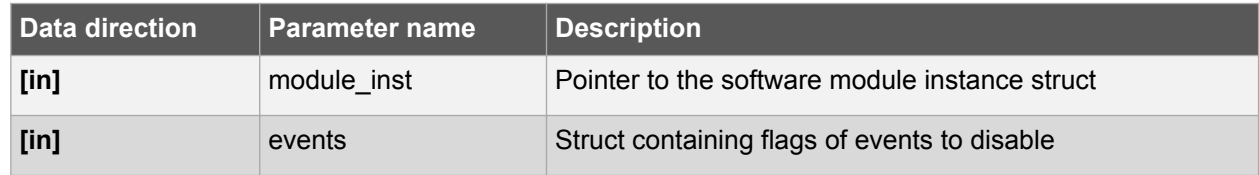

#### **7.4.3. Enable/Disable/Reset**

#### **7.4.3.1. Function tcc\_enable()**

Enable the TCC module.

void tcc\_enable( const struct tcc module \*const module inst)

Enables a TCC module that has been previously initialized. The counter will start when the counter is enabled.

**Note:**  When the counter is configured to re-trigger on an event, the counter will not start until the next incoming event appears. Then it restarts on any following event.

#### **Table 7-22 Parameters**

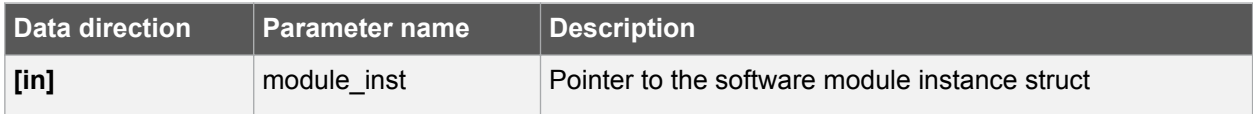

#### **7.4.3.2. Function tcc\_disable()**

Disables the TCC module.

```
void tcc_disable(
  const struct tcc_module *const module_inst)
```
Disables a TCC module and stops the counter.

#### **Table 7-23 Parameters**

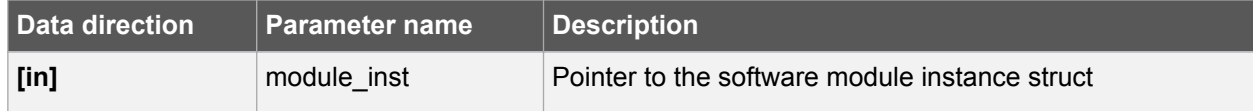

#### **7.4.3.3. Function tcc\_reset()**

Resets the TCC module.

```
void tcc_reset(
  const struct tcc_module *const module_inst)
```
Resets the TCC module, restoring all hardware module registers to their default values and disabling the module. The TCC module will not be accessible while the reset is being performed.

**Note:**  When resetting a 32-bit counter only the master TCC module's instance structure should be passed to the function.

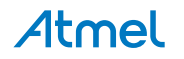

#### <span id="page-30-0"></span>**Table 7-24 Parameters**

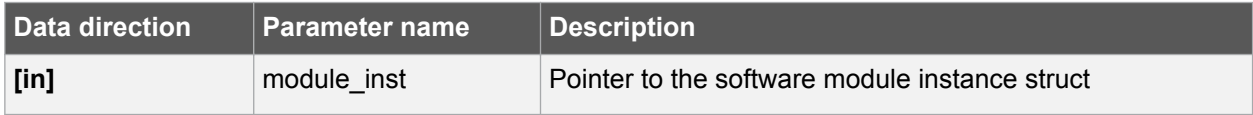

## **7.4.4. Set/Toggle Count Direction**

#### **7.4.4.1. Function tcc\_set\_count\_direction()**

Sets the TCC module count direction.

```
void tcc set count direction (
 const struct tcc module *const module inst,
 enum tcc count direction dir)
```
Sets the count direction of an initialized TCC module. The specified TCC module can remain running or stopped.

#### **Table 7-25 Parameters**

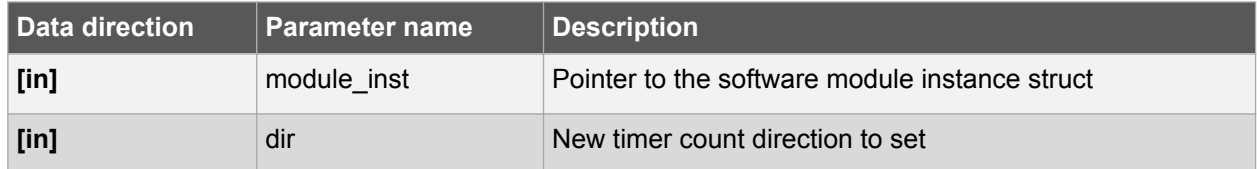

#### **7.4.4.2. Function tcc\_toggle\_count\_direction()**

Toggles the TCC module count direction.

```
void tcc_toggle_count_direction(
 const struct tcc module *const module inst)
```
Toggles the count direction of an initialized TCC module. The specified TCC module can remain running or stopped.

#### **Table 7-26 Parameters**

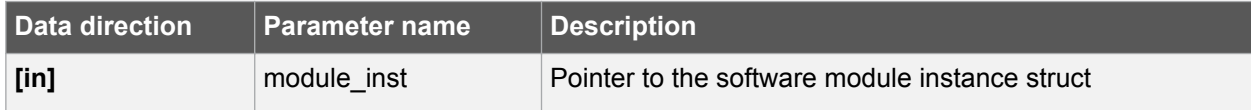

#### **7.4.5. Get/Set Count Value**

#### **7.4.5.1. Function tcc\_get\_count\_value()**

Get count value of the given TCC module.

```
uint32_t tcc_get_count_value(
 const struct tcc module *const module inst)
```
Retrieves the current count value of a TCC module. The specified TCC module can remain running or stopped.

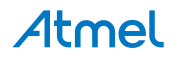

#### <span id="page-31-0"></span>**Table 7-27 Parameters**

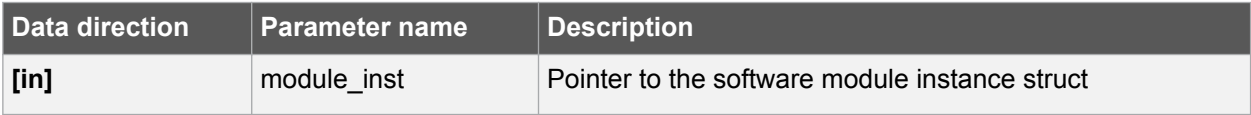

#### **Returns**

Count value of the specified TCC module.

#### **7.4.5.2. Function tcc\_set\_count\_value()**

Sets count value for the given TCC module.

```
enum status code tcc set count value(
const struct tcc module *const module inst,
const uint32 t count)
```
Sets the timer count value of an initialized TCC module. The specified TCC module can remain running or stopped.

#### **Table 7-28 Parameters**

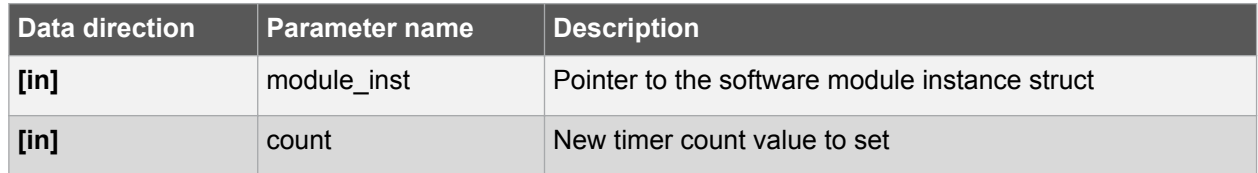

#### **Returns**

Status which indicates whether the new value is set.

#### **Table 7-29 Return Values**

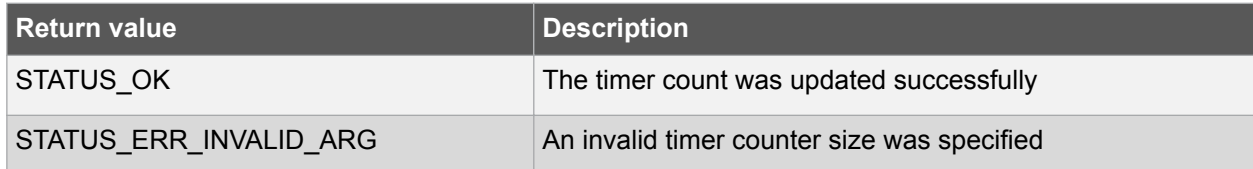

#### **7.4.6. Stop/Restart Counter**

#### **7.4.6.1. Function tcc\_stop\_counter()**

Stops the counter.

```
void tcc_stop_counter(
  const struct tcc_module *const module_inst)
```
This function will stop the counter. When the counter is stopped the value in the count register is set to 0 if the counter was counting up, or maximum or the top value if the counter was counting down.

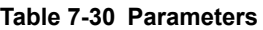

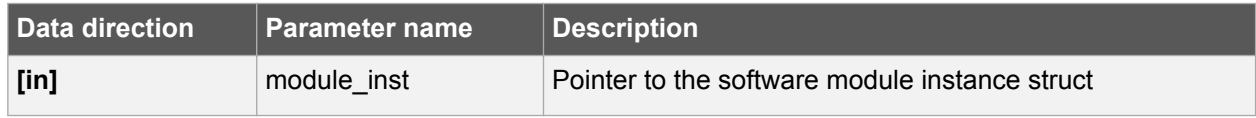

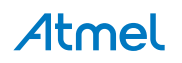

#### <span id="page-32-0"></span>**7.4.6.2. Function tcc\_restart\_counter()**

Starts the counter from beginning.

```
void tcc_restart_counter(
 const struct tcc module *const module inst)
```
Restarts an initialized TCC module's counter.

#### **Table 7-31 Parameters**

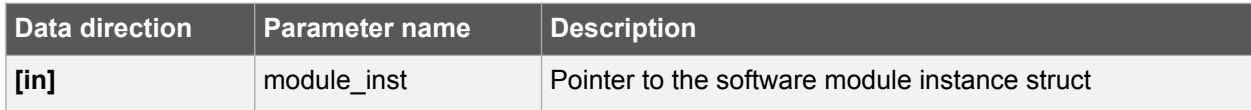

#### **7.4.7. Generate TCC DMA Triggers Command**

#### **7.4.7.1. Function tcc\_dma\_trigger\_command()**

TCC DMA Trigger.

```
void tcc_dma_trigger_command(
 const struct tcc module *const module inst)
```
TCC DMA trigger command.

**Table 7-32 Parameters**

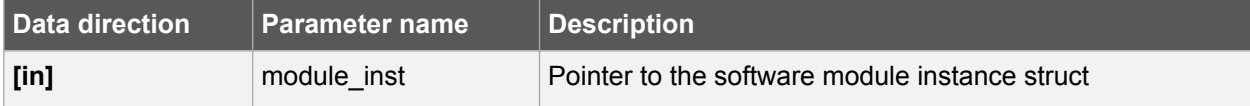

#### **7.4.8. Get/Set Compare/Capture Register**

#### **7.4.8.1. Function tcc\_get\_capture\_value()**

Gets the TCC module capture value.

```
uint32 t tcc get capture value(
 const struct tcc module *const module inst,
 const enum tcc match capture channel channel index)
```
Retrieves the capture value in the indicated TCC module capture channel.

#### **Table 7-33 Parameters**

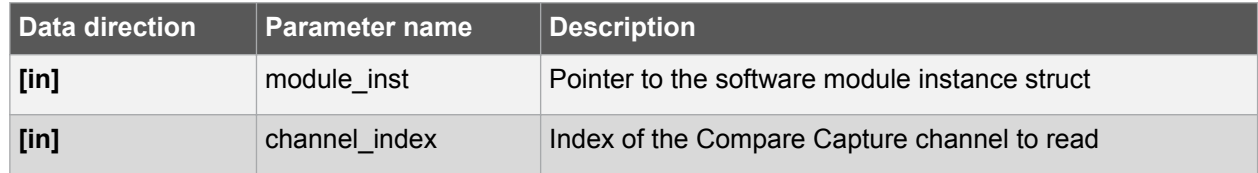

#### **Returns**

Capture value stored in the specified timer channel.

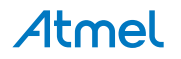

#### <span id="page-33-0"></span>**7.4.8.2. Function tcc\_set\_compare\_value()**

Sets a TCC module compare value.

```
enum status code tcc set compare value(
const struct tcc module *const module inst,
const enum tcc match capture channel channel index,
const uint32 t compare)
```
Writes a compare value to the given TCC module compare/capture channel.

If double buffering is enabled it always write to the buffer register. The value will then be updated immediately by calling tcc force double buffer update(), or be updated when the lock update bit is cleared and the UPDATE condition happen.

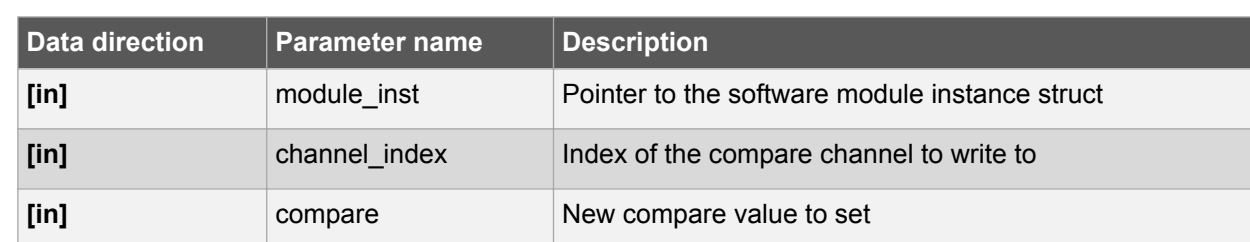

#### **Table 7-34 Parameters**

#### **Returns**

Status of the compare update procedure.

#### **Table 7-35 Return Values**

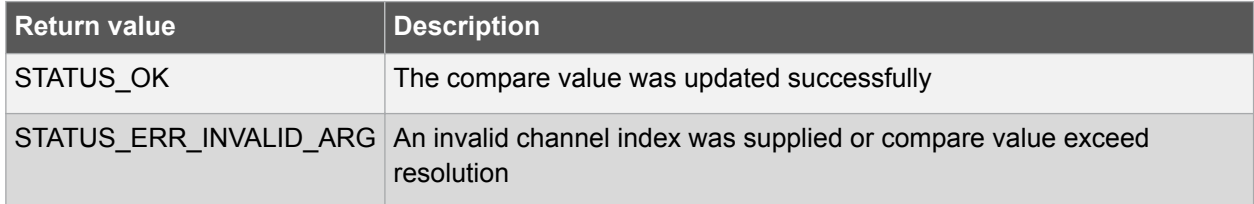

#### **7.4.9. Set Top Value**

#### **7.4.9.1. Function tcc\_set\_top\_value()**

Set the timer TOP/PERIOD value.

enum status code tcc set top value( const struct tcc module \*const module inst, const uint32  $t$  top value)

This function writes the given value to the PER/PERB register.

If double buffering is enabled it always write to the buffer register (PERB). The value will then be updated immediately by calling tcc force double buffer update(), or be updated when the lock update bit is cleared and the UPDATE condition happen.

When using MFRQ, the top value is defined by the CC0 register value and the PER value is ignored, so tcc\_set\_compare\_value (module,channel\_0,value) must be used instead of this function to change the actual top value in that case. For all other waveforms operation the top value is defined by PER register value.

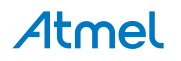

#### <span id="page-34-0"></span>**Table 7-36 Parameters**

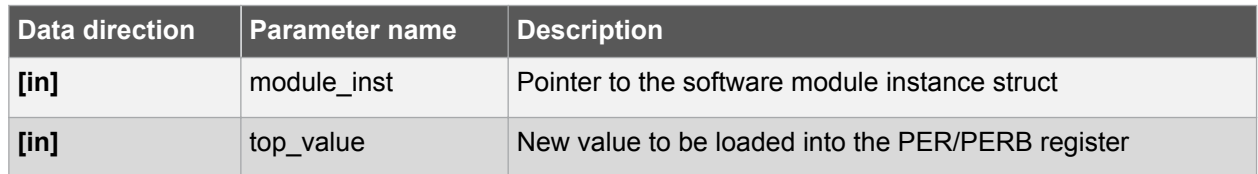

#### **Returns**

Status of the TOP set procedure.

#### **Table 7-37 Return Values**

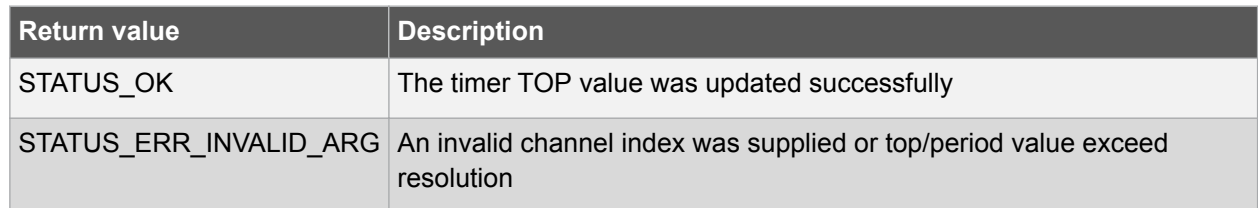

#### **7.4.10. Set Output Pattern**

#### **7.4.10.1. Function tcc\_set\_pattern()**

Sets the TCC module waveform output pattern.

```
enum status code tcc set pattern(
const struct tcc module *const module inst,
const uint32 t line index,
const enum tcc output pattern pattern)
```
Force waveform output line to generate specific pattern (0, 1, or as is).

If double buffering is enabled it always write to the buffer register. The value will then be updated immediately by calling [tcc\\_force\\_double\\_buffer\\_update\(\),](#page-38-0) or be updated when the lock update bit is cleared and the UPDATE condition happen.

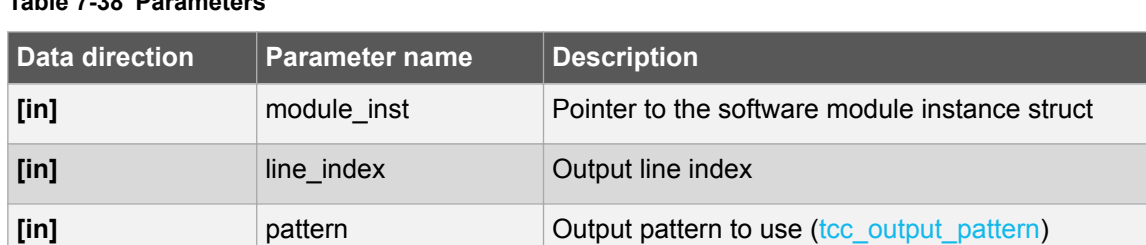

# **Table 7-38 Parameters**

# **Returns**

Status of the pattern set procedure.

# **Table 7-39 Return Values**

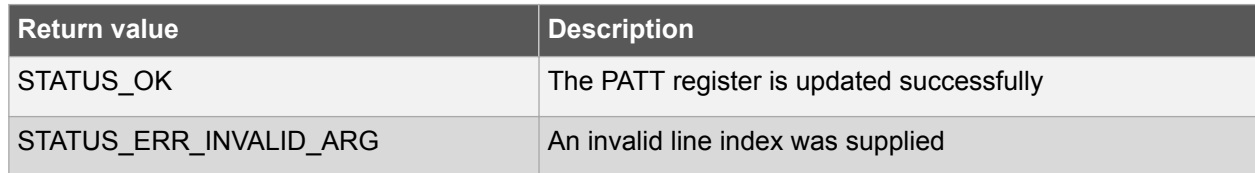

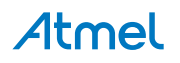

#### <span id="page-35-0"></span>**7.4.11. Set Ramp Index**

#### **7.4.11.1. Function tcc\_set\_ramp\_index()**

Sets the TCC module ramp index on next cycle.

```
void tcc_set_ramp_index(
 const struct tcc module *const module inst,
 const enum tcc ramp index ramp index)
```
In RAMP2 and RAMP2A operation, we can force either cycle A or cycle B at the output, on the next clock cycle. When ramp index command is disabled, cycle A and cycle B will appear at the output, on alternate clock cycles. See [tcc\\_ramp.](#page-49-0)

#### **Table 7-40 Parameters**

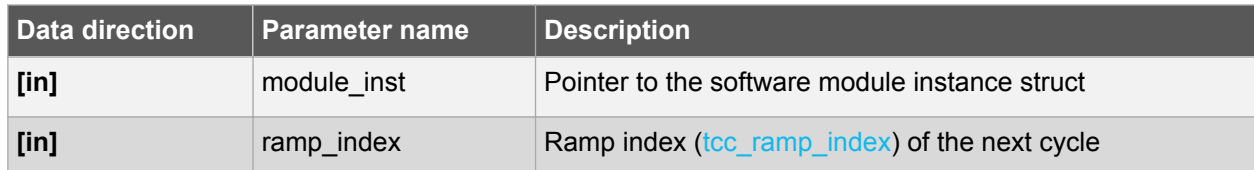

#### **7.4.12. Status Management**

#### **7.4.12.1. Function tcc\_is\_running()**

Checks if the timer/counter is running.

```
bool tcc_is_running(
 struct tcc module *const module inst)
```
#### **Table 7-41 Parameters**

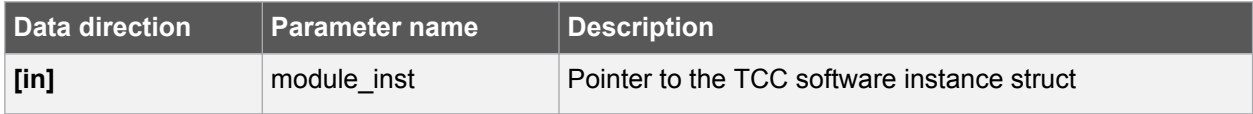

#### **Returns**

Status which indicates whether the module is running.

## **Table 7-42 Return Values**

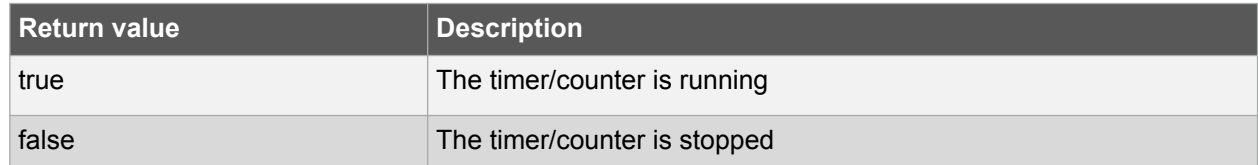

#### **7.4.12.2. Function tcc\_get\_status()**

Retrieves the current module status.

uint32 t tcc get status( struct tcc module \*const module inst)

Retrieves the status of the module, giving overall state information.

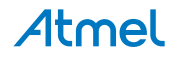
## **Table 7-43 Parameters**

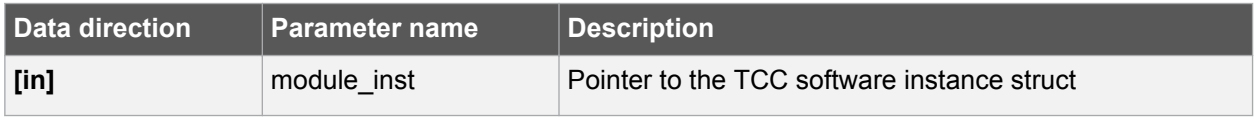

# **Returns**

Bitmask of TCC\_STATUS\_\* flags.

# **Table 7-44 Return Values**

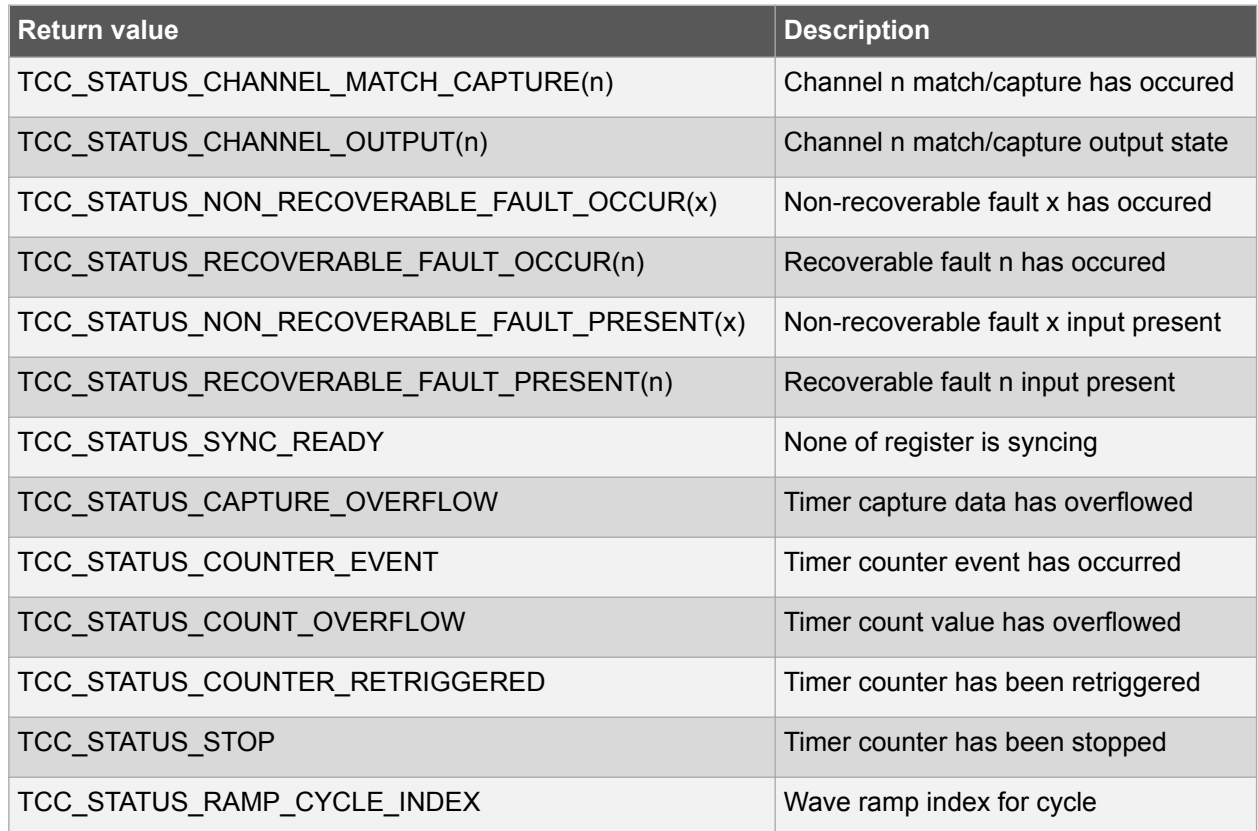

# **7.4.12.3. Function tcc\_clear\_status()**

Clears a module status flag.

```
void tcc_clear_status(
         struct tcc module *const module inst,
         const uint\overline{3}2 t status flags)
```
Clears the given status flag of the module.

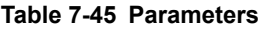

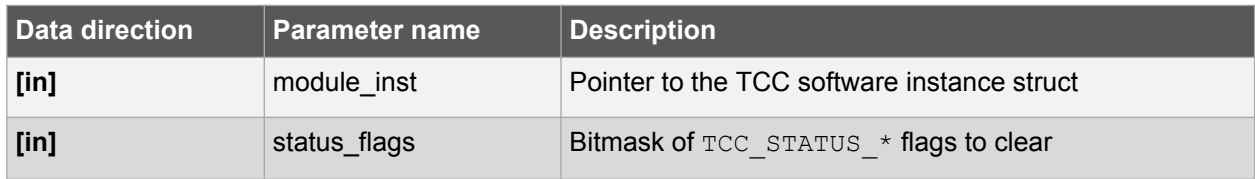

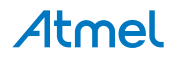

# **7.4.13. Double Buffering Management**

# **7.4.13.1. Function tcc\_enable\_double\_buffering()**

Enable TCC double buffering write.

```
void tcc_enable_double_buffering(
        struct tcc module *const module inst)
```
When double buffering write is enabled, the following function will write values to buffered registers instead of effective ones (buffered):

- PERB: through [tcc\\_set\\_top\\_value\(\)](#page-33-0)
- CCBx(x is  $0~3$ ): through [tcc\\_set\\_compare\\_value\(\)](#page-33-0)
- PATTB: through [tcc\\_set\\_pattern\(\)](#page-34-0)

Then, on UPDATE condition the buffered registers are committed to regular ones to take effect.

#### **Table 7-46 Parameters**

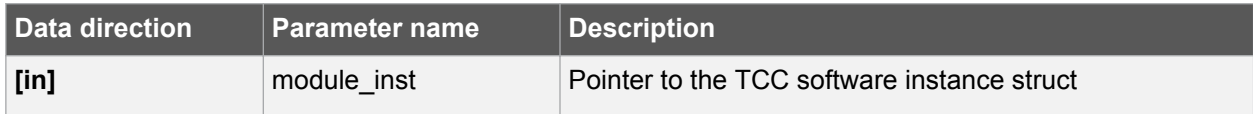

# **7.4.13.2. Function tcc\_disable\_double\_buffering()**

Disable TCC double buffering Write.

```
void tcc_disable_double_buffering(
        struct tcc module *const module inst)
```
When double buffering write is disabled, following function will write values to effective registers (not buffered):

- PER: through [tcc\\_set\\_top\\_value\(\)](#page-33-0)
- $CCx(x \text{ is } 0 \sim 3)$ : through [tcc\\_set\\_compare\\_value\(\)](#page-33-0)
- PATT: through [tcc\\_set\\_pattern\(\)](#page-34-0)

**Note:**  This function does not lock double buffer update, which means on next UPDATE condition the last written buffered values will be committed to take effect. Invoke tcc\_lock\_double\_buffer\_update() before this function to disable double buffering update, if this change is not expected.

# **Table 7-47 Parameters**

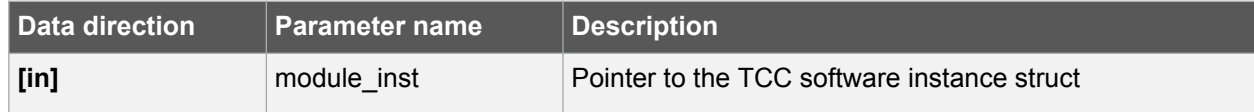

# **7.4.13.3. Function tcc\_lock\_double\_buffer\_update()**

Lock the TCC double buffered registers updates.

```
void tcc lock double buffer update(
        struct tcc module *const module inst)
```
Locks the double buffered registers so they will not be updated through their buffered values on UPDATE conditions.

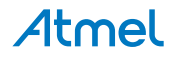

#### **Table 7-48 Parameters**

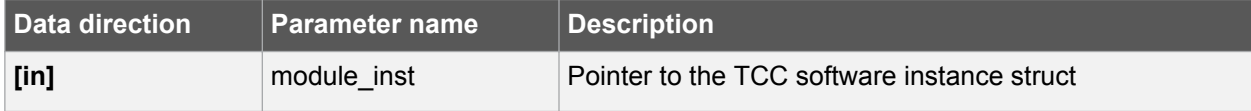

#### **7.4.13.4. Function tcc\_unlock\_double\_buffer\_update()**

Unlock the TCC double buffered registers updates.

```
void tcc unlock double buffer update(
        struct tcc module *const module inst)
```
Unlock the double buffered registers so they will be updated through their buffered values on UPDATE conditions.

# **Table 7-49 Parameters**

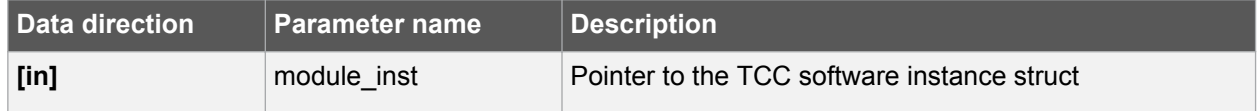

#### **7.4.13.5. Function tcc\_force\_double\_buffer\_update()**

Force the TCC double buffered registers to update once.

```
void tcc force double buffer update(
        struct tcc module *const module inst)
```
#### **Table 7-50 Parameters**

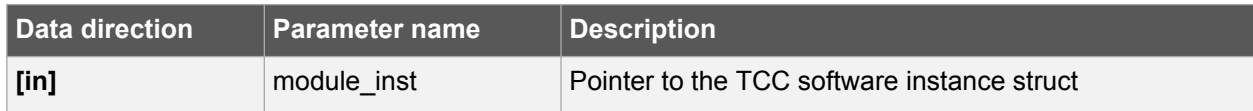

#### **7.4.13.6. Function tcc\_enable\_circular\_buffer\_top()**

Enable Circular option for double buffered Top/Period Values.

```
void tcc enable circular buffer top(
        struct tcc module *const module inst)
```
Enable circular option for the double buffered top/period values. On each UPDATE condition, the contents of PERB and PER are switched, meaning that the contents of PERB are transferred to PER and the contents of PER are transferred to PERB.

#### **Table 7-51 Parameters**

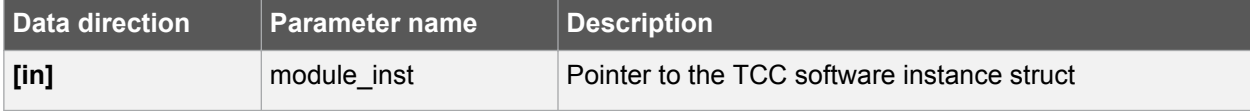

#### **7.4.13.7. Function tcc\_disable\_circular\_buffer\_top()**

Disable Circular option for double buffered Top/Period Values.

```
void tcc disable circular buffer top(
        struct tcc module *const module inst)
```
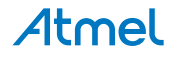

Stop circularing the double buffered top/period values.

**Table 7-52 Parameters**

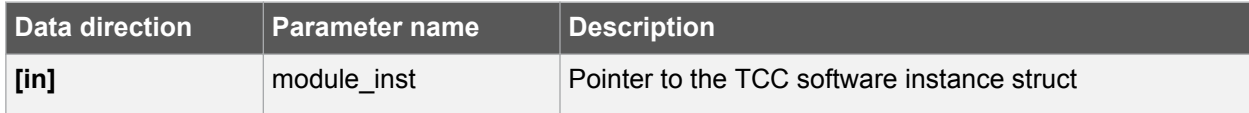

#### **7.4.13.8. Function tcc\_set\_double\_buffer\_top\_values()**

Set the timer TOP/PERIOD value and buffer value.

```
enum status code tcc set double buffer top values(
         const struct tcc_module<sup>-*</sup>const<sup>-module</sup> inst,
         const uint32 t top value,
         const uint32^-t top<sup>-</sup>buffer value)
```
This function writes the given value to the PER and PERB register. Usually as preparation for double buffer or circulared double buffer (circular buffer).

When using MFRQ, the top values are defined by the CC0 and CCB0, the PER and PERB values are ignored, so [tcc\\_set\\_double\\_buffer\\_compare\\_values](#page-40-0) (module,channel\_0,value,buffer) must be used instead of this function to change the actual top values in that case. For all other waveforms operation the top values are defined by PER and PERB registers values.

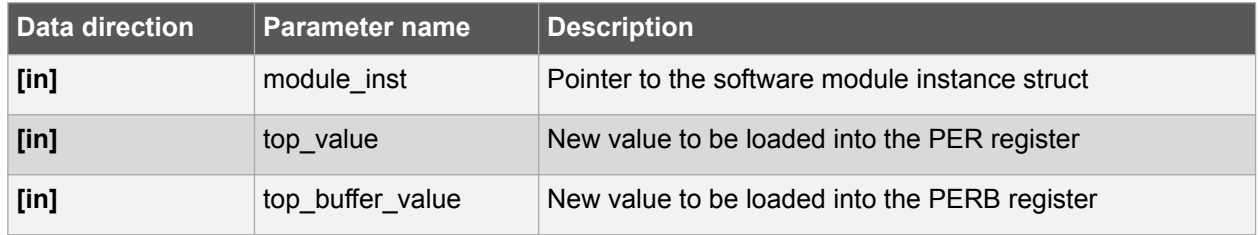

#### **Table 7-53 Parameters**

# **Returns**

Status of the TOP set procedure.

# **Table 7-54 Return Values**

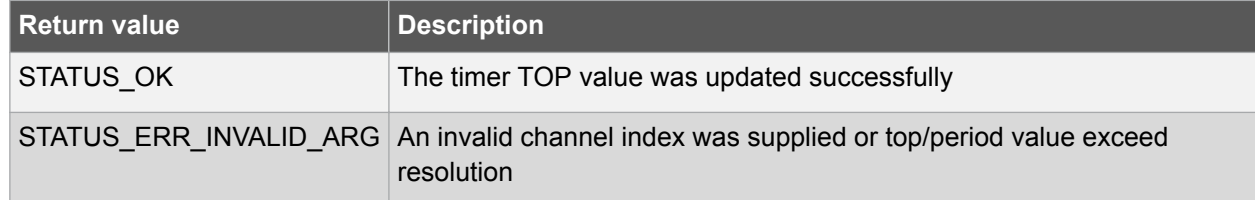

#### **7.4.13.9. Function tcc\_enable\_circular\_buffer\_compare()**

Enable circular option for double buffered compare values.

```
enum status code tcc enable circular buffer compare(
        struct tcc module *const module inst,
        enum tcc match capture channel channel index)
```
Enable circular option for the double buffered channel compare values. On each UPDATE condition, the contents of CCBx and CCx are switched, meaning that the contents of CCBx are transferred to CCx and the contents of CCx are transferred to CCBx.

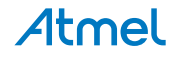

#### <span id="page-40-0"></span>**Table 7-55 Parameters**

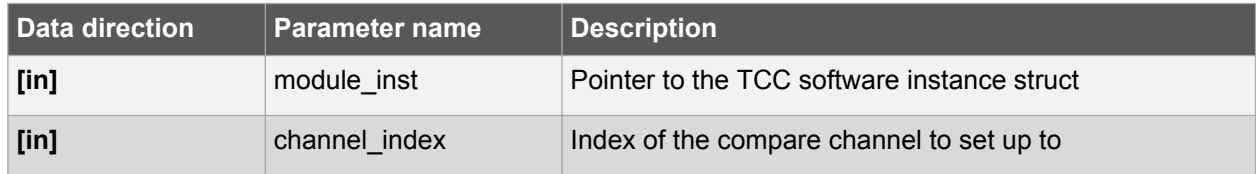

#### **Table 7-56 Return Values**

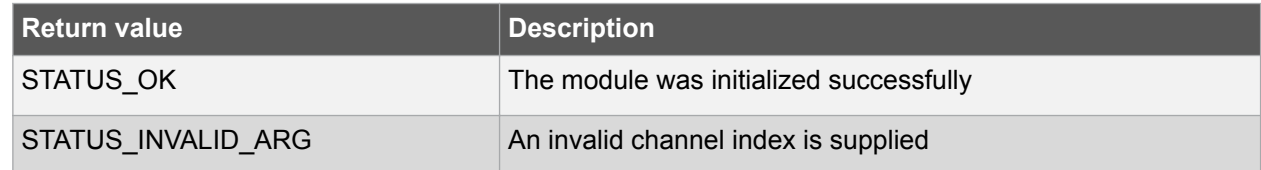

# **7.4.13.10. Function tcc\_disable\_circular\_buffer\_compare()**

Disable circular option for double buffered compare values.

```
enum status code tcc disable circular buffer compare(
        struct tcc module *const module inst,
        enum tcc match capture channel channel index)
```
Stop circularing the double buffered compare values.

#### **Table 7-57 Parameters**

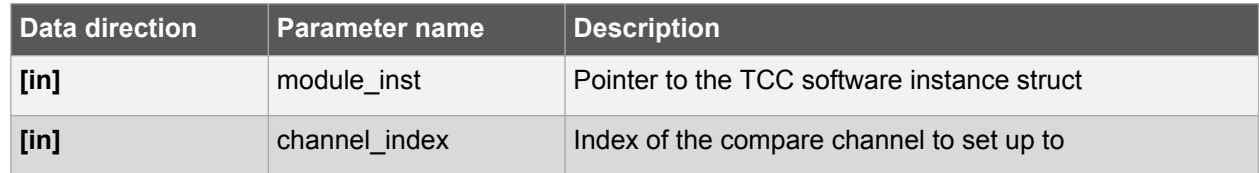

# **Table 7-58 Return Values**

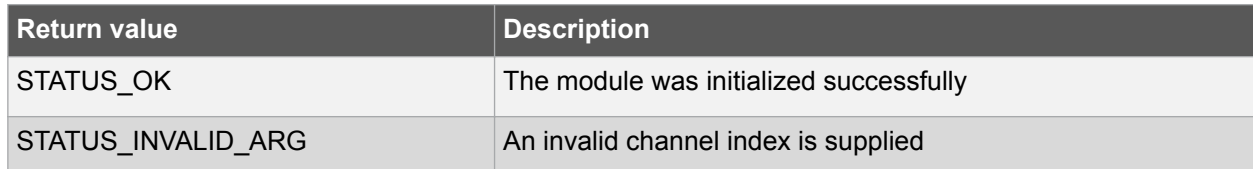

# **7.4.13.11. Function tcc\_set\_double\_buffer\_compare\_values()**

Sets a TCC module compare value and buffer value.

```
enum status code tcc set double buffer compare values(
       struct tcc module *const module inst,
       enum tcc match capture channel channel index,
const uint32 t compare,
const uint32 t compare buffer)
```
Writes compare value and buffer to the given TCC module compare/capture channel. Usually as preparation for double buffer or circulared double buffer (circular buffer).

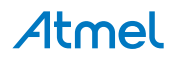

# **Table 7-59 Parameters**

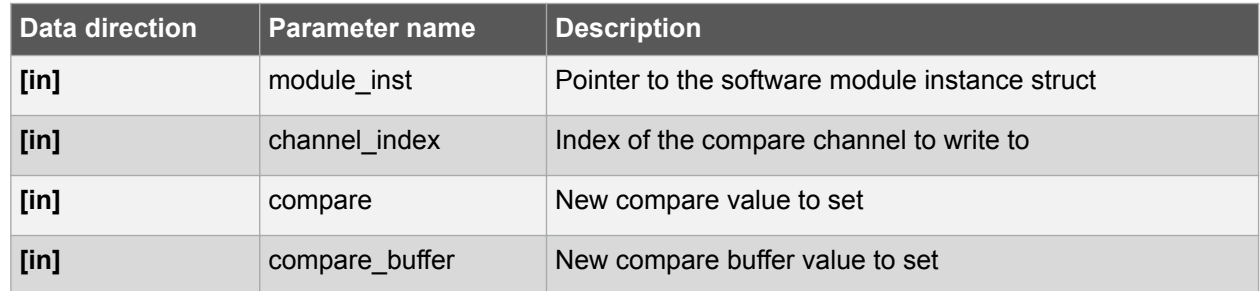

# **Returns**

Status of the compare update procedure.

#### **Table 7-60 Return Values**

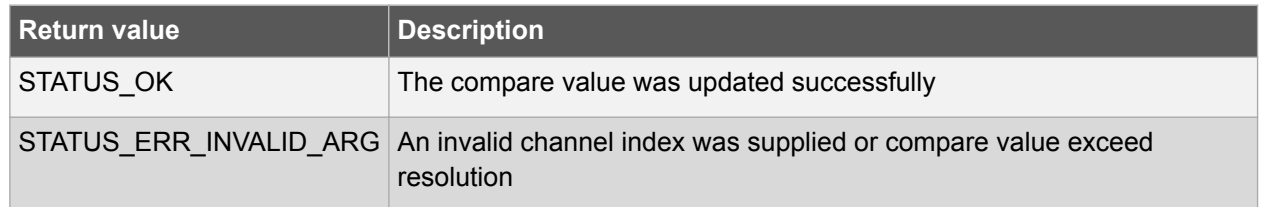

# **7.5. Enumeration Definitions**

# **7.5.1. Enum tcc\_callback**

Enum for the possible callback types for the TCC module.

# **Table 7-61 Members**

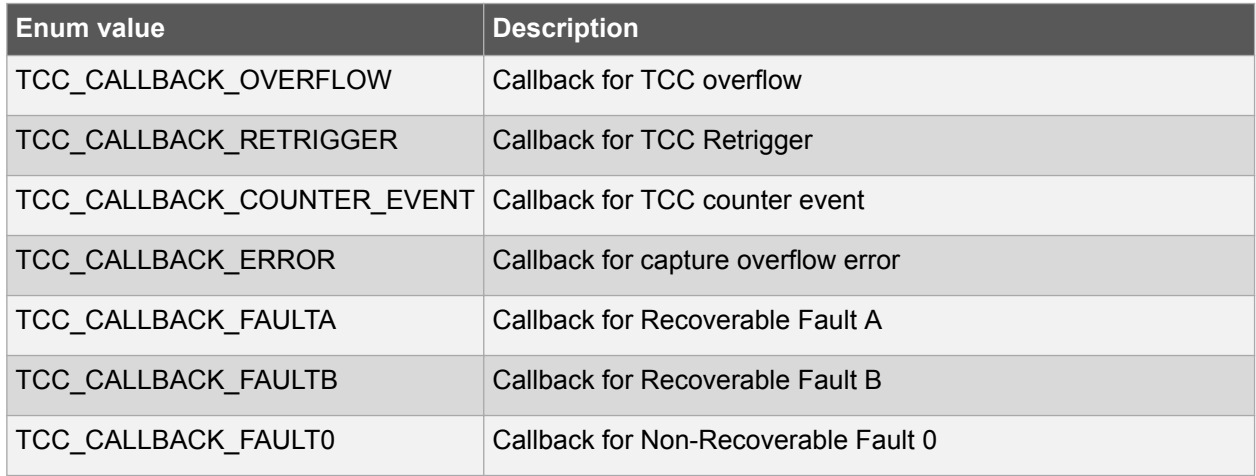

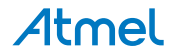

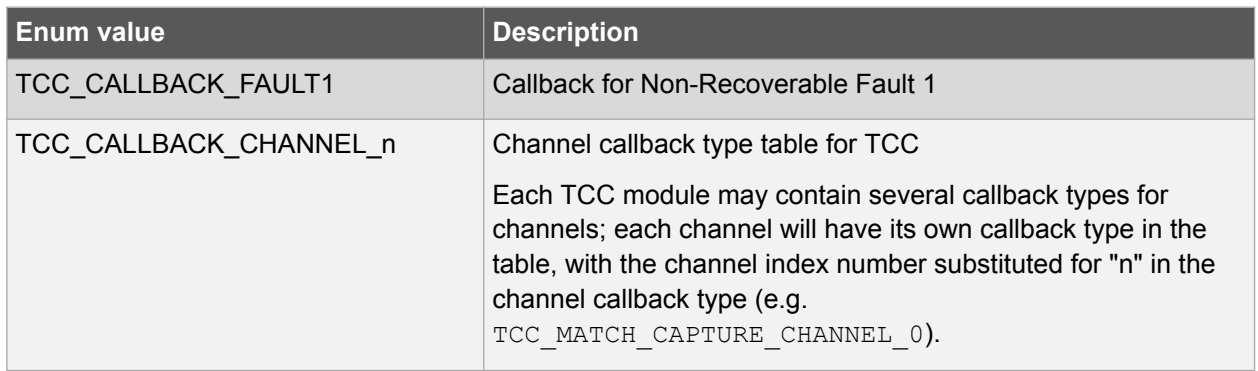

# **7.5.2. Enum tcc\_channel\_function**

To set a timer channel either in compare or in capture mode.

# **Table 7-62 Members**

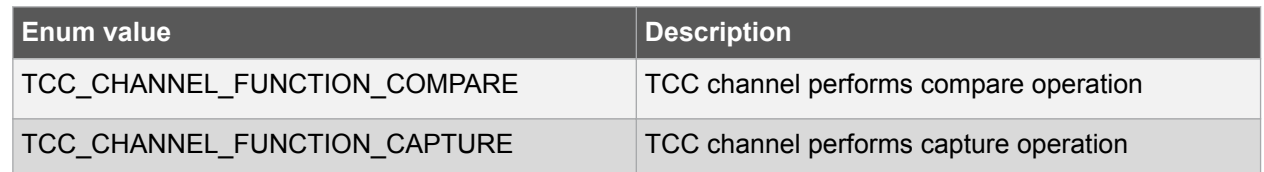

# **7.5.3. Enum tcc\_clock\_prescaler**

This enum is used to choose the clock prescaler configuration. The prescaler divides the clock frequency of the TCC module to operate TCC at a slower clock rate.

#### **Table 7-63 Members**

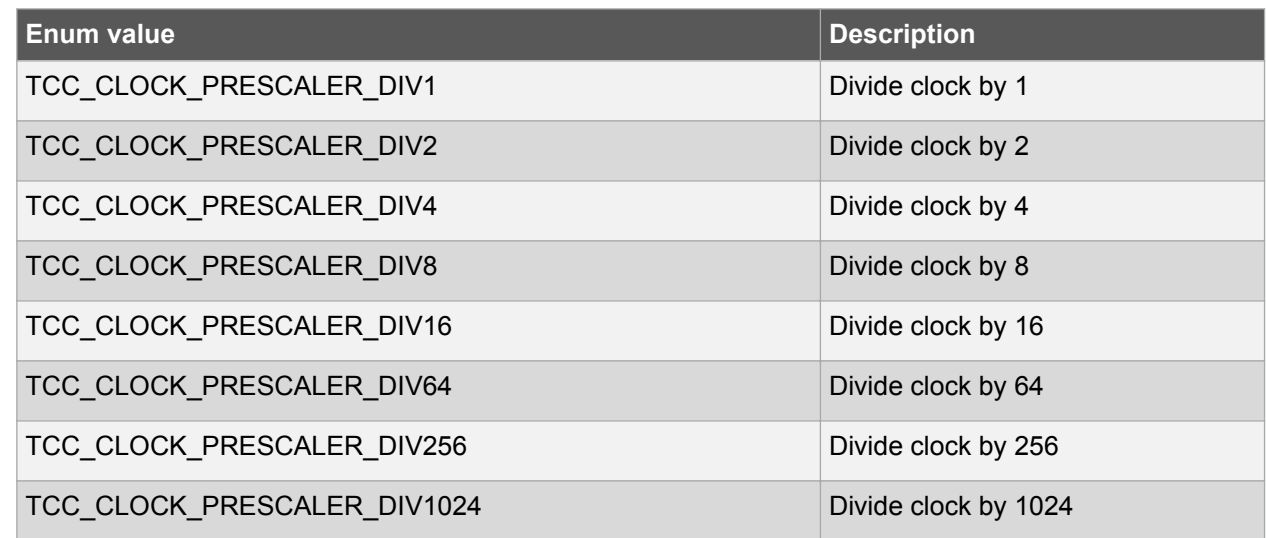

# **7.5.4. Enum tcc\_count\_direction**

Used when selecting the Timer/Counter count direction.

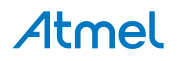

# **Table 7-64 Members**

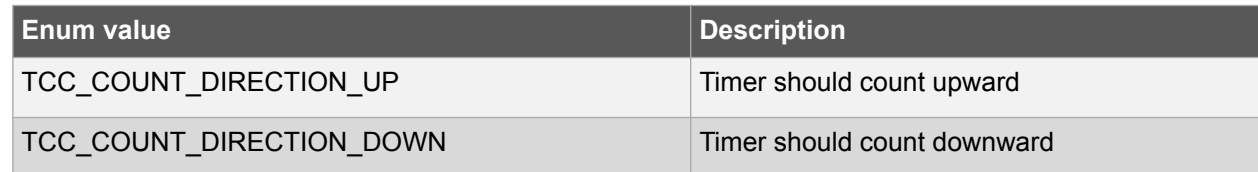

# **7.5.5. Enum tcc\_count\_overflow\_dma\_trigger\_mode**

Used when selecting the Timer/Counter overflow DMA request mode.

## **Table 7-65 Members**

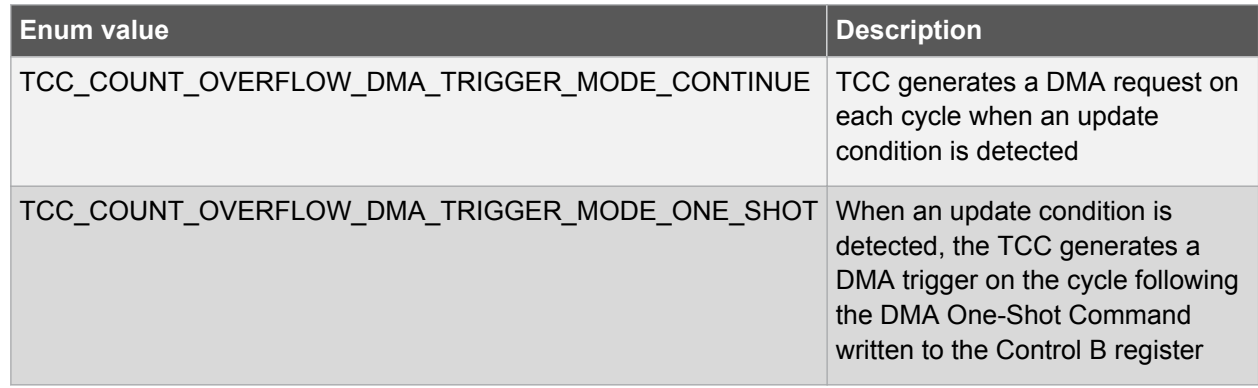

# **7.5.6. Enum tcc\_event0\_action**

Event action to perform when the module is triggered by event0.

# **Table 7-66 Members**

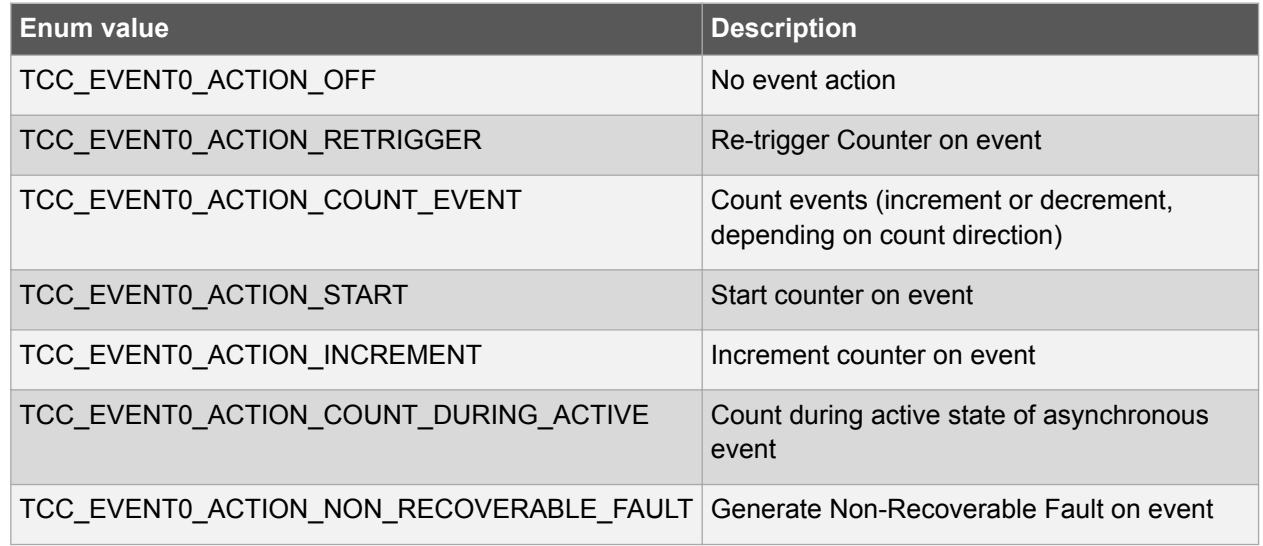

# **7.5.7. Enum tcc\_event1\_action**

Event action to perform when the module is triggered by event1.

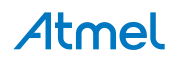

#### **Table 7-67 Members**

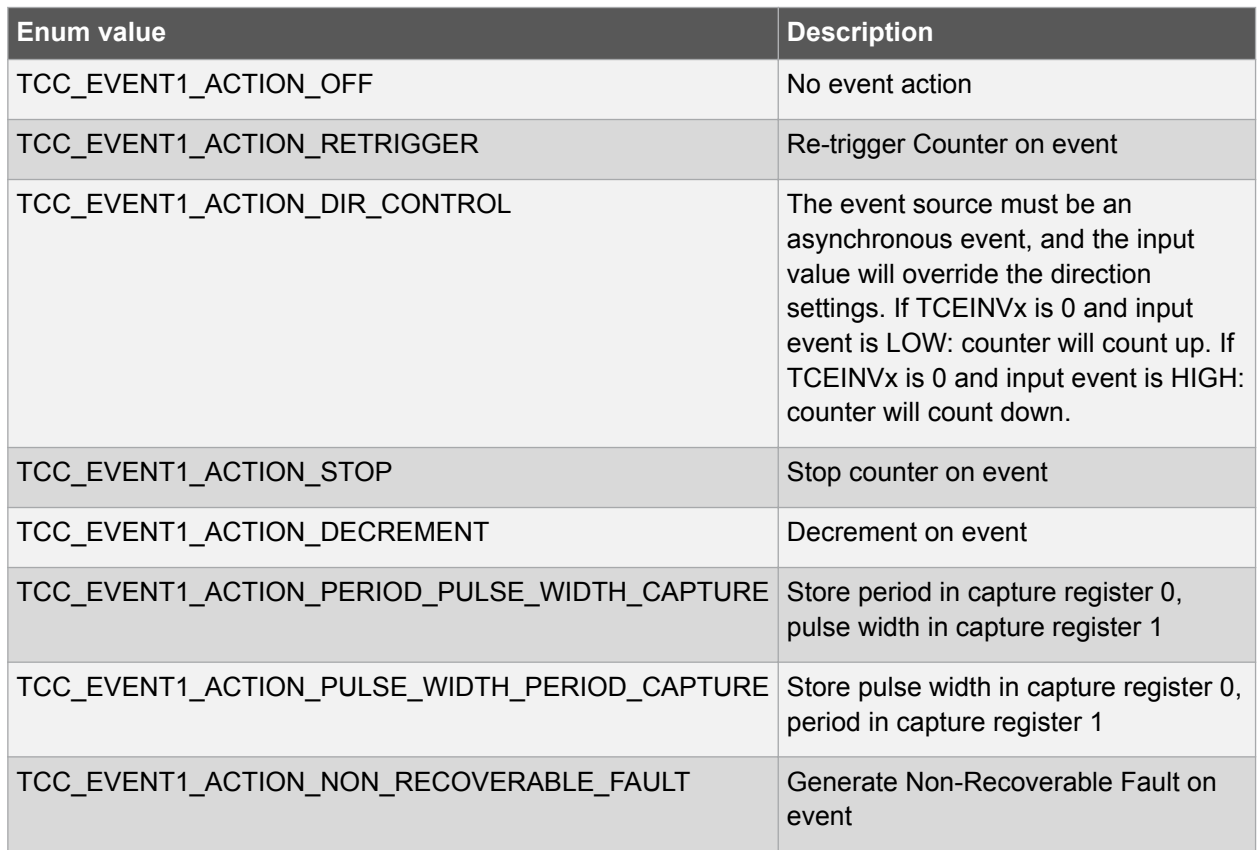

# **7.5.8. Enum tcc\_event\_action**

Event action to perform when the module is triggered by events.

#### **Table 7-68 Members**

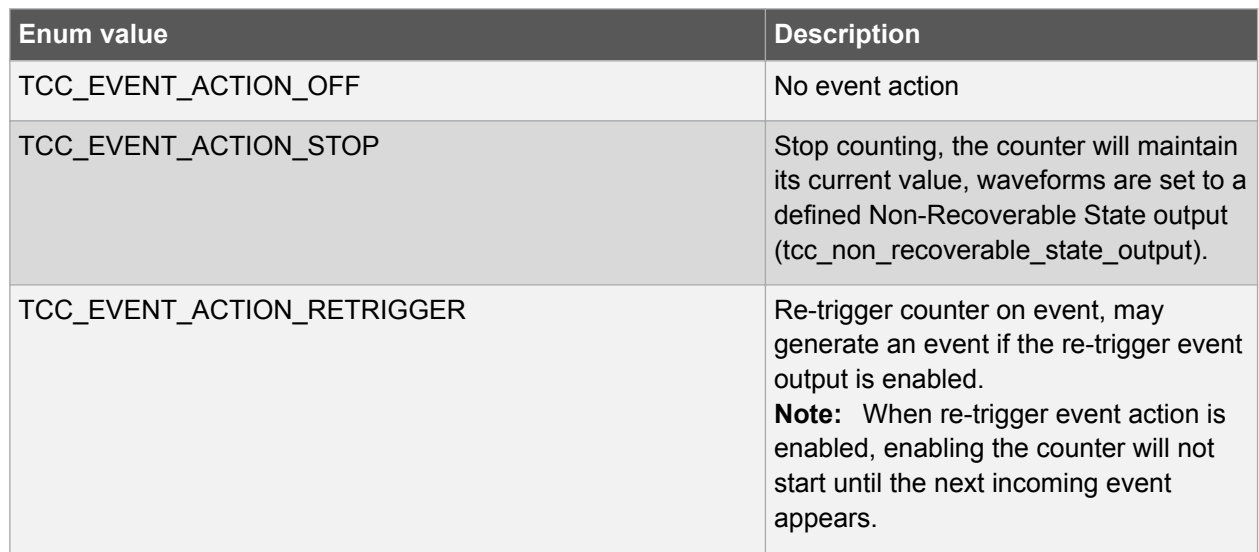

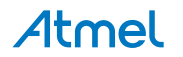

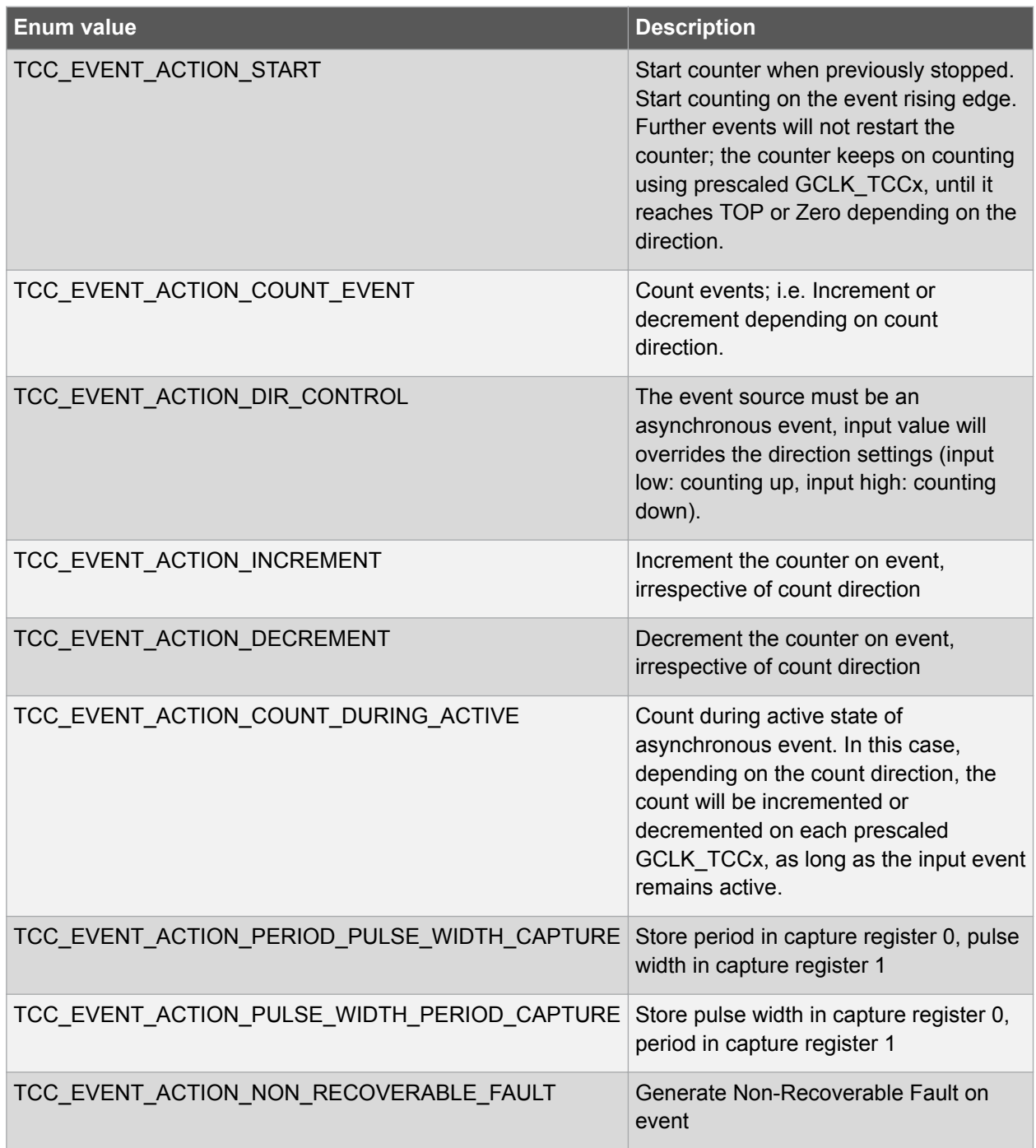

# **7.5.9. Enum tcc\_event\_generation\_selection**

This enum is used to define the point at which the counter event is generated.

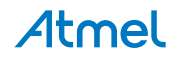

#### **Table 7-69 Members**

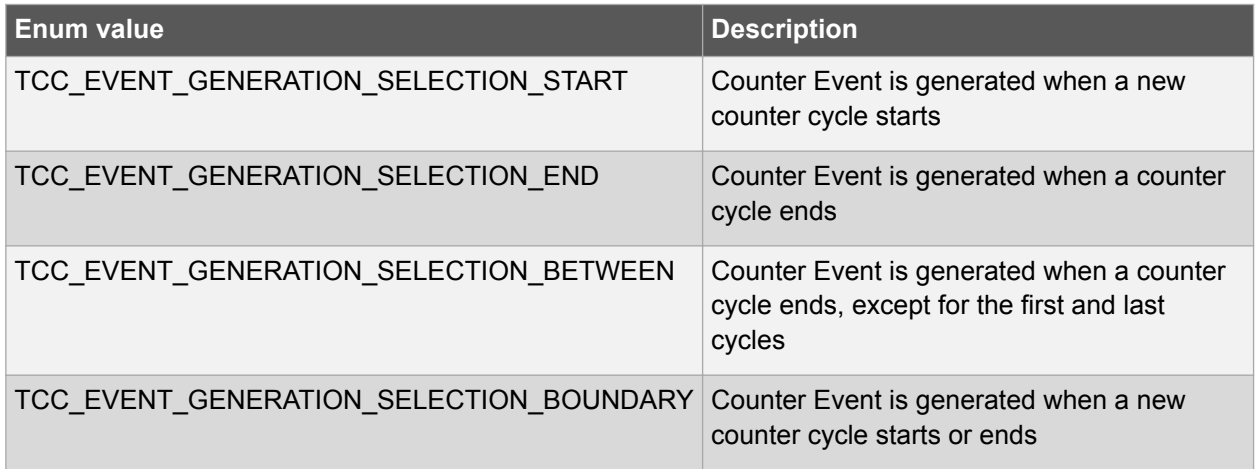

# **7.5.10. Enum tcc\_fault\_blanking**

# **Table 7-70 Members**

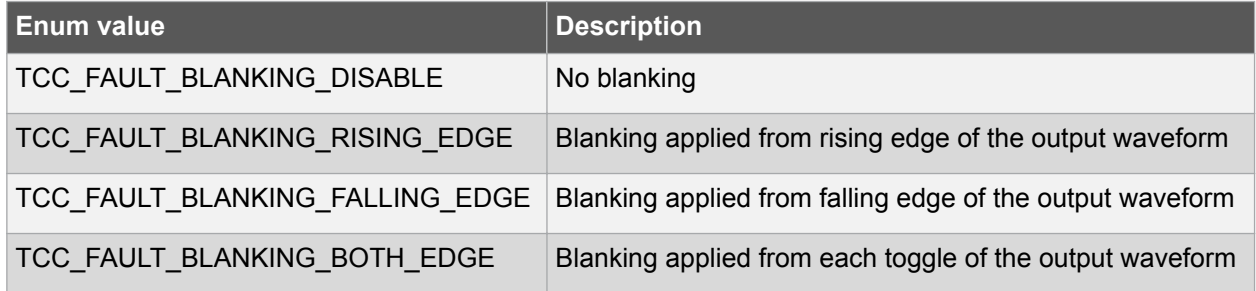

# **7.5.11. Enum tcc\_fault\_capture\_action**

# **Table 7-71 Members**

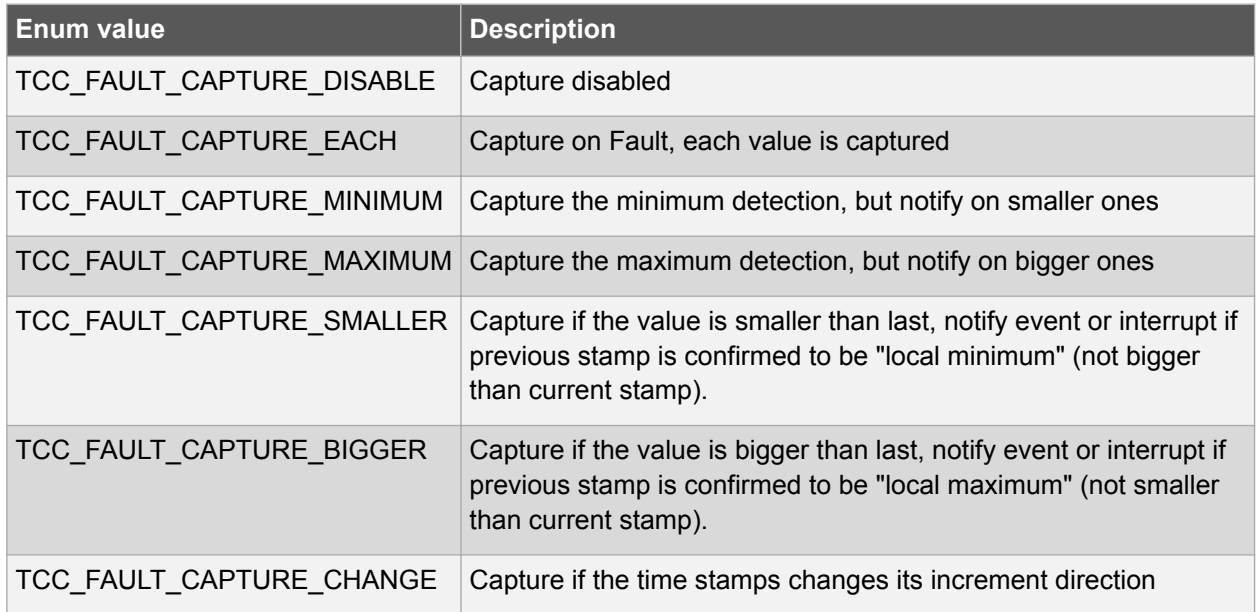

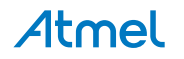

# **7.5.12. Enum tcc\_fault\_capture\_channel**

# **Table 7-72 Members**

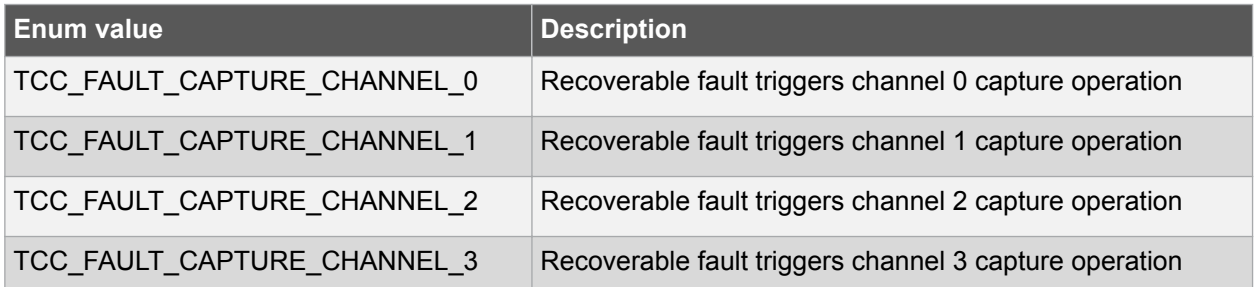

# **7.5.13. Enum tcc\_fault\_halt\_action**

# **Table 7-73 Members**

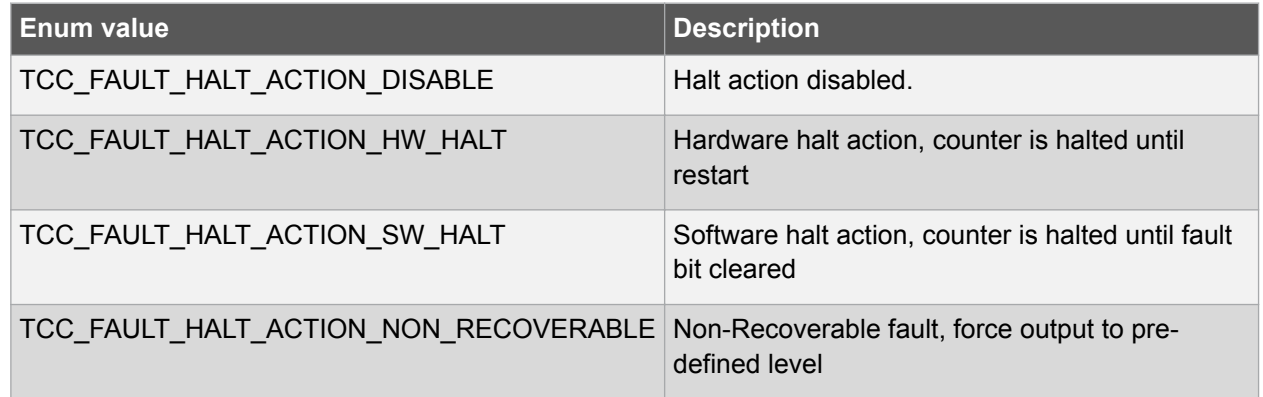

# **7.5.14. Enum tcc\_fault\_keep**

# **Table 7-74 Members**

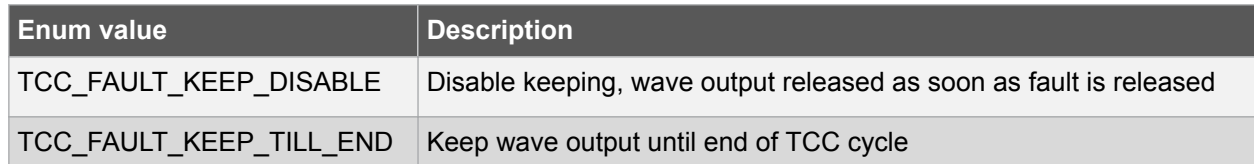

# **7.5.15. Enum tcc\_fault\_qualification**

# **Table 7-75 Members**

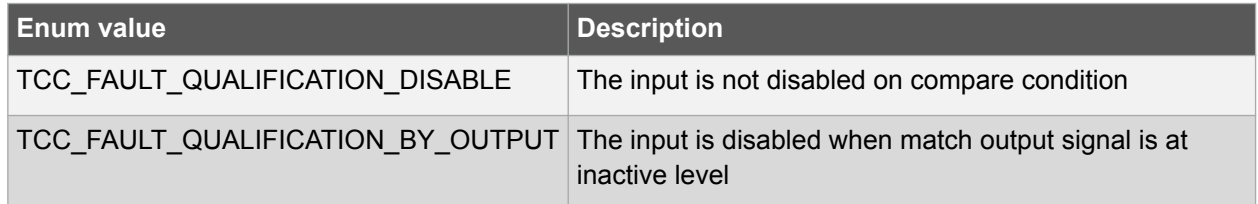

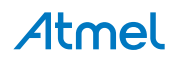

# **7.5.16. Enum tcc\_fault\_restart**

# **Table 7-76 Members**

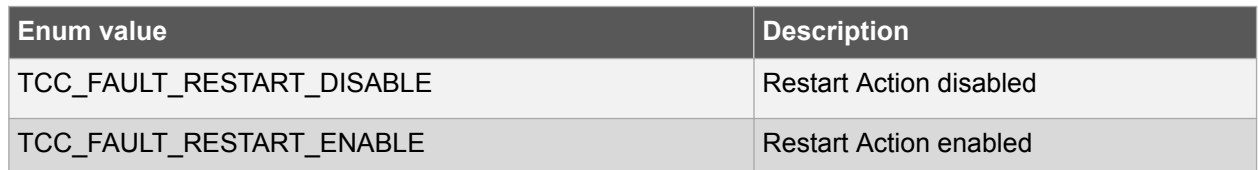

# **7.5.17. Enum tcc\_fault\_source**

# **Table 7-77 Members**

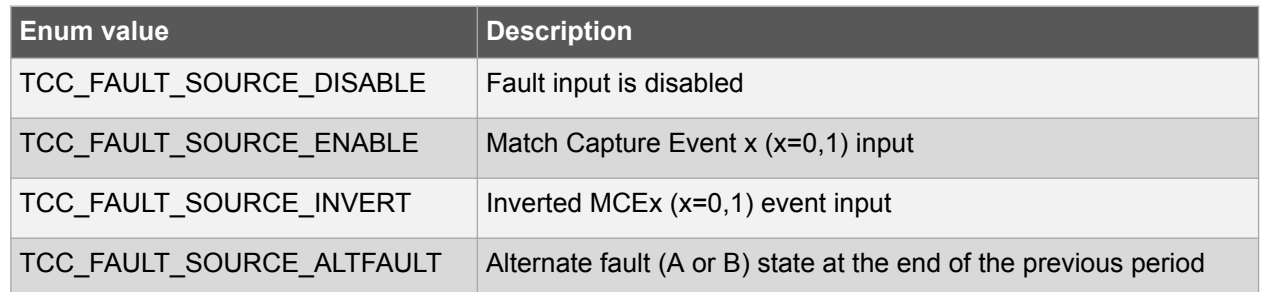

# **7.5.18. Enum tcc\_fault\_state\_output**

# **Table 7-78 Members**

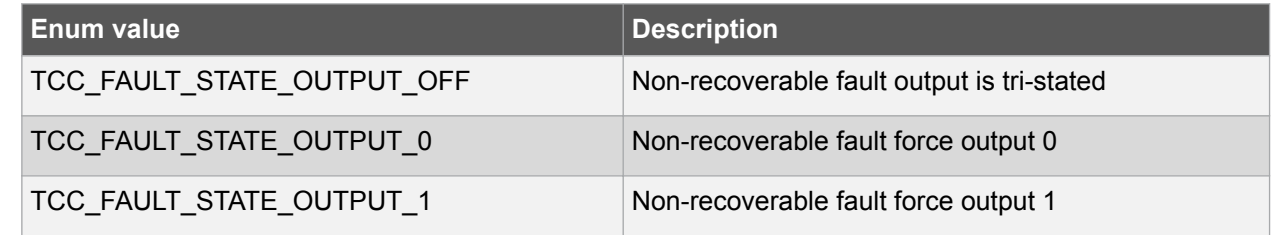

# **7.5.19. Enum tcc\_match\_capture\_channel**

This enum is used to specify which capture/match channel to do operations on.

# **Table 7-79 Members**

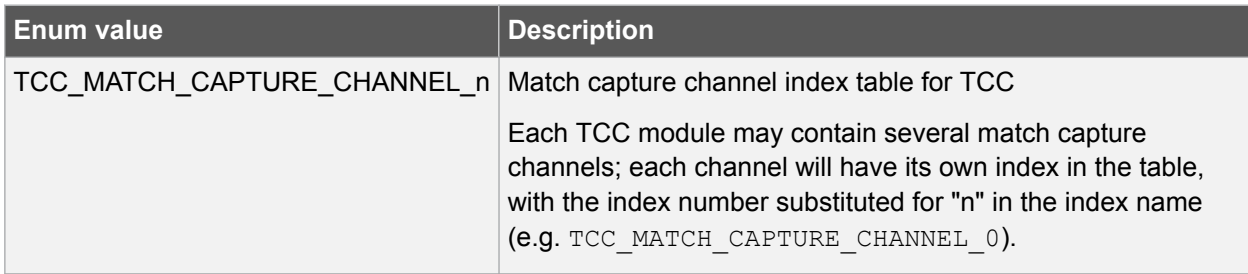

# **7.5.20. Enum tcc\_output\_invertion**

Used when enabling or disabling output inversion.

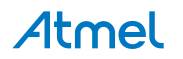

## **Table 7-80 Members**

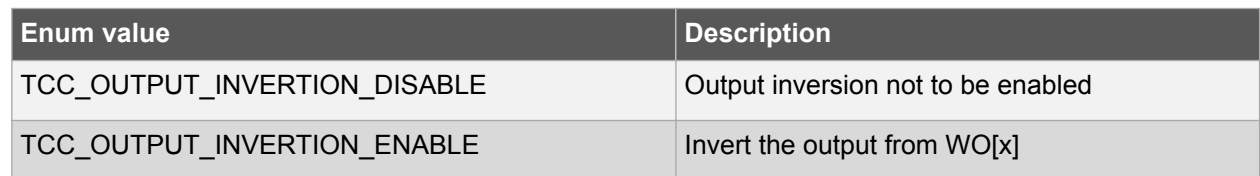

# **7.5.21. Enum tcc\_output\_pattern**

Used when disabling output pattern or when selecting a specific pattern.

# **Table 7-81 Members**

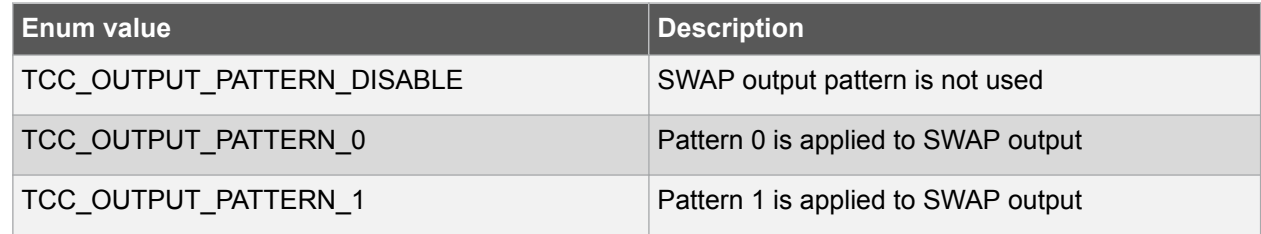

# **7.5.22. Enum tcc\_ramp**

Ramp operations which are supported in single-slope PWM generation.

# **Table 7-82 Members**

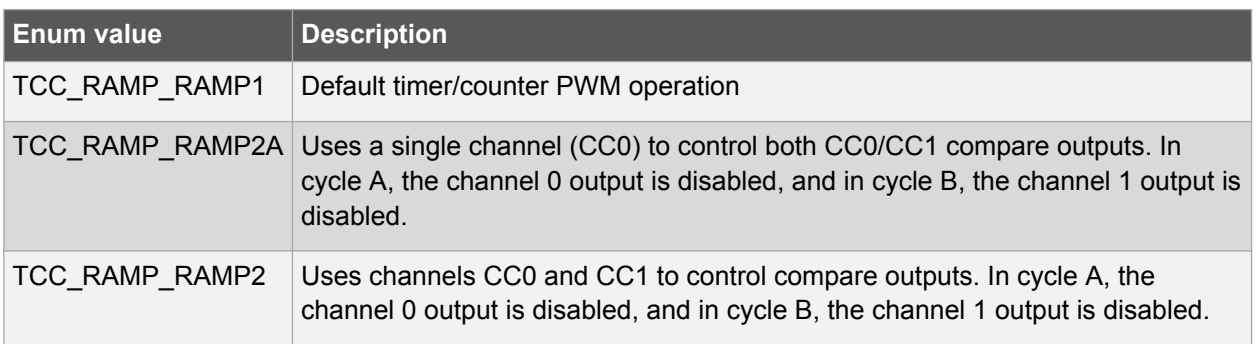

# **7.5.23. Enum tcc\_ramp\_index**

In ramp operation, each two period cycles are marked as cycle A and B, the index 0 represents cycle A and 1 represents cycle B.

# **Table 7-83 Members**

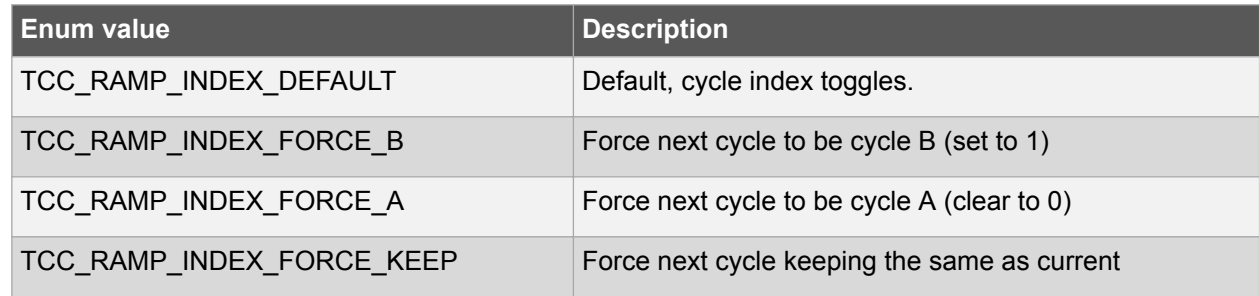

# **7.5.24. Enum tcc\_reload\_action**

This enum specify how the counter is reloaded and whether the prescaler should be restarted.

Atmel

#### **Table 7-84 Members**

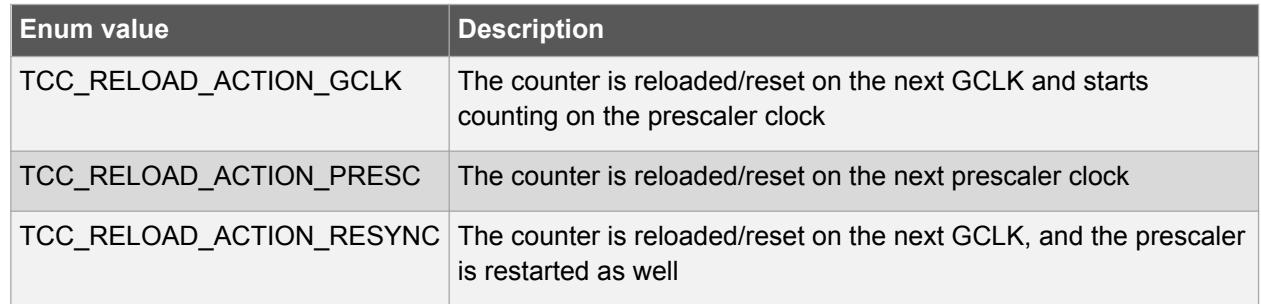

# **7.5.25. Enum tcc\_wave\_generation**

This enum is used to specify the waveform generation mode.

# **Table 7-85 Members**

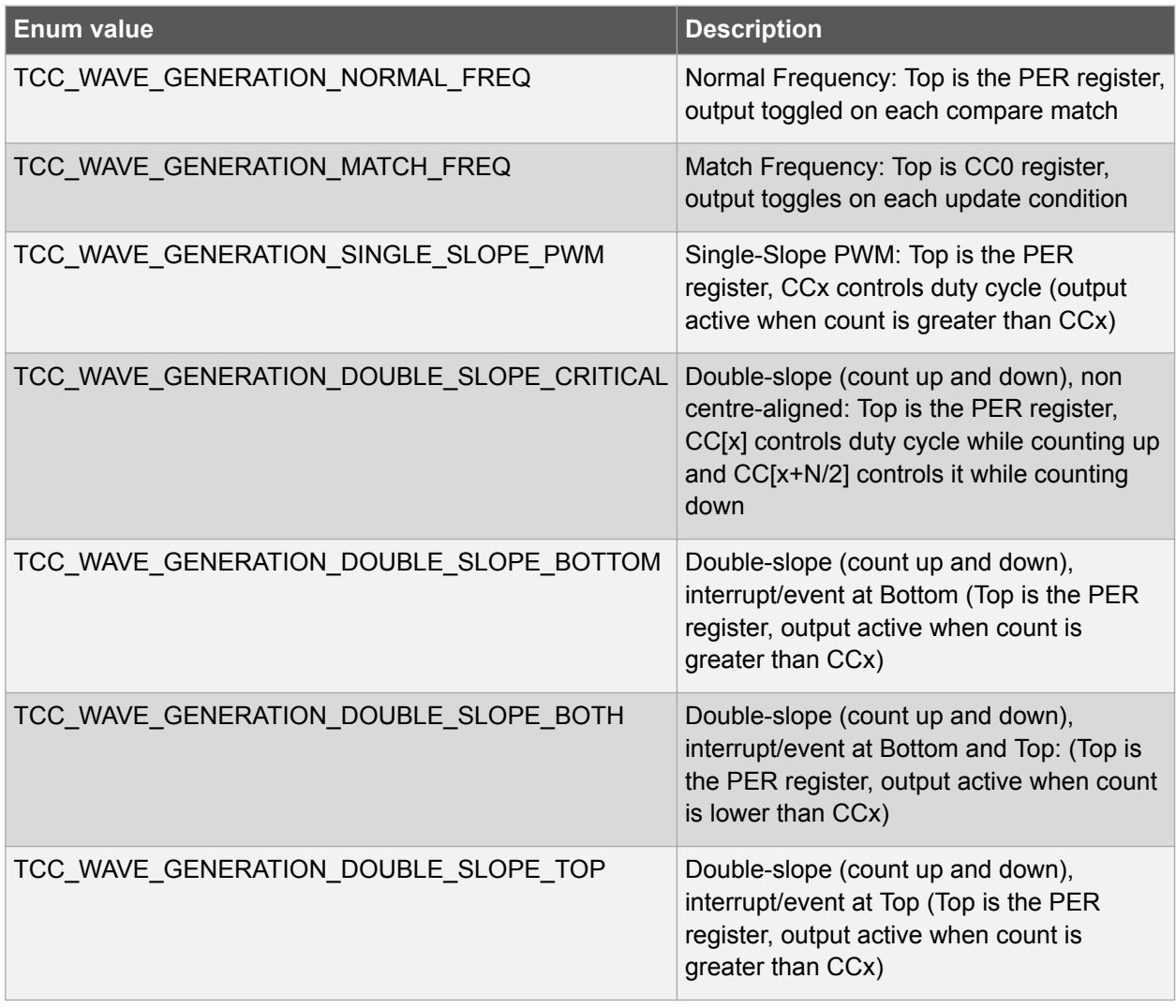

# **7.5.26. Enum tcc\_wave\_output**

This enum is used to specify which wave output to do operations on.

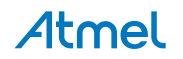

#### **Table 7-86 Members**

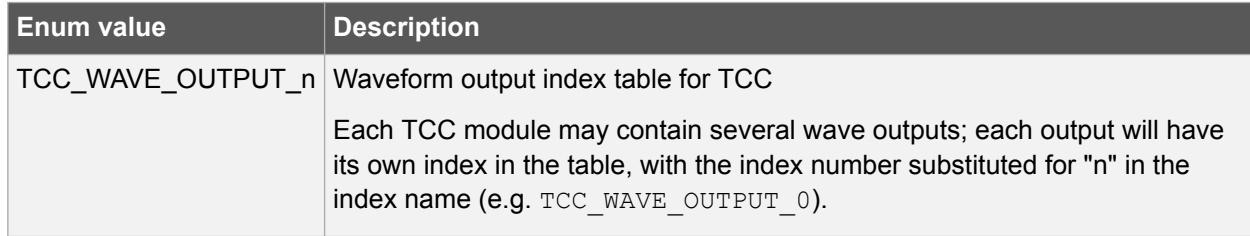

# **7.5.27. Enum tcc\_wave\_polarity**

Specifies whether the wave output needs to be inverted or not.

# **Table 7-87 Members**

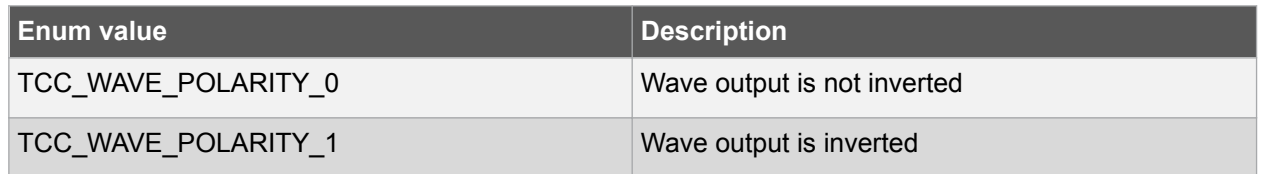

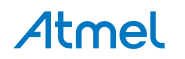

# **8. Extra Information for TCC Driver**

# **8.1. Acronyms**

The table below presents the acronyms used in this module:

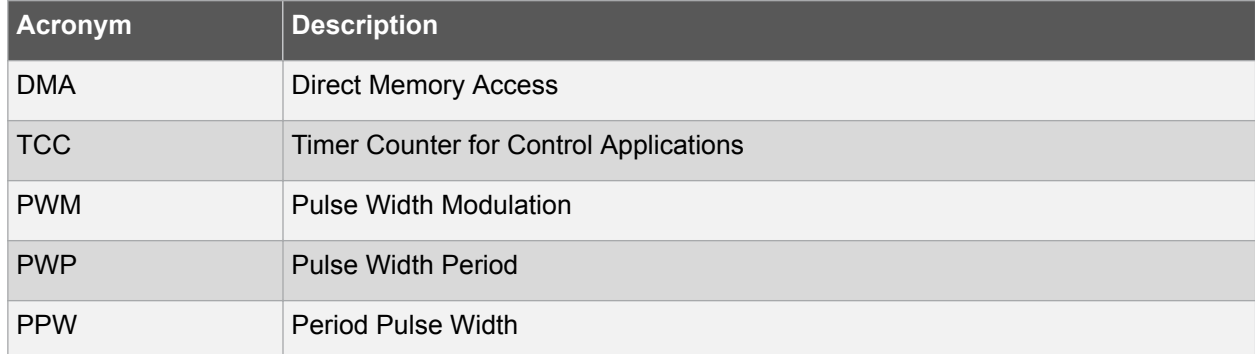

# **8.2. Dependencies**

This driver has the following dependencies:

• System Pin Multiplexer Driver

# **8.3. Errata**

There are no errata related to this driver.

# **8.4. Module History**

An overview of the module history is presented in the table below, with details on the enhancements and fixes made to the module since its first release. The current version of this corresponds to the newest version in the table.

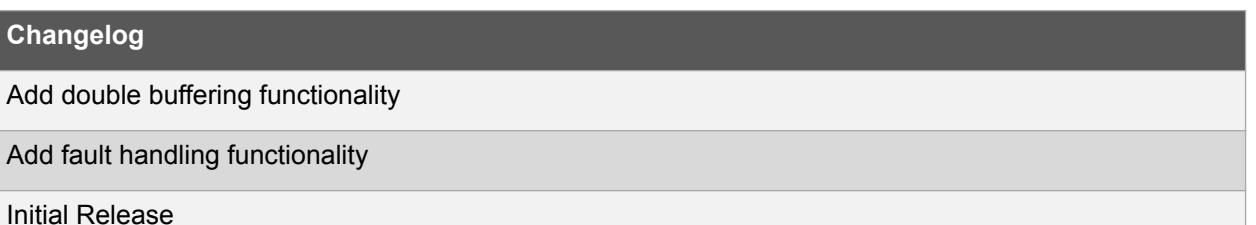

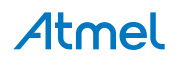

# **9. Examples for TCC Driver**

This is a list of the available Quick Start guides (QSGs) and example applications for [SAM Timer Counter](#page-0-0) [for Control Applications \(TCC\) Driver.](#page-0-0) QSGs are simple examples with step-by-step instructions to configure and use this driver in a selection of use cases. Note that QSGs can be compiled as a standalone application or be added to the user application.

- Quick Start Guide for TCC Basic
- [Quick Start Guide for TCC Double Buffering and Circular](#page-56-0)
- [Quick Start Guide for TCC Timer](#page-59-0)
- [Quick Start Guide for TCC Callback](#page-62-0)
- [Quick Start Guide for TCC Non-Recoverable Fault](#page-66-0)
- [Quick Start Guide for TCC Recoverable Fault](#page-74-0)
- [Quick Start Guide for Using DMA with TCC](#page-83-0)

# **9.1. Quick Start Guide for TCC - Basic**

The supported board list:

• SAM D21/R21/L21/L22/DA1/C21 Xplained Pro

In this use case, the TCC will be used to generate a PWM signal. Here the pulse width is set to one quarter of the period. When the PWM signal connects to LED, LED will light. To see the waveform, you may need an oscilloscope.

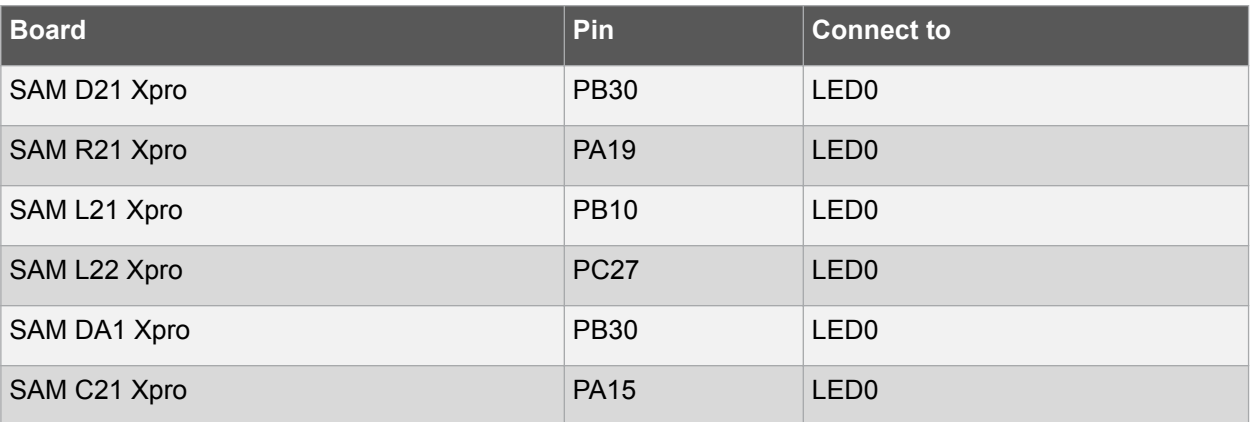

The PWM output is set up as follows:

The TCC module will be set up as follows:

- GCLK generator 0 (GCLK main) clock source
- Use double buffering write when set top, compare, or pattern through API
- No dithering on the counter or compare
- Prescaler is set to 256
- Single Slope PWM wave generation
- GCLK reload action
- Don't run in standby
- No fault or waveform extensions
- No inversion of waveform output

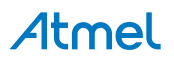

Atmel AT07058: SAM D10/D11/D21/DA1/R/L/C Timer Counter for Control Applications (TCC) Driver [APPLICATION NOTE] 54

- No capture enabled
- Count upward
- Don't perform one-shot operations
- No event input enabled
- No event action
- No event generation enabled
- Counter starts on 0
- Counter top set to 0xFFFF
- Capture compare channel 0 set to 0xFFFF/4

# **9.1.1. Quick Start**

#### **9.1.1.1. Prerequisites**

There are no prerequisites for this use case.

# **9.1.1.2. Code**

#### Add to the main application source file, before any functions:

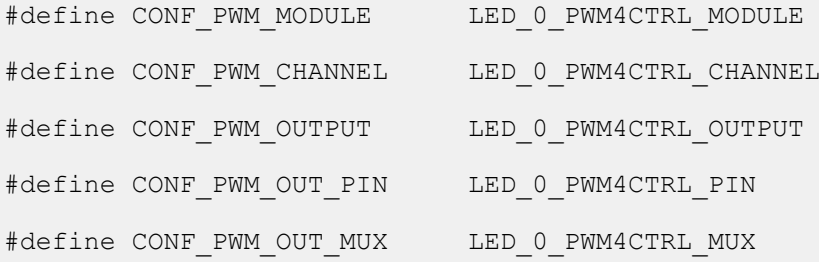

Add to the main application source file, outside of any functions:

struct tcc module tcc instance;

Copy-paste the following setup code to your user application:

```
static void configure tcc(void)
{
    struct tcc config config tcc;
    tcc get config defaults(&config tcc, CONF PWM MODULE);
    config tcc.counter.clock prescaler = TCC CLOCK PRESCALER DIV256;
    config tcc.counter.period = 0xFFFF;
    \overline{\text{config}}\text{-} \text{tcc}.\text{compare}.\text{wave generation} =TCC_WAVE_GENERATION_SINGLE_SLOPE_PWM;
    config tcc.compare.match[CONF_PWM_CHANNEL] = (0xFFFF / 4);
    config tcc.pins.enable wave out pin[CONF_PWM_OUTPUT] = true;
    config<sup>-</sup>tcc.pins.wave_out_pin[CONF_PWM_OUTPUT]
CONF_PWM_OUT_PIN;
    config tcc.pins.wave out pin mux [CONF PWM OUTPUT]
CONF_PWM_OUT_MUX;
    tcc init(&tcc instance, CONF PWM MODULE, &config tcc);
   tcc_enable(&tcc_instance);
}
```
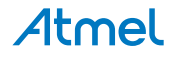

Add to user application initialization (typically the start of  $main()$ ):

configure tcc();

#### **9.1.1.3. Workflow**

1. Create a module software instance structure for the TCC module to store the TCC driver state while it is in use.

struct tcc module tcc instance;

**Note:**  This should never go out of scope as long as the module is in use. In most cases, this should be global.

- 2. Configure the TCC module.
	- 1. Create a TCC module configuration struct, which can be filled out to adjust the configuration of a physical TCC peripheral.

struct tcc config config tcc;

2. Initialize the TCC configuration struct with the module's default values.

tcc get config defaults(&config tcc, CONF PWM\_MODULE);

**Note:**  This should always be performed before using the configuration struct to ensure that all values are initialized to known default settings.

3. Alter the TCC settings to configure the counter width, wave generation mode, and the compare channel 0 value.

```
config tcc.counter.clock prescaler = TCC CLOCK PRESCALER DIV256;
config tcc.counter.period = 0xFFFF;config tcc.compare.wave generation =
TCC_WAVE_GENERATION_SINGLE_SLOPE_PWM;
config tcc.compare.match[CONF_PWM_CHANNEL] = (0xFFFF / 4);
```
4. Alter the TCC settings to configure the PWM output on a physical device pin.

```
config tcc.pins.enable wave out pin [CONF_PWM_OUTPUT] = true;
config_tcc.pins.wave_out_pin[CONF_PWM_OUTPUT]
CONF_PWM_OUT_PIN;
config tcc.pins.wave out pin mux[CONF_PWM_OUTPUT]
CONF_PWM_OUT_MUX;
```
5. Configure the TCC module with the desired settings.

```
tcc init(&tcc instance, CONF PWM MODULE, &config tcc);
```
6. Enable the TCC module to start the timer and begin PWM signal generation.

```
tcc_enable(&tcc_instance);
```
#### **9.1.2. Use Case**

# **9.1.2.1. Code**

Copy-paste the following code to your user application:

```
while (true) {
     /* Infinite loop */
}
```
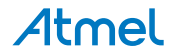

#### <span id="page-56-0"></span>**9.1.2.2. Workflow**

1. Enter an infinite loop while the PWM wave is generated via the TCC module.

```
while (true) {
    /* Infinite loop */
}
```
# **9.2. Quick Start Guide for TCC - Double Buffering and Circular**

The supported board list:

• SAM D21/R21/L21/L22/DA1/C21 Xplained Pro

In this use case, the TCC will be used to generate a PWM signal. Here the pulse width alters in one quarter and three quarter of the period. When the PWM signal connects to LED, LED will light. To see the waveform, you may need an oscilloscope.

The PWM output is set up as follows:

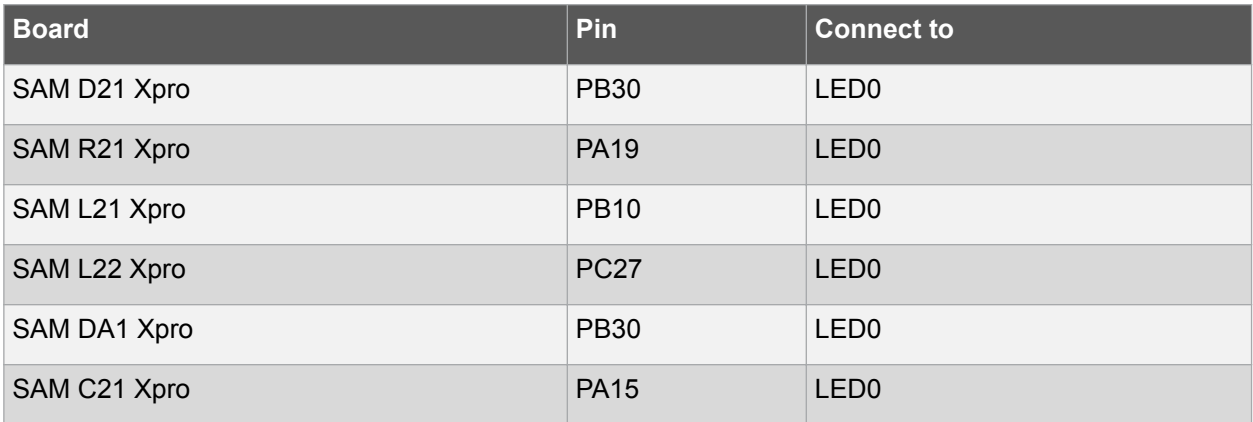

The TCC module will be set up as follows:

- GCLK generator 0 (GCLK main) clock source
- Use double buffering write when set top, compare, or pattern through API
- No dithering on the counter or compare
- Prescaler is set to 1024
- Single Slope PWM wave generation
- GCLK reload action
- Don't run in standby
- No fault or waveform extensions
- No inversion of waveform output
- No capture enabled
- Count upward
- Don't perform one-shot operations
- No event input enabled
- No event action
- No event generation enabled
- Counter starts on 0
- Counter top set to 8000

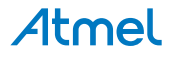

- Capture compare channel set to 8000/4
- Capture compare channel buffer set to 8000\*3/4
- Circular option for compare channel is enabled so that the compare values keep switching on update condition

# **9.2.1. Quick Start**

#### **9.2.1.1. Prerequisites**

There are no prerequisites for this use case.

#### **9.2.1.2. Code**

#### Add to the main application source file, before any functions:

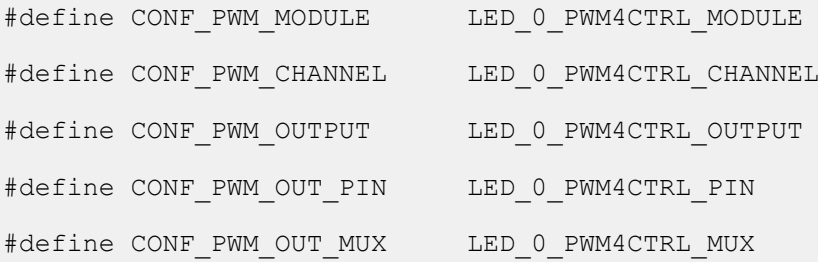

Add to the main application source file, outside of any functions:

struct tcc module tcc instance;

Copy-paste the following setup code to your user application:

```
static void configure tcc(void)
{
    struct tcc config config tcc;
   tcc get config defaults (\overline{\&} config tcc, CONF PWM MODULE);
   config tcc.counter.clock prescaler = TCC CLOCK PRESCALER DIV1024;
    config_tcc.counter.period = 8000;
   config\_tcc.compare.wave generation =TCC_WAVE_GENERATION_SINGLE_SLOPE_PWM;
    config tcc.compare.match[CONF PWM CHANNEL] = (8000 / 4);
    config tcc.pins.enable wave out pin[CONF_PWM_OUTPUT] = true;
   config tcc.pins.wave out pin[CONF PWM OUTPUT]
CONF_PWM_OUT_PIN;
   config tcc.pins.wave out pin muX[CONF.PWM~OUTPUT] =CONF_PWM_OUT_MUX;
    tcc init(&tcc instance, CONF PWM MODULE, &config tcc);
    tcc set compare value(&tcc instance,
            (enum tcc match capture channel) CONF PWM CHANNEL, 8000*3/4);
    tcc_enable_circular_buffer_compare(&tcc_instance,
            \overline{C} (enum tcc match capture channel)CONF PWM CHANNEL);
    tcc_enable(&tcc_instance);
}
```
Add to user application initialization (typically the start of  $main()$ ):

```
configure tcc();
```
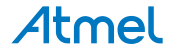

#### **9.2.1.3. Workflow**

1. Create a module software instance structure for the TCC module to store the TCC driver state while it is in use.

```
struct tcc module tcc instance;
```
**Note:**  This should never go out of scope as long as the module is in use. In most cases, this should be global.

- 2. Configure the TCC module.
	- 1. Create a TCC module configuration struct, which can be filled out to adjust the configuration of a physical TCC peripheral.

```
struct tcc config config tcc;
```
2. Initialize the TCC configuration struct with the module's default values.

tcc get config defaults(&config tcc, CONF PWM MODULE);

**Note:**  This should always be performed before using the configuration struct to ensure that all values are initialized to known default settings.

3. Alter the TCC settings to configure the counter width, wave generation mode, and the compare channel 0 value.

```
config tcc.counter.clock prescaler = TCC CLOCK PRESCALER DIV1024;
config \text{tcc.counter.perio}\bar{d} = 8000;
\overline{\text{config}}\text{-} \text{tcc}.\text{compare}.\text{wave generation} =TCC_WAVE_GENERATION_SINGLE_SLOPE_PWM;
config tcc.compare.match[CONF PWM CHANNEL] = (8000 / 4);
```
4. Alter the TCC settings to configure the PWM output on a physical device pin.

```
config tcc.pins.enable wave out pin[CONF_PWM_OUTPUT] = true;
config tcc.pins.wave out pin[CONF PWM OUTPUT]
CONF_PWM_OUT_PIN;
config tcc.pins.wave out pin mux[CONF_PWM_OUTPUT]
CONF_PWM_OUT_MUX;
```
5. Configure the TCC module with the desired settings.

tcc\_init(&tcc\_instance, CONF\_PWM\_MODULE, &config\_tcc);

6. Set to compare buffer value and enable circular of double buffered compare values.

```
tcc set compare value(&tcc_instance,
        (enum tcc match capture channel) CONF PWM CHANNEL,
8000*3/4;
tcc_enable_circular_buffer_compare(&tcc_instance,
        (enum tcc match capture channel)CONF PWM CHANNEL);
```
7. Enable the TCC module to start the timer and begin PWM signal generation.

tcc\_enable(&tcc\_instance);

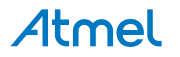

## <span id="page-59-0"></span>**9.2.2. Use Case**

#### **9.2.2.1. Code**

Copy-paste the following code to your user application:

```
while (true) {
    /* Infinite loop */
}
```
#### **9.2.2.2. Workflow**

1. Enter an infinite loop while the PWM wave is generated via the TCC module.

```
while (true) {
     /* Infinite loop */
}
```
# **9.3. Quick Start Guide for TCC - Timer**

The supported board list:

- SAM D21/R21/L21/L22/DA1/C21 Xplained Pro
- SAM D11 Xplained Pro

In this use case, the TCC will be used as a timer, to generate overflow and compare match callbacks. In the callbacks the on-board LED is toggled.

The TCC module will be set up as follows:

- GCLK generator 1 (GCLK 32K) clock source
- Use double buffering write when set top, compare, or pattern through API
- No dithering on the counter or compare
- Prescaler is divided by 64
- GCLK reload action
- Count upward
- Don't run in standby
- No waveform outputs
- No capture enabled
- Don't perform one-shot operations
- No event input enabled
- No event action
- No event generation enabled
- Counter starts on 0
- Counter top set to 2000 (about 4s) and generate overflow callback
- Channel 0 is set to compare and match value 900 and generate callback
- Channel 1 is set to compare and match value 930 and generate callback
- Channel 2 is set to compare and match value 1100 and generate callback
- Channel 3 is set to compare and match value 1250 and generate callback

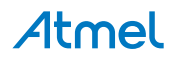

#### **9.3.1. Quick Start**

## **9.3.1.1. Prerequisites**

For this use case, XOSC32K should be enabled and available through GCLK generator 1 clock source selection. Within Atmel Software Framework (ASF) it can be done through modifying *conf\_clocks.h*. See System Clock Management Driver for more details about clock configuration.

#### **9.3.1.2. Code**

Add to the main application source file, outside of any functions:

```
struct tcc module tcc instance;
```
Copy-paste the following callback function code to your user application:

```
static void tcc callback to toggle led(
        struct tcc module *const module inst)
{
   port pin toggle output level(LED0 PIN);
}
```
Copy-paste the following setup code to your user application:

```
static void configure tcc(void)
{
   struct tcc config config tcc;
   tcc get config defaults (\&config tcc, TCC0);
   config tcc.counter.clock source = GCLK GENERATOR 1;
   config tcc.counter.clock prescaler = TCC CLOCK PRESCALER DIV64;
   config tcc.counter.period = 2000;
    config_tcc.compare.match[0] = 900;
   config_tcc.compare.match[1] = 930;
    config_tcc.compare.match[2] = 1100;
   config tcc.compare.match[3] = 1250;
   tcc init(&tcc instance, TCC0, &config tcc);
   tcc_enable(&tcc_instance);
}
static void configure tcc callbacks (void)
{
   tcc register callback(&tcc instance, tcc callback to toggle led,
            TCC CALLBACK OVERFLOW) ;
   tcc register callback(&tcc instance, tcc callback to toggle led,
            TCC CALLBACK CHANNEL 0);
   tcc register callback(&tcc_instance, tcc_callback_to_toggle_led,
            TCC CALLBACK CHANNEL 1);
   tcc register callback(&tcc_instance, tcc_callback_to_toggle_led,
            TCC CALLBACK CHANNEL 2);
   tcc register callback(&tcc instance, tcc callback to toggle led,
            TCC CALLBACK CHANNEL 3);
   tcc_enable_callback(&tcc_instance, TCC_CALLBACK_OVERFLOW);
   tcc_enable_callback(&tcc_instance, TCC_CALLBACK_CHANNEL 0);
   tcc_enable_callback(&tcc_instance, TCC_CALLBACK_CHANNEL_1);
   tcc_enable_callback(&tcc_instance, TCC_CALLBACK_CHANNEL_2);
   tcc_enable_callback(&tcc_instance, TCC_CALLBACK_CHANNEL_3);
}
```

```
Atmel
```
Add to user application initialization (typically the start of  $main()$ ):

```
configure tcc();
configure tcc callbacks();
```
#### **9.3.1.3. Workflow**

1. Create a module software instance structure for the TCC module to store the TCC driver state while it is in use.

```
struct tcc module tcc instance;
```
**Note:**  This should never go out of scope as long as the module is in use. In most cases, this should be global.

- 2. Configure the TCC module.
	- 1. Create a TCC module configuration struct, which can be filled out to adjust the configuration of a physical TCC peripheral.

```
struct tcc config config tcc;
```
2. Initialize the TCC configuration struct with the module's default values.

```
tcc get config defaults (&config tcc, TCC0);
```
**Note:**  This should always be performed before using the configuration struct to ensure that all values are initialized to known default settings.

3. Alter the TCC settings to configure the GCLK source, prescaler, period, and compare channel values.

```
config tcc.counter.clock source = GCLK GENERATOR 1;
config tcc.counter.clock prescaler = TCC CLOCK PRESCALER DIV64;
config tcc. counter. period = 2000;
config tcc.\text{compare.match}[0] = 900;config_tcc.compare.match[1] = 930;
config tcc.compare.match[2] = 1100;config tcc.compare.match[3] = 1250;
```
4. Configure the TCC module with the desired settings.

tcc init(&tcc instance, TCC0, &config tcc);

5. Enable the TCC module to start the timer.

tcc\_enable(&tcc\_instance);

- 3. Configure the TCC callbacks.
	- 1. Register the Overflow and Compare Channel Match callback functions with the driver.

```
tcc register callback(&tcc instance, tcc callback to toggle led,
        TCC CALLBACK OVERFLOW);
tcc register callback (&tcc instance, tcc callback to toggle led,
        TCC CALLBACK CHANNEL 0);
tcc register callback(&tcc_instance, tcc_callback_to_toggle_led,
        TCC CALLBACK CHANNEL 1);
tcc register callback(&tcc_instance, tcc_callback_to_toggle_led,
        TCC CALLBACK CHANNEL 2);
tcc register callback(&tcc_instance, tcc_callback_to_toggle_led,
        TCC CALLBACK CHANNEL 3);
```
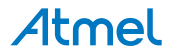

<span id="page-62-0"></span>2. Enable the Overflow and Compare Channel Match callbacks so that it will be called by the driver when appropriate.

tcc\_enable\_callback(&tcc\_instance, TCC\_CALLBACK\_OVERFLOW); tcc\_enable\_callback(&tcc\_instance, TCC\_CALLBACK\_CHANNEL\_0); tcc\_enable\_callback(&tcc\_instance, TCC\_CALLBACK\_CHANNEL\_1); tcc<sup>\_</sup>enable<sup>\_</sup>callback(&tcc<sup>\_</sup>instance, TCC<sup>\_</sup>CALLBACK<sup>-</sup>CHANNEL<sup>-2</sup>); tcc<sup>\_</sup>enable<sup>\_</sup>callback(&tcc<sup>\_</sup>instance, TCC<sup>\_</sup>CALLBACK<sup>-</sup>CHANNEL<sup>-3</sup>);

# **9.3.2. Use Case**

#### **9.3.2.1. Code**

Copy-paste the following code to your user application:

```
system_interrupt_enable_global();
while (true) {
}
```
# **9.3.2.2. Workflow**

1. Enter an infinite loop while the timer is running.

```
while (true) {
}
```
# **9.4. Quick Start Guide for TCC - Callback**

The supported board list:

• SAM D21/R21/L21/L22/DA1/C21 Xplained Pro

In this use case, the TCC will be used to generate a PWM signal, with a varying duty cycle. Here the pulse width is increased each time the timer count matches the set compare value. When the PWM signal connects to LED, LED will light. To see the waveform, you may need an oscilloscope.

The PWM output is set up as follows:

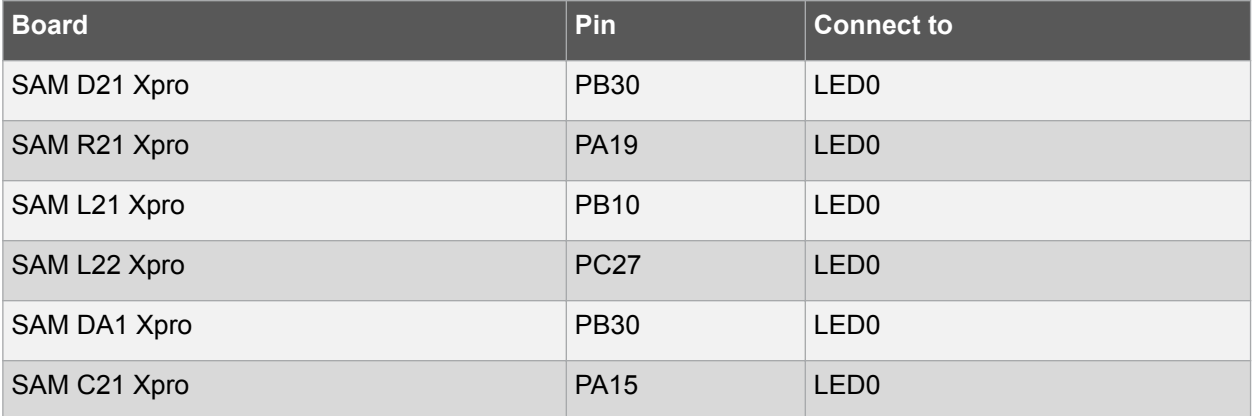

The TCC module will be set up as follows:

- GCLK generator 0 (GCLK main) clock source
- Use double buffering write when set top, compare, or pattern through API
- No dithering on the counter or compare

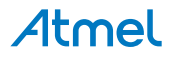

Atmel AT07058: SAM D10/D11/D21/DA1/R/L/C Timer Counter for Control Applications (TCC) Driver [APPLICATION NOTE] 63

- No prescaler
- Single Slope PWM wave generation
- GCLK reload action
- Don't run in standby
- No faults or waveform extensions
- No inversion of waveform output
- No capture enabled
- Count upward
- Don't perform one-shot operations
- No event input enabled
- No event action
- No event generation enabled
- Counter starts on 0

# **9.4.1. Quick Start**

# **9.4.1.1. Prerequisites**

There are no prerequisites for this use case.

#### **9.4.1.2. Code**

Add to the main application source file, before any functions:

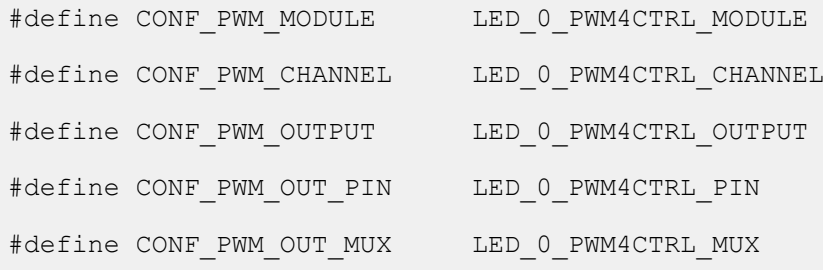

Add to the main application source file, outside of any functions:

struct tcc module tcc instance;

Copy-paste the following callback function code to your user application:

```
static void tcc callback to change duty cycle(
        struct tcc module *\overline{const} module inst)
{
    static uint32 t delay = 10;static uint32\bar{t} i = 0;
     if (--delay) {
         return;
 }
   delay = 10;i = (i + 0x0800) & 0xFFFF; tcc_set_compare_value(module_inst,
            (enum tcc match capture channel)
                     (TCC_MATCH_CAPTURE_CHANNEL_0 + CONF_PWM_CHANNEL),
            i + 1;
}
```
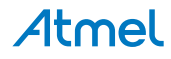

Copy-paste the following setup code to your user application:

```
static void configure tcc(void)
{
   struct tcc config config tcc;
   tcc get config defaults(&cconfig tcc, CONF PWM MODULE);
    config tcc.counter.period = 0xFFFF;config tcc.compare.wave generation =
TCC_WAVE_GENERATION_SINGLE_SLOPE_PWM;
    config tcc.compare.match[CONF_PWM_CHANNEL] = 0xFFFF;
    config tcc.pins.enable wave out pin[CONF_PWM_OUTPUT] = true;
   config tcc.pins.wave out pin[CONF_PWM_OUTPUT]
CONF_PWM_OUT_PIN;
   config tcc.pins.wave out pin mux[CONF PWM OUTPUT]
CONF_PWM_OUT_MUX;
    tcc_init(&tcc_instance, CONF_PWM_MODULE, &config_tcc);
    tcc_enable(&tcc_instance);
}
static void configure tcc callbacks (void)
{
     tcc_register_callback(
             &tcc_instance,
            tcc_callback_to_change_duty_cycle,
             (enum tcc_callback)(TCC_CALLBACK_CHANNEL_0 + 
CONF_PWM_CHANNEL));
    tcc_enable_callback(&tcc_instance,
             (enum tcc_callback)(TCC_CALLBACK_CHANNEL_0 + 
CONF_PWM_CHANNEL));
}
```
Add to user application initialization (typically the start of  $main()$ ):

configure tcc(); configure tcc callbacks();

#### **9.4.1.3. Workflow**

1. Create a module software instance structure for the TCC module to store the TCC driver state while it is in use.

struct tcc module tcc instance;

**Note:**  This should never go out of scope as long as the module is in use. In most cases, this should be global.

- 2. Configure the TCC module.
	- 1. Create a TCC module configuration struct, which can be filled out to adjust the configuration of a physical TCC peripheral.

struct tcc config config tcc;

2. Initialize the TCC configuration struct with the module's default values.

tcc get config defaults (&config tcc, CONF PWM MODULE);

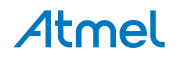

**Note:**  This should always be performed before using the configuration struct to ensure that all values are initialized to known default settings.

3. Alter the TCC settings to configure the counter width, wave generation mode, and the compare channel 0 value.

```
config_tcc.counter.period = 0xFFFF;
config\_tcc.compare.wave generation =TCC_WAVE_GENERATION_SINGLE_SLOPE_PWM;
config tcc.compare.match[CONF_PWM_CHANNEL] = 0xFFFF;
```
4. Alter the TCC settings to configure the PWM output on a physical device pin.

```
config tcc.pins.enable wave out pin[CONF PWM OUTPUT] = true;
config<sup>-</sup>tcc.pins.wave_out_pin[CONF_PWM_OUTPUT]
CONF_PWM_OUT_PIN;
config tcc.pins.wave out pin mux [CONF PWM OUTPUT] =
CONF_PWM_OUT_MUX;
```
5. Configure the TCC module with the desired settings.

```
tcc init(&tcc instance, CONF PWM MODULE, &config tcc);
```
6. Enable the TCC module to start the timer and begin PWM signal generation.

```
tcc_enable(&tcc_instance);
```
- 3. Configure the TCC callbacks.
	- 1. Register the Compare Channel 0 Match callback functions with the driver.

```
tcc_register_callback(
          &tcc_instance,
         tcc_callback_to_change_duty_cycle,
          (enum tcc_callback)(TCC_CALLBACK_CHANNEL_0 + 
CONF PWM CHANNEL) \overline{)};
```
2. Enable the Compare Channel 0 Match callback so that it will be called by the driver when appropriate.

```
tcc_enable_callback(&tcc_instance,
          (enum tcc_callback)(TCC_CALLBACK_CHANNEL_0 + 
CONF PWM CHANNEL) \overline{)};
```
# **9.4.2. Use Case**

# **9.4.2.1. Code**

Copy-paste the following code to your user application:

```
system_interrupt_enable_global();
while (true) {
}
```
#### **9.4.2.2. Workflow**

1. Enter an infinite loop while the PWM wave is generated via the TCC module.

```
while (true) {
}
```
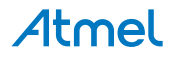

# <span id="page-66-0"></span>**9.5. Quick Start Guide for TCC - Non-Recoverable Fault**

The supported kit list:

• SAM D21/R21/L21/L22/DA1/C21 Xplained Pro

In this use case, the TCC will be used to generate a PWM signal, with a varying duty cycle. Here the pulse width is increased each time the timer count matches the set compare value. There is a nonrecoverable fault input which controls PWM output. When this fault is active (low) the PWM output will be forced to be high. When fault is released (input high) the PWM output will go on.

When the PWM signal connects to LED, LED will light. If fault input is from a button, the LED will be off when the button is down and on when the button is up. To see the PWM waveform, you may need an oscilloscope.

The PWM output and fault input is set up as follows:

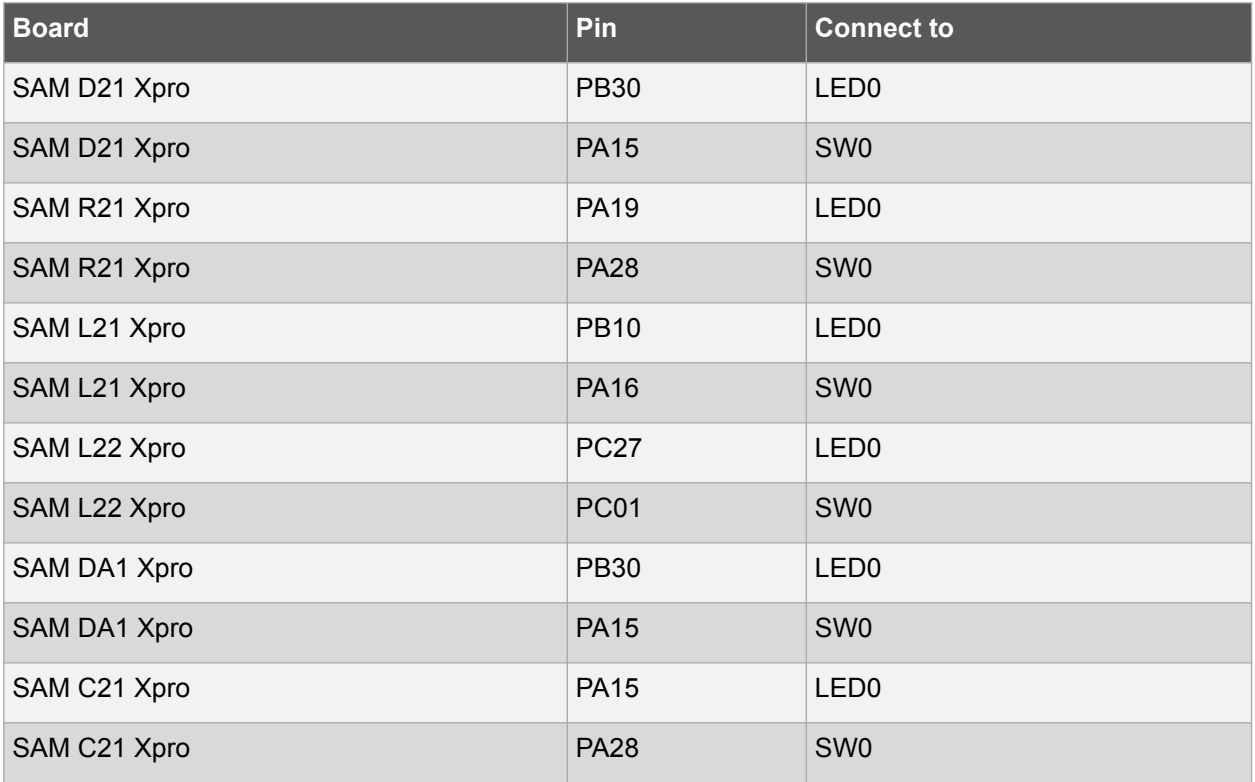

The TCC module will be set up as follows:

- GCLK generator 0 (GCLK main) clock source
- Use double buffering write when set top, compare, or pattern through API
- No dithering on the counter or compare
- No prescaler
- Single Slope PWM wave generation
- GCLK reload action
- Don't run in standby
- No waveform extentions
- No inversion of waveform output
- No capture enabled

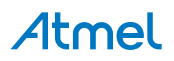

- Count upward
- Don't perform one-shot operations
- No event input except TCC event0 enabled
- No event action except TCC event0 acts as Non-Recoverable Fault
- No event generation enabled
- Counter starts on 0

# **9.5.1. Quick Start**

#### **9.5.1.1. Prerequisites**

There are no prerequisites for this use case.

# **9.5.1.2. Code**

Add to the main application source file, before any functions:

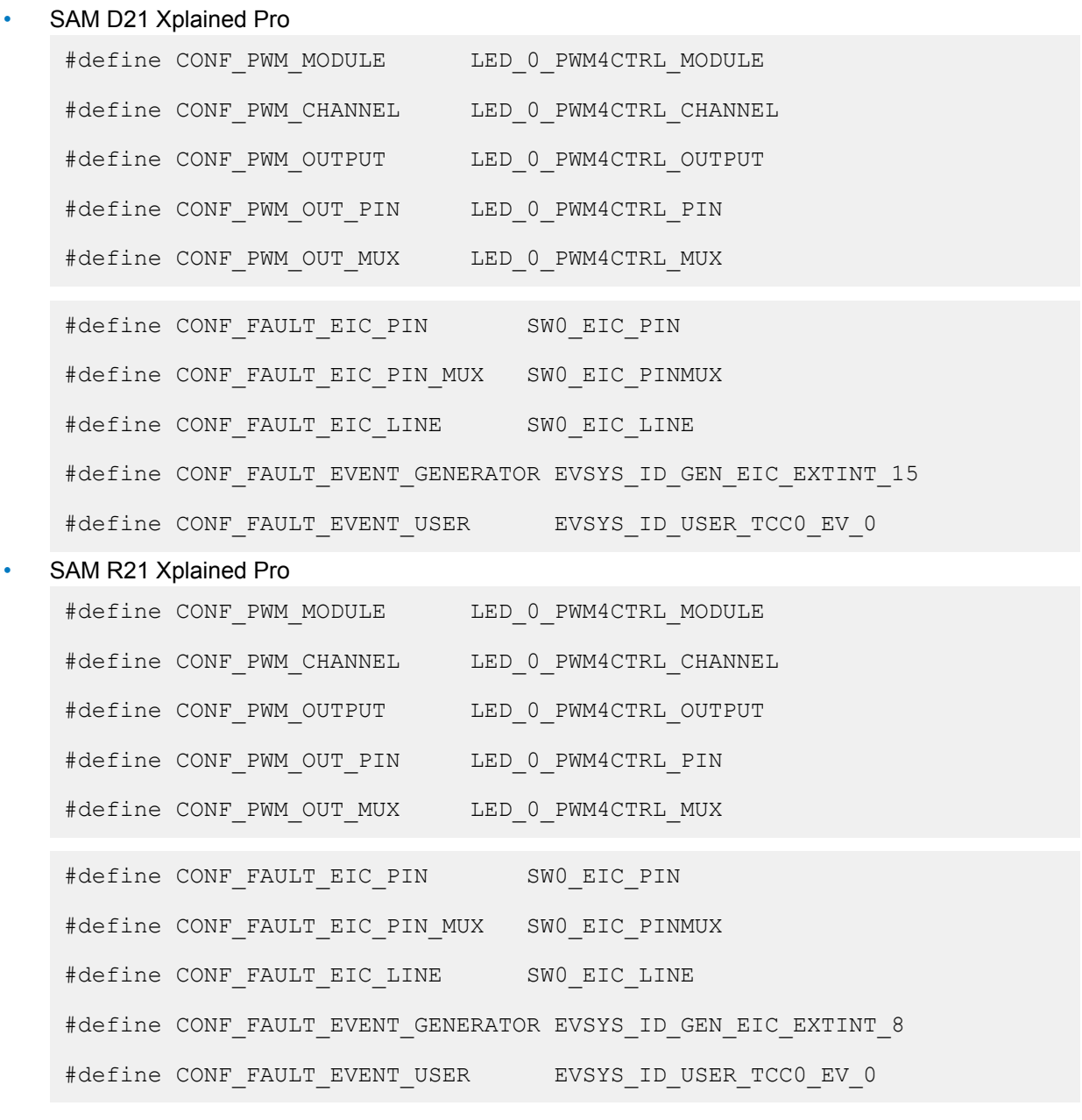

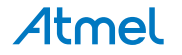

# • SAM L21 Xplained Pro

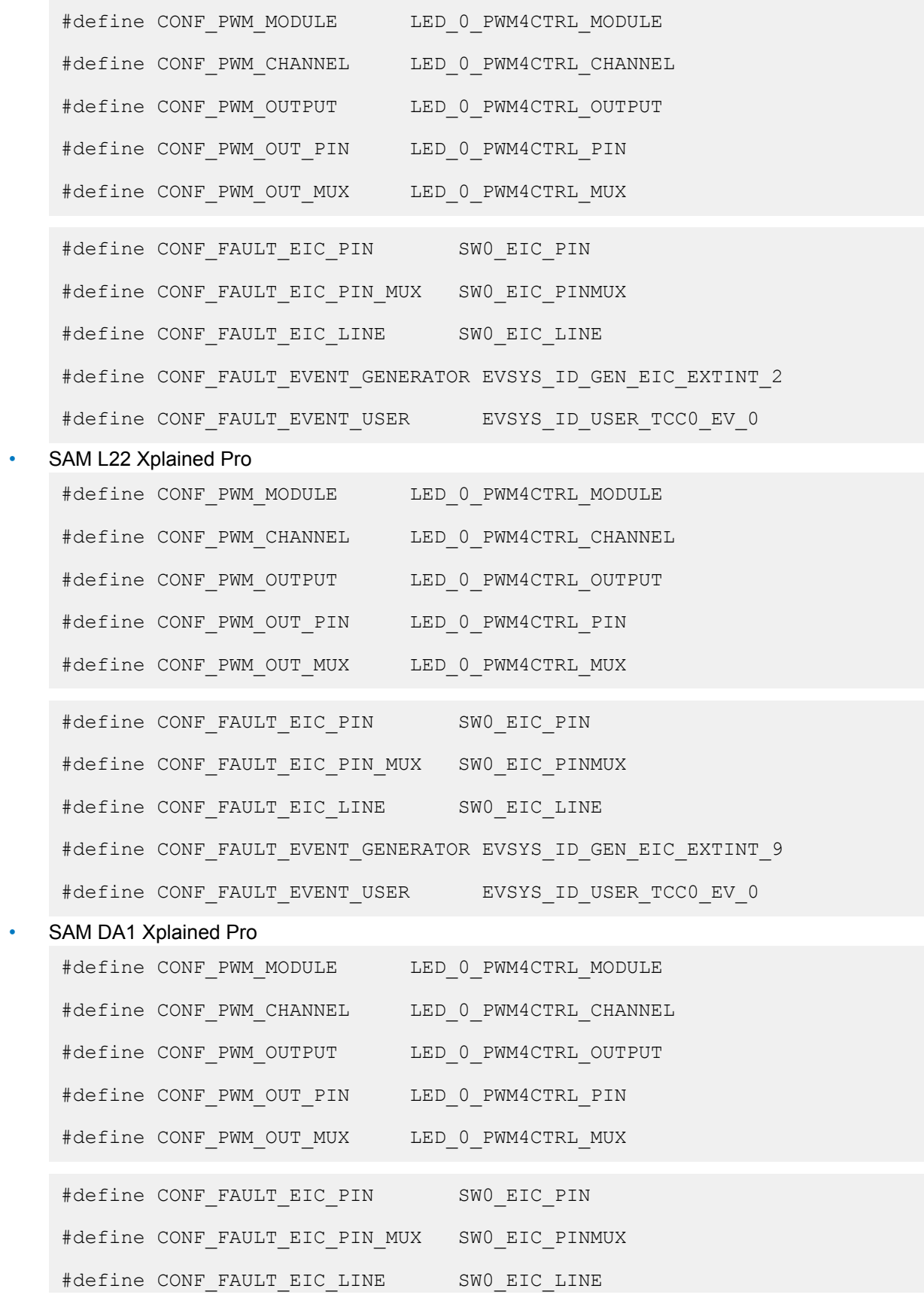

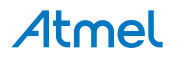

#define CONF FAULT EVENT GENERATOR EVSYS ID GEN EIC EXTINT 15

#define CONF\_FAULT\_EVENT\_USER EVSYS\_ID\_USER\_TCC0\_EV\_0

SAM C21 Xplained Pro

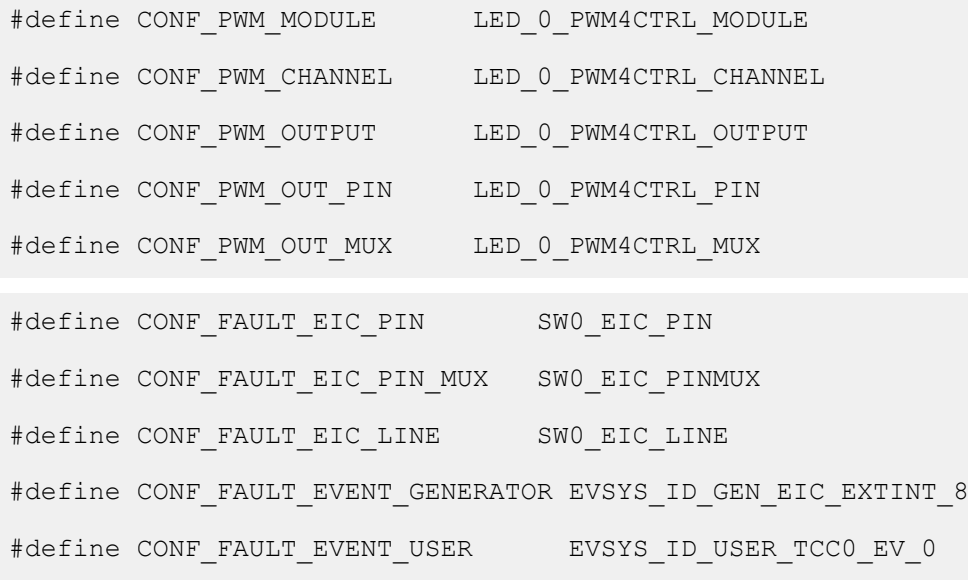

Add to the main application source file, before any functions:

#include <string.h>

Add to the main application source file, outside of any functions:

```
struct tcc module tcc instance;
```
struct events resource event resource;

Copy-paste the following callback function code to your user application:

```
static void tcc callback to change duty cycle(
       struct tcc module *const module inst)
{
   static uint32 t delay = 10;
   static uint32 t i = 0;
    if (--delay) {
        return;
    }
   delay = 10;i = (i + 0x0800) & 0xFFFF;tcc set compare value(module inst,
            (enum tcc match capture channel)
                   (TCC MATCH CAPTURE_CHANNEL_0 + CONF_PWM_CHANNEL),
            i + 1;
}
```

```
static void eic callback to clear halt(void)
{
     if (port_pin_get_input_level(CONF_FAULT_EIC_PIN)) {
        tcc clear status (&tcc instance,
                TCC STATUS NON RECOVERABLE FAULT OCCUR(0));
```
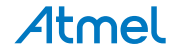

```
 }
```
}

Copy-paste the following setup code to your user application:

```
static void configure tcc(void)
{
    struct tcc config config tcc;
    tcc get config defaults(&config tcc, CONF PWM MODULE);
    config tcc.counter.period = 0xFFFF;config<sup>-</sup>tcc.compare.wave generation =
TCC_WAVE_GENERATION_SINGLE_SLOPE_PWM;
   config tcc.compare.match[CONF PWM CHANNEL] = 0xFFFF;
   config tcc.wave ext.non recoverable fault[0].output =
TCC_FAULT_STATE_OUTPUT_1;
    config tcc.pins.enable wave out pin [CONF_PWM_OUTPUT] = true;
   config tcc.pins.wave out pin[CONF_PWM_OUTPUT]
CONF_PWM_OUT_PIN;
    config tcc.pins.wave out pin mux[CONF PWM OUTPUT]
CONF_PWM_OUT_MUX;
    tcc init(&tcc instance, CONF PWM MODULE, &config tcc);
    struct tcc events events;
    memset(&events, 0, sizeof(struct tcc events));
    events.on input event perform action[0] = true;events.input_config[0].modify_action = true;
    events.inputcontig[0].action =TCC_EVENT_ACTION_NON_RECOVERABLE_FAULT;
    tcc enable events(&tcc instance, &events);
   tcc_enable(&tcc_instance);
}
static void configure tcc callbacks (void)
{
     tcc_register_callback(
             &tcc_instance,
            tcc_callback_to_change_duty_cycle,
             (enum tcc_callback)(TCC_CALLBACK_CHANNEL_0 + 
CONF_PWM_CHANNEL));
    tcc_enable_callback(&tcc_instance,
             (enum tcc_callback)(TCC_CALLBACK_CHANNEL_0 + 
CONF_PWM_CHANNEL));
}
static void configure eic(void)
{
   struct extint chan conf config;
    extint chan get config defaults(&config);
   config.filter input signal = true;config.detection criteria = EXTINT DETECT BOTH;
   config.qpiopin = CONFFAULT EIC PIN;config.qpio pin mux = CONF FAULT EIC PIN MUX;
   extint chan set config(CONF_FAULT_EIC_LINE, &config);
  struct extint events events;
```
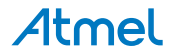

```
memset(&events, 0, sizeof(struct extint events));
    events.generate event on detect [CONF FA\overline{U}LT EIC LINE] = true;
    extint enable events(\overline{\&}events);
    extint register callback(eic callback to clear halt,
            CONF_FAULT_EIC_LINE, EXTINT_CALLBACK_TYPE_DETECT);
    extint chan enablecallback(CONF_FAULT_EIC_LINE,
            EXTINT CALLBACK TYPE DETECT);
}
static void configure event (void)
{
    struct events config config;
    events get config defaults(&config);
    config.generator = CONF_FAULT_EVENT_GENERATOR;
    config.path = EVENTS PATH ASYNCHRONOUS;events allocate(&event resource, &config);
    events attach user(&event resource, CONF FAULT EVENT USER);
}
```
Add to user application initialization (typically the start of  $main()$ ):

```
configure tcc();
configure tcc callbacks();
configure eic();
configure event();
```
#### **9.5.1.3. Workflow**

#### **Configure TCC**

1. Create a module software instance struct for the TCC module to store the TCC driver state while it is in use.

struct tcc module tcc instance;

**Note:**  This should never go out of scope as long as the module is in use. In most cases, this should be global.

2. Create a TCC module configuration struct, which can be filled out to adjust the configuration of a physical TCC peripheral.

```
struct tcc config config tcc;
```
3. Initialize the TCC configuration struct with the module's default values.

```
tcc get config defaults(&config tcc, CONF PWM MODULE);
```
**Note:**  This should always be performed before using the configuration struct to ensure that all values are initialized to known default settings.

4. Alter the TCC settings to configure the counter width, wave generation mode, and the compare channel 0 value and fault options. Here the Non-Recoverable Fault output is enabled and set to high level (1).

```
config tcc.counter.period = 0xFFFF;
config tcc.compare.wave generation =
```
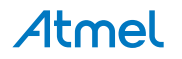
TCC\_WAVE\_GENERATION\_SINGLE\_SLOPE\_PWM; config tcc.compare.match[CONF\_PWM\_CHANNEL] =  $0xFFFF$ ;

```
config tcc.wave ext.non recoverable fault[0].output =
TCC_FAULT_STATE_OUTPUT \overline{1};
```
5. Alter the TCC settings to configure the PWM output on a physical device pin.

```
config tcc.pins.enable wave out pin[CONF PWM OUTPUT] = true;
config tcc.pins.wave out pin [CONF PWM OUTPUT]
CONF_PWM_OUT_PIN;
config tcc.pins.wave out pin mux [CONF PWM OUTPUT] =
CONF_PWM_OUT_MUX;
```
6. Configure the TCC module with the desired settings.

tcc init(&tcc instance, CONF PWM MODULE, &config tcc);

7. Create a TCC events configuration struct, which can be filled out to enable/disable events and configure event settings. Reset all fields to zero.

```
struct tcc events events;
memset(&events, 0, sizeof(struct tcc events));
```
8. Alter the TCC events settings to enable/disable desired events, to change event generating options and modify event actions. Here TCC event0 will act as Non-Recoverable Fault input.

```
events.on input event perform action[0] = true;events.input \overline{config[0]}.modify action = true;
events.input \overline{config[0]}.action = TCC EVENT ACTION NON RECOVERABLE FAULT;
```
9. Enable and apply events settings.

```
tcc_enable_events(&tcc_instance, &events);
```
10. Enable the TCC module to start the timer and begin PWM signal generation.

```
tcc_enable(&tcc_instance);
```
11. Register the Compare Channel 0 Match callback functions with the driver.

```
tcc_register_callback(
          &tcc_instance,
          tcc_callback_to_change_duty_cycle,
          (enum tcc_callback)(TCC_CALLBACK_CHANNEL_0 + 
CONF PWM CHANNEL) \overline{)};
```
12. Enable the Compare Channel 0 Match callback so that it will be called by the driver when appropriate.

```
tcc_enable_callback(&tcc_instance,
          (enum tcc_callback)(TCC_CALLBACK_CHANNEL_0 + 
CONF PWM CHANNEL) \overline{)};
```
## **Configure EXTINT for fault input**

1. Create an EXTINT module channel configuration struct, which can be filled out to adjust the configuration of a single external interrupt channel.

```
struct extint chan conf config;
```
2. Initialize the channel configuration struct with the module's default values.

```
extint chan get config defaults(&config);
```
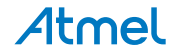

**Note:**  This should always be performed before using the configuration struct to ensure that all values are initialized to known default settings.

3. Adjust the configuration struct to configure the pin MUX (to route the desired physical pin to the logical channel) to the board button, and to configure the channel to detect both rising and falling edges.

```
config.filter input signal = true;
config.detection criteria = EXTINT DETECT BOTH;
config.gpio pin = CONF FAULT EIC PIN;
config.qpio pin mux = CONF_FAULT_EIC_PIN_MUX;
```
4. Configure external interrupt channel with the desired channel settings.

extint chan set config(CONF FAULT EIC LINE, &config);

5. Create a TXTINT events configuration struct, which can be filled out to enable/disable events. Reset all fields to zero.

```
struct extint events events;
memset(&events, 0, sizeof(struct extint events));
```
6. Adjust the configuration struct, set the channels to be enabled to  $true$ . Here the channel to the board button is used.

```
events.generate event on detect[CONF_FAULT_EIC_LINE] = true;
```
7. Enable the events.

```
extint enable events(&events);
```
8. Define the EXTINT callback that will be fired when a detection event occurs. For this example, when fault line is released, the TCC fault state is cleared to go on PWM generating.

```
static void eic callback to clear halt(void)
{
    if (port pin get input level(CONF_FAULT_EIC_PIN)) {
        tcc_clear_status(&tcc_instance,
                TCC STATUS NON RECOVERABLE FAULT OCCUR(0));
     }
}
```
9. Register a callback function eic callback to clear halt () to handle detections from the External Interrupt Controller (EIC).

```
extint register callback(eic callback to clear halt,
        CONF_FAULT_EIC_LINE, EXTINT_CALLBACK_TYPE_DETECT);
```
10. Enable the registered callback function for the configured External Interrupt channel, so that it will be called by the module when the channel detects an edge.

```
extint chan enable callback(CONF_FAULT_EIC_LINE,
        EXTINT_CALLBACK_TYPE_DETECT);
```
## **Configure EVENTS for fault input**

1. Create an event resource instance struct for the EVENTS module to store.

struct events resource event resource;

**Note:**  This should never go out of scope as long as the resource is in use. In most cases, this should be global.

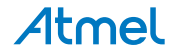

2. Create an event channel configuration struct, which can be filled out to adjust the configuration of a single event channel.

struct events config config;

3. Initialize the event channel configuration struct with the module's default values.

```
events get config defaults(&config);
```
**Note:**  This should always be performed before using the configuration struct to ensure that all values are initialized to known default settings.

4. Adjust the configuration struct to request that the channel will be attached to the specified event generator, and that the asynchronous event path will be used. Here the EIC channel connected to board button is the event generator.

```
config, generator = CONF FAULT EVENT GENERATOR;
config.path = EVENTS PATH ASYNCHRONOUS;
```
5. Allocate and configure the channel using the configuration structure.

events\_allocate(&event\_resource, &config);

**Note:**  The existing configuration struct may be re-used, as long as any values that have been altered from the default settings are taken into account by the user application.

6. Attach a user to the channel. Here the user is TCC event0, which has been configured as input of Non-Recoverable Fault.

events attach user(&event resource, CONF FAULT EVENT USER);

## **9.5.2. Use Case**

## **9.5.2.1. Code**

Copy-paste the following code to your user application:

```
system_interrupt_enable_global();
while (true) {
}
```
## **9.5.2.2. Workflow**

1. Enter an infinite loop while the PWM wave is generated via the TCC module.

```
while (true) {
}
```
## **9.6. Quick Start Guide for TCC - Recoverable Fault**

The supported board list:

• SAM D21/R21/L21/L22/DA1/C21 Xplained Pro

In this use case, the TCC will be used to generate a PWM signal, with a varying duty cycle. Here the pulse width is increased each time the timer count matches the set compare value. There is a recoverable fault input which controls PWM output. When this fault is active (low) the PWM output will be frozen (could be off or on, no light changing). When fault is released (input high) the PWM output will go on.

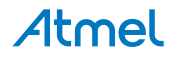

When the PWM signal connects to LED, LED will light. If fault input is from a button, the LED will be frozen and not changing it's light when the button is down and will go on when the button is up. To see the PWM waveform, you may need an oscilloscope.

The PWM output and fault input is set up as follows:

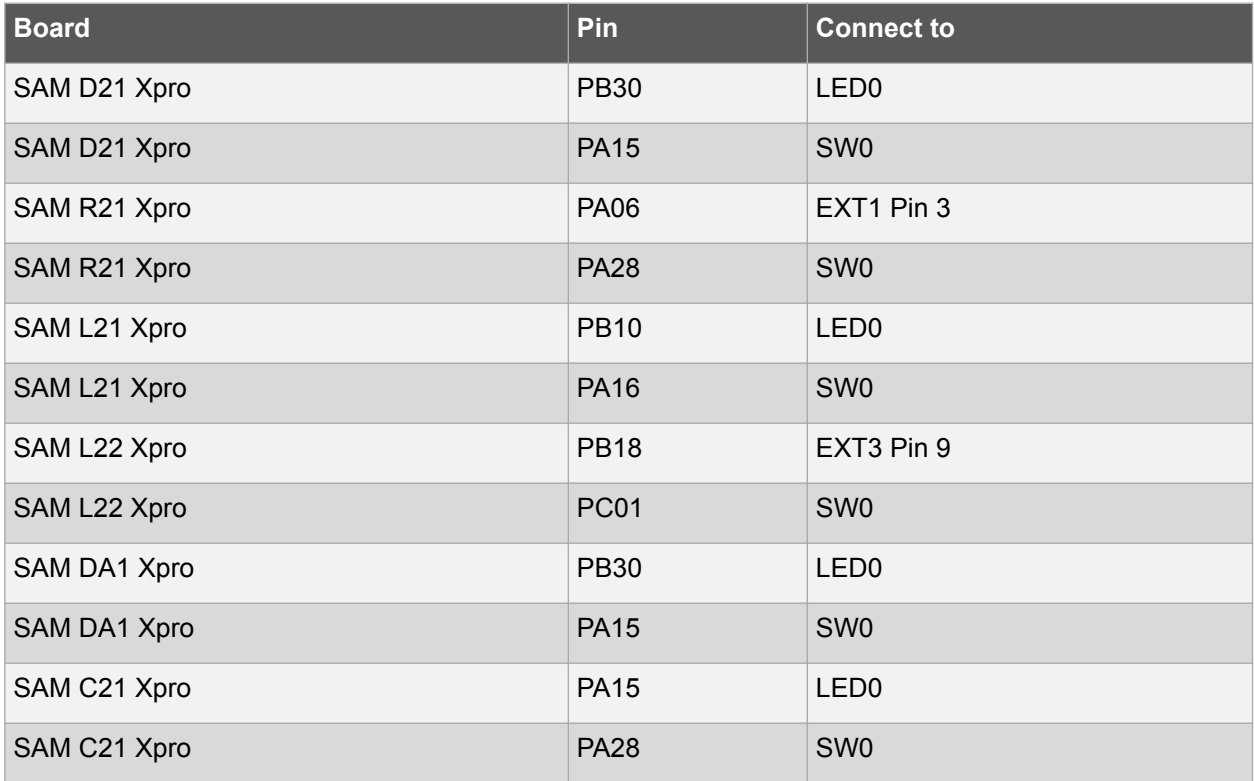

The TCC module will be set up as follows:

- GCLK generator 0 (GCLK main) clock source
- Use double buffering write when set top, compare, or pattern through API
- No dithering on the counter or compare
- No prescaler
- Single Slope PWM wave generation
- GCLK reload action
- Don't run in standby
- No waveform extentions
- No inversion of waveform output
- No capture enabled
- Count upward
- Don't perform one-shot operations
- No event input except channel 0 event enabled
- No event action
- No event generation enabled
- Counter starts on 0
- Recoverable Fault A is generated from channel 0 event input, fault halt acts as software halt, other actions or options are all disabled

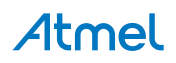

## **9.6.1. Quick Start**

## **9.6.1.1. Prerequisites**

There are no prerequisites for this use case.

## **9.6.1.2. Code**

Add to the main application source file, before any functions, according to the kit used:

• SAM D21 Xplained Pro

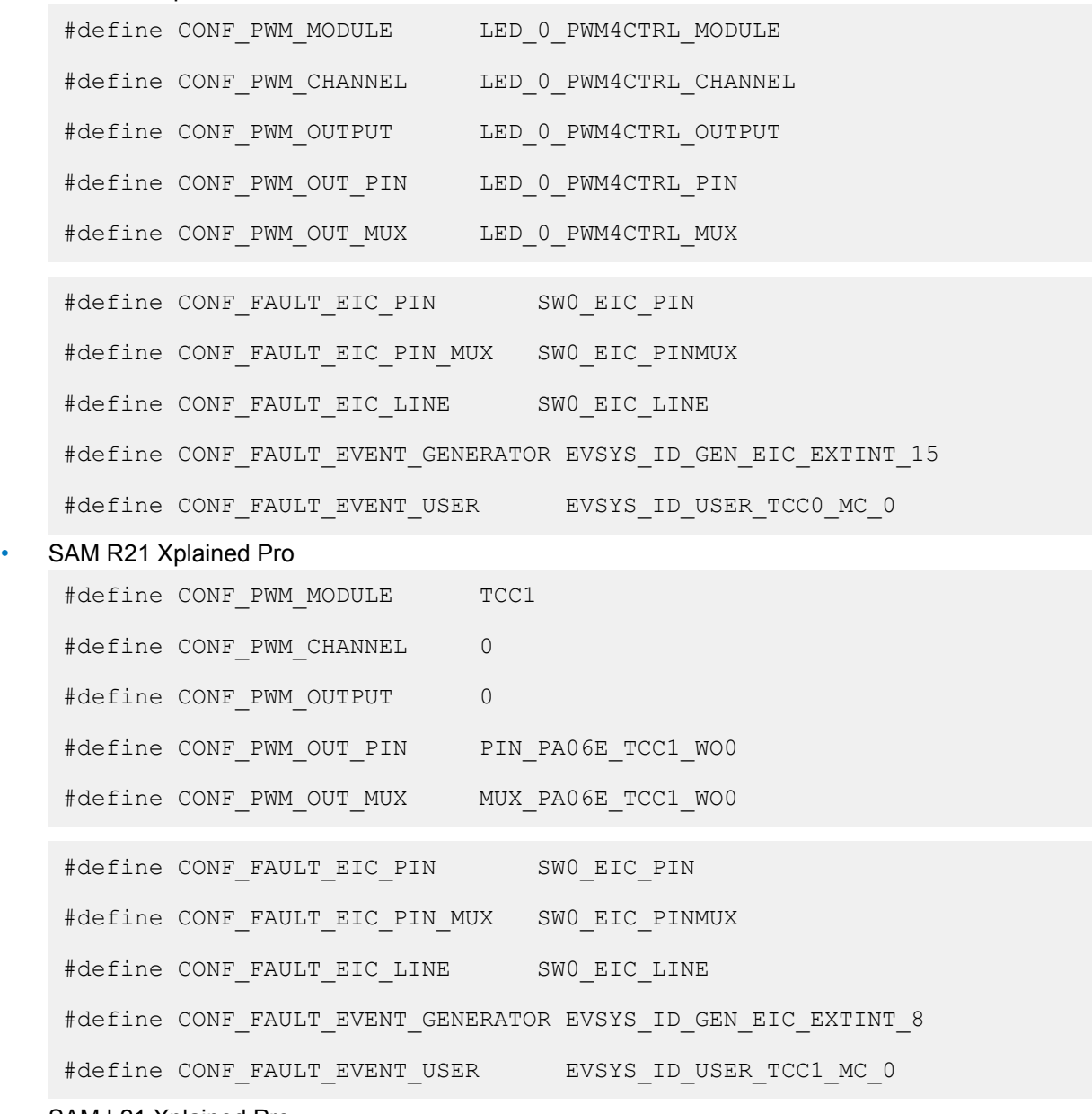

## SAM L21 Xplained Pro

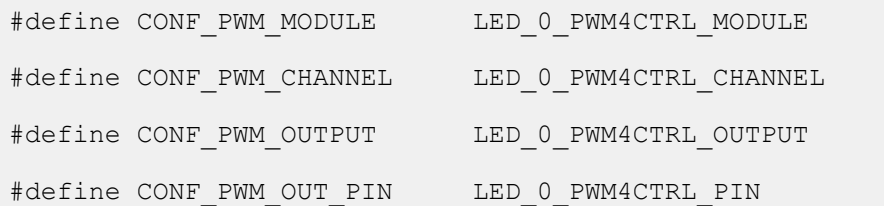

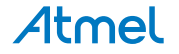

#### Atmel AT07058: SAM D10/D11/D21/DA1/R/L/C Timer Counter for Control Applications (TCC) Driver [APPLICATION NOTE] 77

Atmel-42256C-SAM-Timer-Counter-for-Control-Applications-TCC-Driver\_AT07058\_Application Note-12/2015

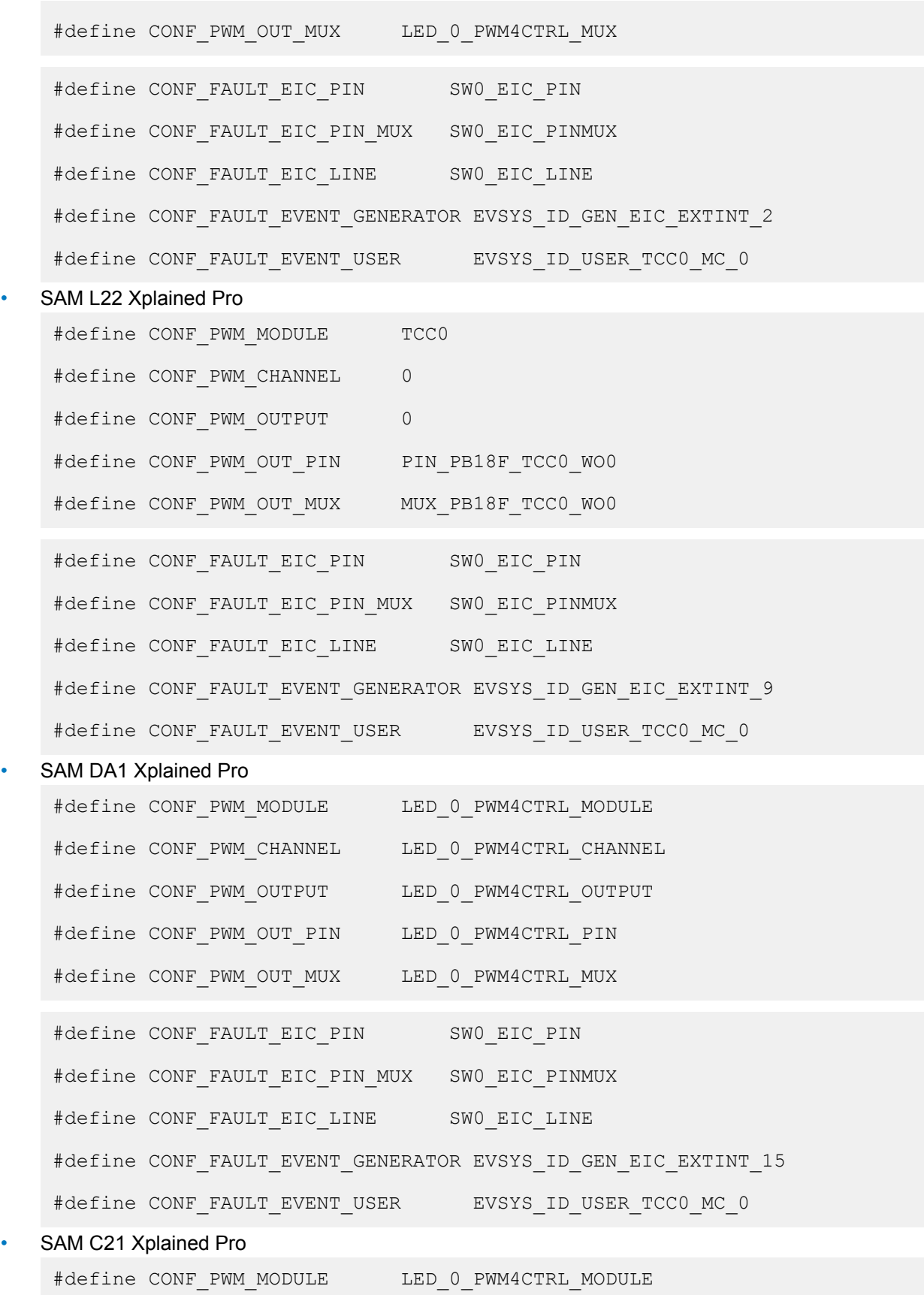

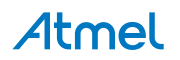

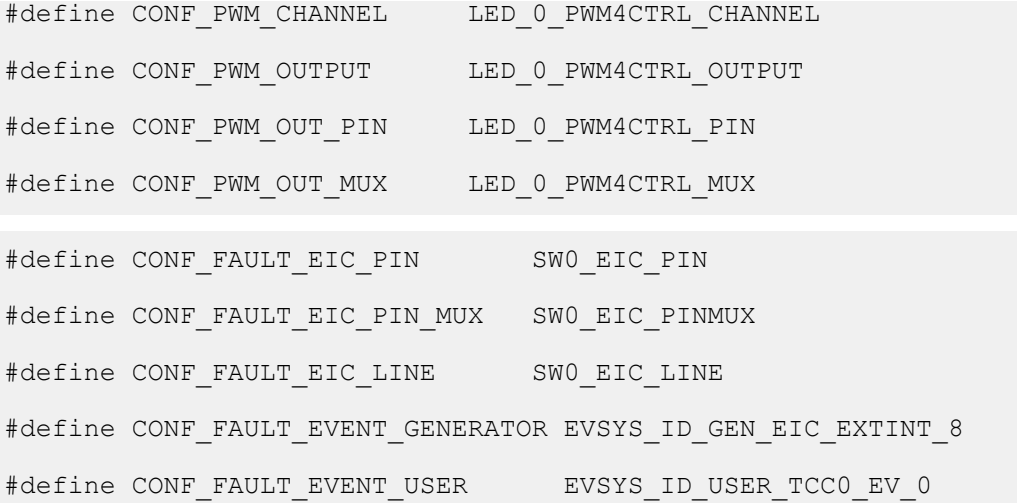

Add to the main application source file, before any functions:

```
#include <string.h>
```
Add to the main application source file, outside of any functions:

```
struct tcc module tcc instance;
```
struct events resource event resource;

Copy-paste the following callback function code to your user application:

```
static void tcc callback to change duty cycle(
        struct tcc module \overline{\text{const}} module inst)
{
   static uint32 t delay = 10;
   static uint32 t i = 0;
    if (--delay) {
        return;
     }
    delay = 10;
    i = (i + 0x0800) & 0xFFFF;
    tcc set compare value(module inst,
             (enum tcc_match_capture_channel)
                     (TCC MATCH CAPTURE CHANNEL 0 + CONF PWM CHANNEL),
            i + 1;}
```

```
static void eic_callback_to_clear_halt(void)
{
     if (port_pin_get_input_level(CONF_FAULT_EIC_PIN)) {
        tcc_clear_status(&tcc_instance,
                TCC STATUS RECOVERABLE FAULT OCCUR(CONF PWM CHANNEL));
     }
}
```
Copy-paste the following setup code to your user application:

```
static void configure tcc(void)
{
   struct tcc config config tcc;
```
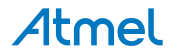

```
tcc get config defaults(&config tcc, CONF PWM MODULE);
    config tcc.counter.period = 0xFFFF;\overline{\text{config}}\text{-} \text{tcc}.\text{compare}.\text{wave generation} =TCC WAVE GENERATION SINGLE SLOPE PWM;
    \overline{\text{config}} tcc.compare.match[CONF_PWM_CHANNEL] = 0xFFFF;
    config tcc.wave ext.recoverable fault[CONF PWM CHANNEL].source =
            TCC_FAULT_SOURCE_ENABLE;
config tcc.wave ext.recoverable fault[CONF_PWM_CHANNEL].halt action =
            TCC_FAULT_HALT_ACTION_SW_HALT;
    config tcc.pins.enable_wave_out_pin[CONF_PWM_OUTPUT] = true;
    config tcc.pins.wave out pin [CONF PWM OUTPUT]
CONF_PWM_OUT_PIN;
    config tcc.pins.wave_out_pin_mux[CONF_PWM_OUTPUT] =
CONF_PWM_OUT_MUX;
    tcc init(&tcc instance, CONF PWM_MODULE, &config tcc);
    struct tcc events events;
    memset(&events, 0, sizeof(struct tcc events));
    events.on event perform channel action [CONF_PWM_CHANNEL] = true;
    tcc enable events(&tcc instance, &events);
   tcc_enable(&tcc_instance);
}
static void configure tcc callbacks (void)
{
     tcc_register_callback(
             &tcc_instance,
            tcc_callback_to_change_duty_cycle,
              (enum tcc_callback)(TCC_CALLBACK_CHANNEL_0 + 
CONF_PWM_CHANNEL));
    tcc_enable_callback(&tcc_instance,
             (enum tcc_callback)(TCC_CALLBACK_CHANNEL_0 + 
CONF_PWM_CHANNEL));
}
static void configure eic(void)
{
    struct extint chan conf config;
    extint chan get config defaults(&config);
    config.filter input signal = true;
    config.detection criteria = EXTINT DETECT BOTH;
    config.gpio pin = CONF FAULT EIC PIN;
    config.qpio pin mux = CONF FAULT EIC PIN MUX;
    extint chan set config(CONF FAULT EIC LINE, &config);
    struct extint events events;
    memset(&events, 0, sizeof(struct extint events));
    events.generate event on detect [CONF_FAULT_EIC_LINE] = true;
    extint enable events(&events);
    extint register callback(eic callback to clear halt,
            CONF_FAULT_EIC_LINE, EXTINT_CALLBACK_TYPE_DETECT);
    extint chan enable callback(CONF_FAULT_EIC_LINE,
```
Atmel AT07058: SAM D10/D11/D21/DA1/R/L/C Timer Counter for Control Applications (TCC) Driver [APPLICATION NOTE] 80

```
static void configure event(void)
{
   struct events config config;
   events get config defaults(&config);
   config.generator = CONF_FAULT_EVENT_GENERATOR;
   config.path = EVENTS PATH ASYNCHRONOUS;events_allocate(&event_resource, &config);
   events attach user(&event resource, CONF FAULT EVENT USER);
}
```
Add to user application initialization (typically the start of  $main()$ ):

```
configure tcc();
configure tcc callbacks();
configure eic();
configure event();
```
#### **9.6.1.3. Workflow**

#### **Configure TCC**

}

1. Create a module software instance struct for the TCC module to store the TCC driver state while it is in use.

struct tcc module tcc instance;

**Note:**  This should never go out of scope as long as the module is in use. In most cases, this should be global.

2. Create a TCC module configuration struct, which can be filled out to adjust the configuration of a physical TCC peripheral.

struct tcc config config tcc;

3. Initialize the TCC configuration struct with the module's default values.

tcc get config defaults(&config tcc, CONF PWM MODULE);

**Note:**  This should always be performed before using the configuration struct to ensure that all values are initialized to known default settings.

4. Alter the TCC settings to configure the counter width, wave generation mode, and the compare channel 0 value and fault options. Here the Recoverable Fault input is enabled and halt action is set to software mode (must use software to clear halt state).

```
config tcc.counter.period = 0xFFFF;
config<sup>-</sup>tcc.compare.wave generation =
TCC_WAVE_GENERATION_SINGLE_SLOPE_PWM;
config tcc.compare.match[CONF_PWM_CHANNEL] = 0xFFFF;
```

```
config tcc.wave ext.recoverable fault[CONF PWM CHANNEL].source =
       TCC_FAULT_SOURCE_ENABLE;
```
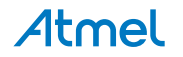

config tcc.wave ext.recoverable fault[CONF\_PWM\_CHANNEL].halt action = TCC\_FAULT\_HALT\_ACTION\_SW\_HALT;

5. Alter the TCC settings to configure the PWM output on a physical device pin.

```
config tcc.pins.enable wave out pin[CONF_PWM_OUTPUT] = true;
config tcc.pins.wave out pin [CONF PWM OUTPUT]
CONF_PWM_OUT_PIN;
config tcc.pins.wave out pin mux [CONF_PWM_OUTPUT]
CONF_PWM_OUT_MUX;
```
6. Configure the TCC module with the desired settings.

```
tcc init(&tcc instance, CONF PWM MODULE, &config tcc);
```
7. Create a TCC events configuration struct, which can be filled out to enable/disable events and configure event settings. Reset all fields to zero.

```
struct tcc events events;
memset(&events, 0, sizeof(struct tcc events));
```
8. Alter the TCC events settings to enable/disable desired events, to change event generating options and modify event actions. Here channel event 0 input is enabled as source of recoverable fault.

events.on event perform channel action [CONF\_PWM\_CHANNEL] = true;

9. Enable and apply events settings.

```
tcc_enable_events(&tcc_instance, &events);
```
10. Enable the TCC module to start the timer and begin PWM signal generation.

tcc\_enable(&tcc\_instance);

11. Register the Compare Channel 0 Match callback functions with the driver.

```
tcc_register_callback(
         \&\text{tcc} instance,
         tcc_callback_to_change_duty_cycle,
          (enum tcc_callback)(TCC_CALLBACK_CHANNEL_0 + 
CONF PWM CHANNEL)\overline{)};
```
12. Enable the Compare Channel 0 Match callback so that it will be called by the driver when appropriate.

```
tcc_enable_callback(&tcc_instance,
          (enum tcc_callback)(TCC_CALLBACK_CHANNEL_0 + 
CONF PWM CHANNEL) \overline{)};
```
#### **Configure EXTINT for fault input**

1. Create an EXTINT module channel configuration struct, which can be filled out to adjust the configuration of a single external interrupt channel.

```
struct extint chan conf config;
```
2. Initialize the channel configuration struct with the module's default values.

```
extint chan get config defaults(&config);
```
**Note:**  This should always be performed before using the configuration struct to ensure that all values are initialized to known default settings.

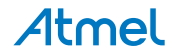

3. Adjust the configuration struct to configure the pin MUX (to route the desired physical pin to the logical channel) to the board button, and to configure the channel to detect both rising and falling edges.

```
config.filter input signal = true;config.detection criteria = EXTINT DETECT BOTH;
config.gpio pin = CONF FAULT EIC PIN;
config.qpio pin mux = CONF FAULT EIC PIN MUX;
```
4. Configure external interrupt channel with the desired channel settings.

```
extint chan set config(CONF FAULT EIC LINE, &config);
```
5. Create a TXTINT events configuration struct, which can be filled out to enable/disable events. Reset all fields to zero.

```
struct extint events events;
memset(&events, 0, sizeof(struct extint events));
```
6. Adjust the configuration struct, set the channels to be enabled to  $true$ . Here the channel to the board button is used.

```
events.generate event on detect[CONF_FAULT_EIC_LINE] = true;
```
7. Enable the events.

```
extint enable events(&events);
```
8. Define the EXTINT callback that will be fired when a detection event occurs. For this example, when fault line is released, the TCC fault state is cleared to go on PWM generating.

```
static void eic callback to clear halt(void)
{
    if (port pin get input level(CONF_FAULT_EIC_PIN)) {
       tcc_clear_status(&tcc_instance,
                TCC STATUS RECOVERABLE FAULT OCCUR(CONF PWM CHANNEL));
     }
}
```
9. Register a callback function  $eic$  callback to clear halt() to handle detections from the External Interrupt Controller (EIC).

```
extint register callback(eic callback to clear halt,
        CONF_FAULT_EIC_LINE, EXTINT_CALLBACK_TYPE_DETECT);
```
10. Enable the registered callback function for the configured External Interrupt channel, so that it will be called by the module when the channel detects an edge.

```
extint chan enable callback(CONF_FAULT_EIC_LINE,
        EXTINT_CALLBACK_TYPE_DETECT);
```
## **Configure EVENTS for fault input**

1. Create an event resource instance struct for the EVENTS module to store.

```
struct events resource event resource;
```
**Note:**  This should never go out of scope as long as the resource is in use. In most cases, this should be global.

2. Create an event channel configuration struct, which can be filled out to adjust the configuration of a single event channel.

```
struct events config config;
```
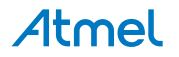

3. Initialize the event channel configuration struct with the module's default values.

```
events get config defaults(&config);
```
**Note:**  This should always be performed before using the configuration struct to ensure that all values are initialized to known default settings.

4. Adjust the configuration struct to request that the channel will be attached to the specified event generator, and that the asynchronous event path will be used. Here the EIC channel connected to board button is the event generator.

```
config.generator = CONF FAULT EVENT GENERATOR;
config.path = EVENTS PATH ASYNCHRONOUS;
```
5. Allocate and configure the channel using the configuration structure.

```
events_allocate(&event_resource, &config);
```
**Note:**  The existing configuration struct may be re-used, as long as any values that have been altered from the default settings are taken into account by the user application.

6. Attach a user to the channel. Here the user is TCC channel 0 event, which has been configured as input of Recoverable Fault.

events attach user(&event resource, CONF FAULT EVENT USER);

## **9.6.2. Use Case**

## **9.6.2.1. Code**

Copy-paste the following code to your user application:

```
system_interrupt_enable_global();
while (true) {
```
## **9.6.2.2. Workflow**

}

1. Enter an infinite loop while the PWM wave is generated via the TCC module.

```
while (true) {
}
```
## **9.7. Quick Start Guide for Using DMA with TCC**

The supported board list:

• SAM D21/R21/L21/L22/DA1/C21 Xplained Pro

In this use case, the TCC will be used to generate a PWM signal. Here the pulse width varies through the following values with the help of DMA transfer: one quarter of the period, half of the period, and three quarters of the period. The PWM output can be used to drive a LED. The waveform can also be viewed using an oscilloscope. The output signal is also fed back to another TCC channel by event system, the event stamps are captured and transferred to a buffer by DMA.

The PWM output is set up as follows:

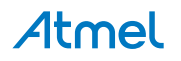

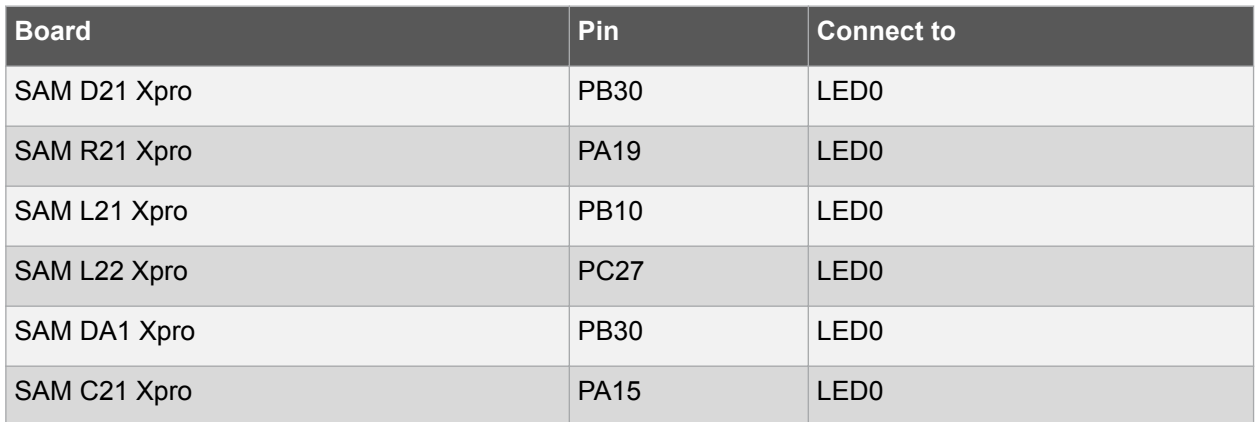

The TCC module will be setup as follows:

- GCLK generator 0 (GCLK main) clock source
- Use double buffering write when set top, compare, or pattern through API
- No dithering on the counter or compare
- Prescaler is set to 1024
- Single Slope PWM wave generation
- GCLK reload action
- Don't run in standby
- No fault or waveform extensions
- No inversion of waveform output
- No capture enabled
- Count upward
- Don't perform one-shot operations
- Counter starts on 0
- Counter top set to 0x1000
- Channel 0 (on SAM D21 Xpro) or 3 (on SAM R21 Xpro) is set to compare and match value 0x1000\*3/4 and generate event
- Channel 1 is set to capture on input event

The event resource of EVSYS module will be setup as follows:

- TCC match capture channel 0 (on SAM D21 Xpro) or 3 (on SAM R21 Xpro) is selected as event generator
- Event generation is synchronous, with rising edge detected
- TCC match capture channel 1 is the event user

The DMA resource of DMAC module will be setup as follows:

- Two DMA resources are used
- Both DMA resources use peripheral trigger
- Both DMA resources perform beat transfer on trigger
- Both DMA resources use beat size of 16 bits
- Both DMA resources are configured to transfer three beats and then repeat again in same buffer
- On DMA resource which controls the compare value
	- TCC0 overflow triggers DMA transfer
	- The source address increment is enabled

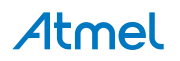

- The destination address is fixed to TCC channel 0 Compare/Capture register
- On DMA resource which reads the captured value
	- TCC0 capture on channel 1 triggers DMA transfer
	- The source address is fixed to TCC channel 1 Compare/Capture register
	- The destination address increment is enabled
	- The captured value is transferred to an array in SRAM

## **9.7.1. Quick Start**

## **9.7.1.1. Prerequisites**

There are no prerequisites for this use case.

## **9.7.1.2. Code**

Add to the main application source file, before any functions, according to the kit used:

• SAM D21 Xplained Pro

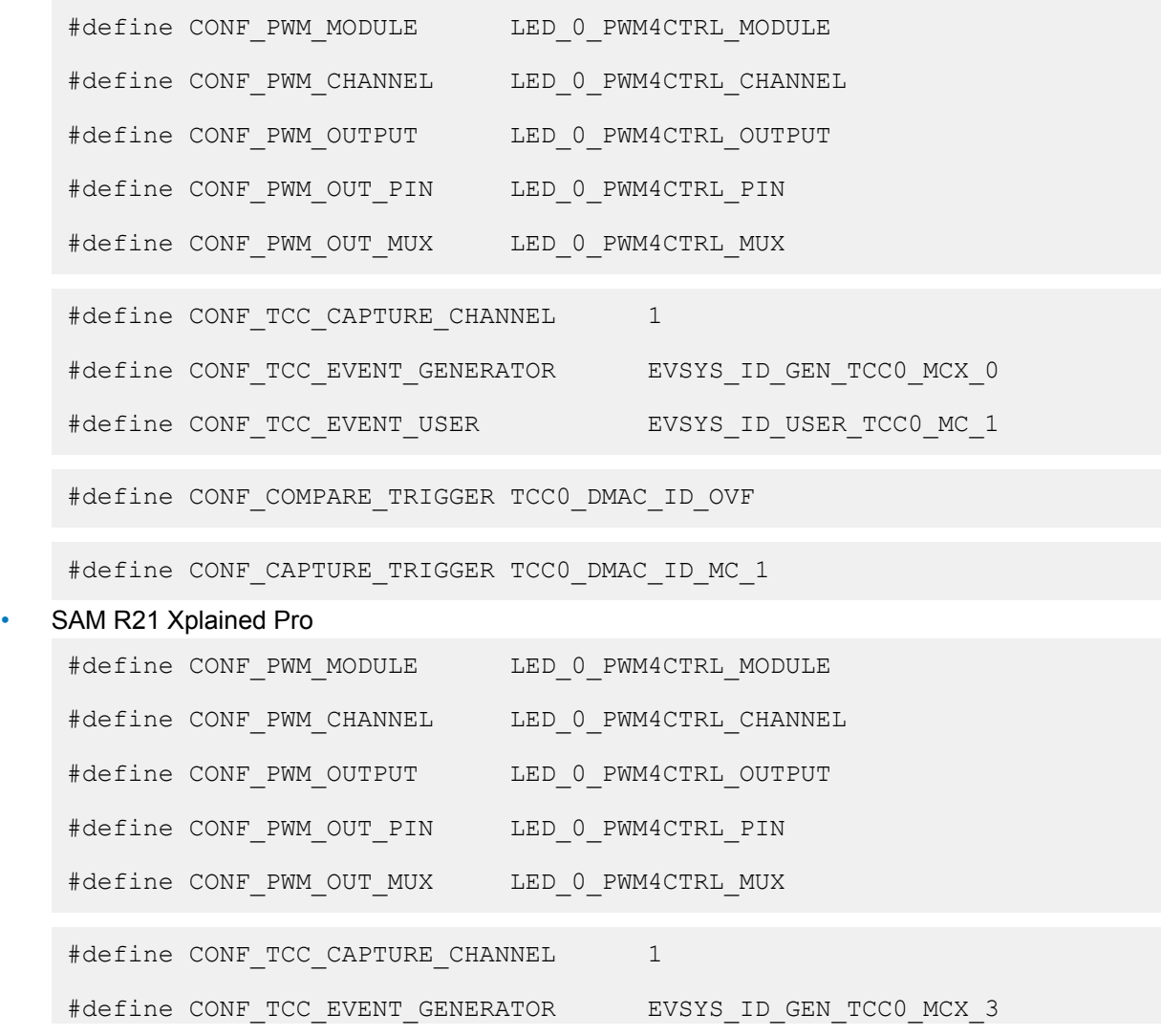

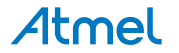

#define CONF\_TCC\_EVENT\_USER EVSYS\_ID\_USER\_TCC0\_MC\_1

#define CONF\_COMPARE\_TRIGGER TCC0\_DMAC\_ID\_OVF

#define CONF CAPTURE TRIGGER TCC0 DMAC ID MC 1

## SAM L21 Xplained Pro

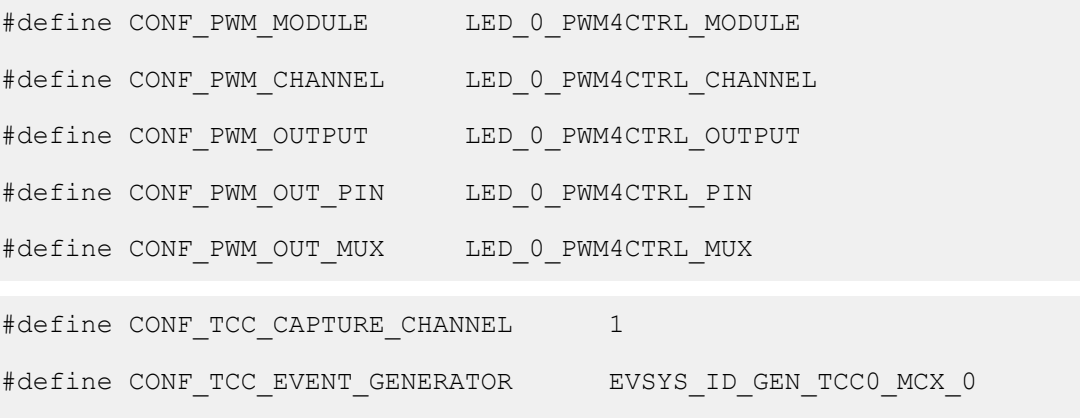

#define CONF COMPARE TRIGGER TCC0 DMAC ID OVF

## SAM L22 Xplained Pro

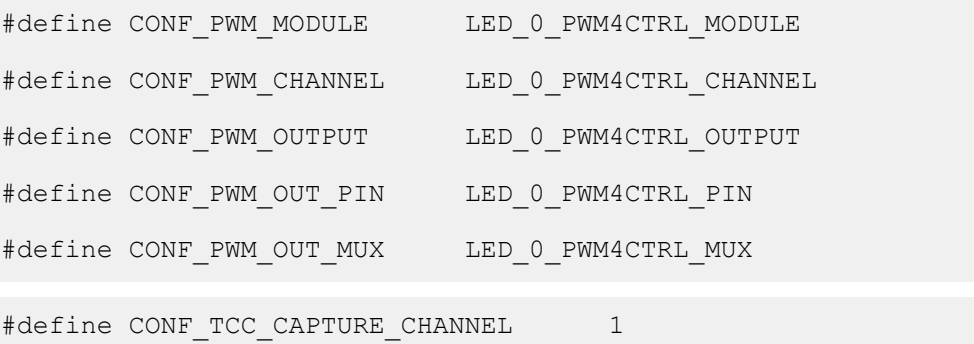

#define CONF\_TCC\_EVENT\_USER EVSYS\_ID\_USER\_TCC0\_MC\_1

#define CONF\_TCC\_EVENT\_GENERATOR EVSYS\_ID\_GEN\_TCC0\_MCX\_0 #define CONF\_TCC\_EVENT\_USER EVSYS\_ID\_USER\_TCC0\_MC\_1

#define CONF\_COMPARE\_TRIGGER TCC0\_DMAC\_ID\_OVF

#### SAM DA1 Xplained Pro

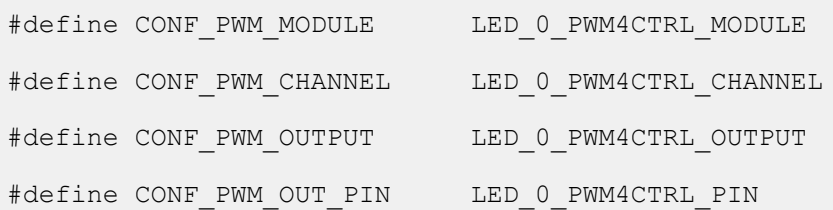

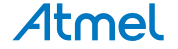

```
#define CONF_PWM_OUT_MUX LED_0_PWM4CTRL_MUX
 #define CONF TCC CAPTURE CHANNEL 1
 #define CONF TCC EVENT GENERATOR EVSYS ID GEN TCC0 MCX 0
 #define CONF_TCC_EVENT_USER EVSYS_ID_USER_TCC0_MC_1
 #define CONF COMPARE TRIGGER TCC0 DMAC ID OVF
 #define CONF CAPTURE TRIGGER TCC0 DMAC ID MC 1
SAM C21 Xplained Pro
 #define CONF_PWM_MODULE LED_0_PWM4CTRL_MODULE
 #define CONF_PWM_CHANNEL LED_0_PWM4CTRL_CHANNEL
 #define CONF_PWM_OUTPUT LED_0_PWM4CTRL_OUTPUT
 #define CONF_PWM_OUT_PIN LED_0_PWM4CTRL_PIN
 #define CONF_PWM_OUT_MUX LED_0_PWM4CTRL_MUX
 #define CONF TCC CAPTURE CHANNEL 1
 #define CONF_TCC_EVENT_GENERATOR EVSYS_ID_GEN_TCC0_MCX_0
 #define CONF_TCC_EVENT_USER EVSYS ID USER TCC0 MC 1
```
#define CONF COMPARE TRIGGER TCC0 DMAC ID OVF

Add to the main application source file, outside of any functions:

struct tcc module tcc instance;

```
uint16 t capture values[3] = \{0, 0, 0\};struct dma resource capture dma resource;
COMPILER ALIGNED(16) DmacDescriptor capture dma descriptor;
struct events resource capture event resource;
```

```
uint16 t compare values[3] = {
    (0x1000 / 4), (0x1000 * 2 / 4), (0x1000 * 3 / 4)};
struct dma resource compare dma resource;
COMPILER_ALIGNED(16) DmacDescriptor compare_dma_descriptor;
```
Copy-paste the following setup code to your user application:

```
static void config event for capture(void)
{
   struct events config config;
   events get config defaults(&config);
config.generator = CONF_TCC_EVENT_GENERATOR;
 config.edge_detect = EVENTS_EDGE_DETECT_RISING;
```
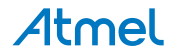

```
config.path = EVENTS PATH SYNCHRONOUS;
   config.clock source = GCLK GENERATOR 0;
   events_allocate(&capture_event_resource, &config);
   events attach user(&capture event resource, CONF TCC EVENT USER);
}
static void config dma for capture(void)
{
   struct dma resource config config;
   dma get config defaults(&config);
   config.trigger_action = DMA_TRIGGER_ACTON_BEAT;
   config.peripheral trigger = CONF CAPTURE TRIGGER;
   dma_allocate(&capture_dma_resource, &config);
   struct dma descriptor config descriptor config;
   dma descriptor qet config defaults(&descriptor config);
   descriptor config.block transfer count = 3;
   descriptor_config.beat size = DMA BEAT SIZE HWORD;
   descriptor config.step_selection = DMA_STEPSEL SRC;
   descriptor config.src increment enable = false;
   descriptor config.source address =
            (uint32 t) &CONF_PWM_MODULE->CC[CONF_TCC_CAPTURE_CHANNEL];
   descriptor config.destination address =
            (uint32 t)capture values + sizeof(capture values);
   dma descriptor create(&capture dma descriptor, &descriptor config);
   dma add descriptor(&capture dma resource, &capture dma descriptor);
   dma add descriptor(&capture dma resource, &capture dma descriptor);
   dma start transfer job(&capture dma resource);
}
static void config dma for wave(void)
{
   struct dma resource config config;
   dma qet config defaults(&config);
   config.trigger action = DMA TRIGGER ACTON BEAT;
   config.peripheral trigger = \overline{CONF} COMPARE TRIGGER;
   dma allocate(&compare dma resource, &config);
   struct dma descriptor config descriptor config;
   dma descriptor qet config defaults(&descriptor config);
   descriptor config.block transfer count = 3;descriptor_config.beat_size = DMA BEAT SIZE HWORD;
   descriptor config.dst increment enable = fa\overline{1}se;descriptor config.source address =
            (u\bar{1}nt32_t)compare_values + sizeof(compare_values);
   descriptor config.destination address =
            (uint32 t) &CONF_PWM_MODULE->CC[CONF_PWM_CHANNEL];
```
dma\_descriptor\_create(&compare\_dma\_descriptor, &descriptor\_config);

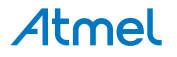

dma add descriptor(&compare dma resource, &compare dma descriptor); dma\_add\_descriptor(&compare\_dma\_resource, &compare\_dma\_descriptor); dma\_start\_transfer\_job(&compare\_dma\_resource);

```
static void configure tcc(void)
{
    struct tcc config config tcc;
    tcc get config defaults (\overline{\&} config tcc, CONF PWM MODULE);
    config tcc.counter.clock prescaler = TCC CLOCK PRESCALER DIV1024;
    config tcc.counter.period = 0x1000;
    config<sup>-</sup>tcc.compare.channel function[CONF TCC CAPTURE CHANNEL] =
            TCC CHANNEL FUNCTION CAPTURE;
    config tcc.\overline{compare}.\overline{wave} generation =
TCC_WAVE_GENERATION_SINGLE_SLOPE_PWM;
    \overline{config} tcc.compare.wave polarity[CONF_PWM_CHANNEL] =
TCC_WAVE_POLARITY_0;
    config tcc.compare.match[CONF_PWM_CHANNEL] = compare values[2];
    config tcc.pins.enable wave out pin[CONF_PWM_OUTPUT] = true;
    \overline{\text{config}} tcc.pins.wave out pin[CONF_PWM_OUTPUT]
CONF_PWM_OUT_PIN;
    config tcc.pins.wave out pin mux[CONF_PWM_OUTPUT] =
CONF_PWM_OUT_MUX;
    tcc init(&tcc instance, CONF PWM MODULE, &config tcc);
    struct tcc events events tcc = {
        . input config[0]. modify action = false,
        .input config[1].modify action = false,
        .output config.modify generation selection = false,
        .generate event on channel [CONF_PWM_CHANNEL] = true,
        .on event perform channel action [CONF TCC CAPTURE CHANNEL] =
true
     };
    tcc_enable_events(&tcc_instance, &events_tcc);
    config event for capture();
    config dma for capture();
    config dma for wave();
    tcc_enable(&tcc_instance);
}
```
Add to user application initialization (typically the start of  $main()$ ):

```
configure tcc();
```
## **9.7.1.3. Workflow**

## **Configure the TCC**

}

1. Create a module software instance structure for the TCC module to store the TCC driver state while it is in use.

```
struct tcc module tcc instance;
```
**Note:**  This should never go out of scope as long as the module is in use. In most cases, this should be global.

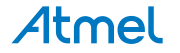

2. Create a TCC module configuration struct, which can be filled out to adjust the configuration of a physical TCC peripheral.

struct tcc config config tcc;

3. Initialize the TCC configuration struct with the module's default values.

```
tcc get config defaults(&config tcc, CONF PWM MODULE);
```
**Note:**  This should always be performed before using the configuration struct to ensure that all values are initialized to known default settings.

4. Alter the TCC settings to configure the counter width, wave generation mode, and the compare channel 0 value.

```
config tcc.counter.clock prescaler = TCC CLOCK PRESCALER DIV1024;
config tcc.counter.period = 0x1000;
config tcc.compare.channel function[CONF TCC CAPTURE CHANNEL] =
        TCC CHANNEL FUNCTION CAPTURE;
config tcc.compare.wave generation =
TCC_WAVE_GENERATION_SINGLE_SLOPE_PWM;
\overline{corr} tcc.compare.wave polarity[CONF_PWM_CHANNEL] =
TCC_WAVE_POLARITY_0;
config tcc.compare.match[CONF_PWM_CHANNEL] = compare values[2];
```
5. Alter the TCC settings to configure the PWM output on a physical device pin.

```
config tcc.pins.enable wave out pin[CONF_PWM_OUTPUT] = true;
config tcc.pins.wave out pin [CONF\;PWM\;OUTPUT]CONF_PWM_OUT_PIN;
config tcc.pins.wave out pin mux[CONF_PWM_OUTPUT] =
CONF_PWM_OUT_MUX;
```
6. Configure the TCC module with the desired settings.

```
tcc init(&tcc instance, CONF PWM MODULE, &config tcc);
```
7. Configure and enable the desired events for the TCC module.

```
struct tcc events events tcc = {
    \text{input} config[0].modify_action = false,
    \text{input} config[1].modify_action = false,
    .output config.modify generation selection = false,
    .generate event on channel [CONF\overline{PWM} CHANNEL] = true,
    .on event perform channel action [CONF TCC CAPTURE CHANNEL] = true
};
tcc enable events(&tcc instance, &events tcc);
```
## **Configure the Event System**

Configure the EVSYS module to wire channel 0 event to channel 1.

1. Create an event resource instance.

struct events resource capture event resource;

**Note:**  This should never go out of scope as long as the resource is in use. In most cases, this should be global.

2. Create an event resource configuration struct.

```
struct events config config;
```
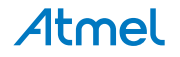

3. Initialize the event resource configuration struct with default values.

```
events get config defaults(&config);
```
**Note:**  This should always be performed before using the configuration struct to ensure that all values are initialized to known default settings.

4. Adjust the event resource configuration to desired values.

```
config.getGenerator = CONF TCC EVENT GENERATOR;
config.edge detect = EVENTS EDGE DETECT RISING;
config.path = EVENTS_PATH_SYNCHRONOUS;
config.clock source = GCLK GENERATOR 0;
```
5. Allocate and configure the resource using the configuration structure.

```
events allocate(&capture event resource, &config);
```
6. Attach a user to the resource.

events attach user(&capture event resource, CONF TCC EVENT USER);

#### **Configure the DMA for Capture TCC Channel 1**

Configure the DMAC module to obtain captured value from TCC channel 1.

1. Create a DMA resource instance.

```
struct dma resource capture dma resource;
```
**Note:**  This should never go out of scope as long as the resource is in use. In most cases, this should be global.

2. Create a DMA resource configuration struct.

struct dma resource config config;

3. Initialize the DMA resource configuration struct with default values.

dma get config defaults(&config);

**Note:**  This should always be performed before using the configuration struct to ensure that all values are initialized to known default settings.

4. Adjust the DMA resource configurations.

config.trigger\_action = DMA\_TRIGGER\_ACTON\_BEAT; config.peripheral trigger =  $CONF$  CAPTURE TRIGGER;

5. Allocate a DMA resource with the configurations.

dma allocate(&capture dma resource, &config);

- 6. Prepare DMA transfer descriptor.
	- 1. Create a DMA transfer descriptor.

COMPILER\_ALIGNED(16) DmacDescriptor capture\_dma\_descriptor;

**Note:**  When multiple descriptors are linked, the linked item should never go out of scope before it is loaded (to DMA Write-Back memory section). In most cases, if more than one descriptors are used, they should be global except the very first one.

2. Create a DMA transfer descriptor struct.

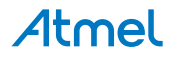

3. Create a DMA transfer descriptor configuration structure, which can be filled out to adjust the configuration of a single DMA transfer.

struct dma descriptor config descriptor config;

4. Initialize the DMA transfer descriptor configuration struct with default values.

dma descriptor qet config defaults(&descriptor config);

**Note:**  This should always be performed before using the configuration struct to ensure that all values are initialized to known default settings.

5. Adjust the DMA transfer descriptor configurations.

```
descriptor config.block transfer count = 3;descriptor\_config.beat\_size = DM\overline{A} BEAT SIZE HWORD;
descriptor<sub>c</sub>config.step_selection = <math>DMASTEPSEL SRC;
descriptor_config.src_increment_enable = false;
descriptor<sub>c</sub>config.source address =(uint32 t) &CONF_PWM_MODULE->CC[CONF_TCC_CAPTURE_CHANNEL];
descriptor config.destination address =
         (uint32 t) capture values + sizeof(capture values);
```
6. Create the DMA transfer descriptor with the given configuration.

```
dma descriptor create(&capture dma descriptor,
\&descriptor config);
```
- 7. Start DMA transfer job with prepared descriptor.
	- 1. Add the DMA transfer descriptor to the allocated DMA resource.

```
dma add descriptor(&capture dma resource,
&capture dma descriptor);
dma add descriptor(&capture dma resource,
&capture_dma_descriptor);
```
**Note:**  When adding multiple descriptors, the last one added is linked at the end of the descriptor queue. If ringed list is needed, just add the first descriptor again to build the circle.

2. Start the DMA transfer job with the allocated DMA resource and transfer descriptor.

dma start transfer job(&capture dma resource);

## **Configure the DMA for Compare TCC Channel 0**

Configure the DMAC module to update TCC channel 0 compare value. The flow is similar to last DMA configure step for capture.

1. Allocate and configure the DMA resource.

struct dma resource compare dma resource;

```
struct dma resource config config;
dma get config defaults(&config);
\overline{c}onfig.trigger_action = DMA_TRIGGER_ACTON_BEAT;
config.peripheral trigger = \overline{CONF} COMPARE TRIGGER;
dma allocate(&compare dma resource, &config);
```
2. Prepare DMA transfer descriptor.

```
COMPILER_ALIGNED(16) DmacDescriptor compare_dma_descriptor;
```
struct dma descriptor config descriptor config;

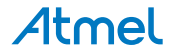

dma descriptor get config defaults(&descriptor config);

```
descriptor config.block transfer count = 3;
descriptor\overline{const} size = DMA BEAT SIZE HWORD;
descriptor<sup>-</sup>config.dst increment enable<sup>-</sup>= false;
descriptor config.source_address =
         (uint32 t) compare values + sizeof(compare values);
descriptor config.destination address =
         (uint32 t)&CONF_PWM_MODULE->CC[CONF_PWM_CHANNEL];
```
dma descriptor create(&compare dma descriptor, &descriptor config);

3. Start DMA transfer job with prepared descriptor.

```
dma_add_descriptor(&compare_dma_resource, &compare_dma_descriptor);
dma_add_descriptor(&compare_dma_resource, &compare_dma_descriptor);
dma start transfer job(&compare<sup>dma</sup> resource);
```
4. Enable the TCC module to start the timer and begin PWM signal generation.

```
tcc_enable(&tcc_instance);
```
## **9.7.2. Use Case**

## **9.7.2.1. Code**

Copy-paste the following code to your user application:

```
while (true) {
     /* Infinite loop */
}
```
## **9.7.2.2. Workflow**

1. Enter an infinite loop while the PWM wave is generated via the TCC module.

```
while (true) {
     /* Infinite loop */
}
```
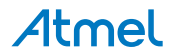

## **10. Document Revision History**

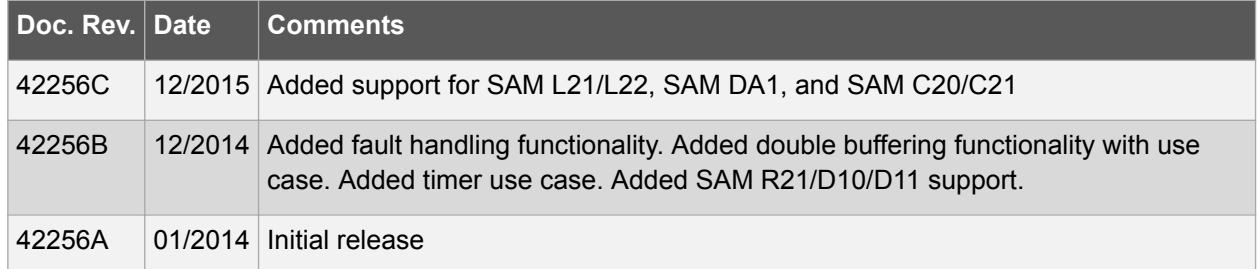

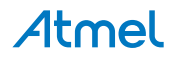

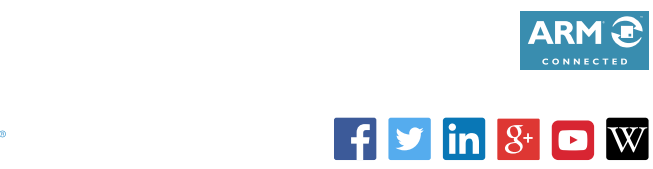

# Atmel | Enabling Unlimited Possibilities®

**Atmel Corporation** 1600 Technology Drive, San Jose, CA 95110 USA **T:** (+1)(408) 441.0311 **F:** (+1)(408) 436.4200 **| [www.atmel.com](http://www.atmel.com)**

© 2015 Atmel Corporation. / Rev.: Atmel-42256C-SAM-Timer-Counter-for-Control-Applications-TCC-Driver\_AT07058\_Application Note-12/2015

Atmel®, Atmel logo and combinations thereof, Enabling Unlimited Possibilities®, and others are registered trademarks or trademarks of Atmel Corporation in U.S. and other countries. ARM®, ARM Connected®, and others are registered trademarks of ARM Ltd. Other terms and product names may be trademarks of others.

DISCLAIMER: The information in this document is provided in connection with Atmel products. No license, express or implied, by estoppel or otherwise, to any intellectual property right is granted by this document or in connection with the sale of Atmel products. EXCEPT AS SET FORTH IN THE ATMEL TERMS AND CONDITIONS OF SALES LOCATED ON THE ATMEL WEBSITE, ATMEL ASSUMES NO LIABILITY WHATSOEVER AND DISCLAIMS ANY EXPRESS, IMPLIED OR STATUTORY WARRANTY RELATING TO ITS PRODUCTS INCLUDING, BUT NOT LIMITED TO, THE IMPLIED WARRANTY OF MERCHANTABILITY, FITNESS FOR A PARTICULAR PURPOSE, OR NON-INFRINGEMENT. IN NO EVENT SHALL ATMEL BE LIABLE FOR ANY DIRECT, INDIRECT, CONSEQUENTIAL, PUNITIVE, SPECIAL OR INCIDENTAL DAMAGES (INCLUDING, WITHOUT LIMITATION, DAMAGES FOR LOSS AND PROFITS, BUSINESS INTERRUPTION, OR LOSS OF INFORMATION) ARISING OUT OF THE USE OR INABILITY TO USE THIS DOCUMENT, EVEN IF ATMEL HAS BEEN ADVISED OF THE POSSIBILITY OF SUCH DAMAGES. Atmel makes no representations or warranties with respect to the accuracy or completeness of the contents of this document and reserves the right to make changes to specifications and products descriptions at any time without notice. Atmel does not make any commitment to update the information contained herein. Unless specifically provided otherwise, Atmel products are not suitable for, and shall not be used in, automotive applications. Atmel products are not intended, authorized, or warranted for use as components in applications intended to support or sustain life.

SAFETY-CRITICAL, MILITARY, AND AUTOMOTIVE APPLICATIONS DISCLAIMER: Atmel products are not designed for and will not be used in connection with any applications where the failure of such products would reasonably be expected to result in significant personal injury or death ("Safety-Critical Applications") without an Atmel officer's specific written consent. Safety-Critical Applications include, without limitation, life support devices and systems, equipment or systems for the operation of nuclear facilities and weapons systems. Atmel products are not designed nor intended for use in military or aerospace applications or environments unless specifically designated by Atmel as military-grade. Atmel products are not designed nor intended for use in automotive applications unless specifically designated by Atmel as automotive-grade.